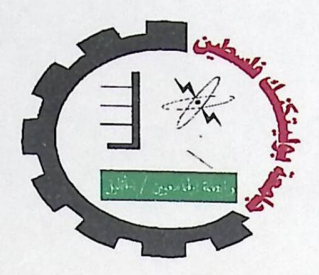

**Smart Sensor System** 

Project Team: Asma M.Hisham Shaheen Lubna Ahmad Al-Herbawi

Supervisor: Eng. Elayan Abu Gharbyeh

## **Graduation Project Report**

Submitted to the Department of Electrical and Computer Engineering in the College of Engineering and Technology

## **Palestine Polytechnic University**

This report is submitted in partial fulfillment of the requirements for the degree of **B.Sc.** in Computer Systems Engineering

> Palestine Polytechnic University Hebron - Palestine May-2007

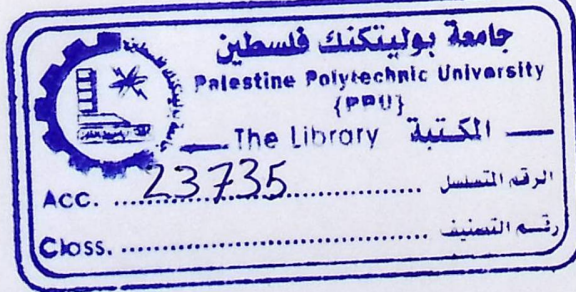

 $\mathbf I$ 

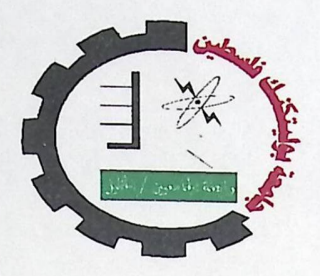

**Smart Sensor System** 

Project Team: Asma M.Hisham Shaheen Lubna Ahmad Al-Herbawi

Supervisor: Eng. Elayan Abu Gharbyeh

## **Graduation Project Report**

Submitted to the Department of Electrical and Computer Engineering in the College of Engineering and Technology

## **Palestine Polytechnic University**

This report is submitted in partial fulfillment of the requirements for the degree of **B.Sc.** in Computer Systems Engineering

> Palestine Polytechnic University Hebron - Palestine May-2007

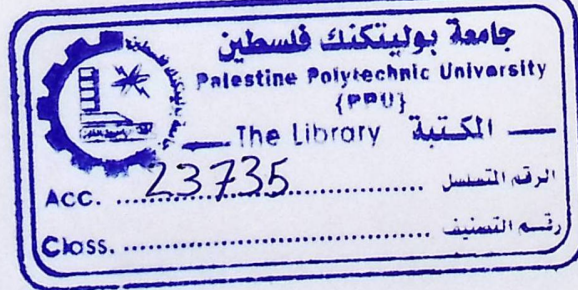

 $\mathbf I$ 

جامعة بوليتكنك فلسطين<br>الخليل فلسطين<br>كلية الهندسة و التكنولوجيا دائرة الهندسة الكهربائية والحاسوب

> اسم المشروع **Smart Sensor System**

> > اسماء الطلبة

أسماء "محمد هشام" شاهين

..............................

لبنى أحمد الحرباوي

بناءً على نظام كلية الـهندسة والتكنولوجيا وإشراف ومتابعة المشرف المباشر على المشروع وموافقة أعضاء اللجنة الممتحنة تم تقديم هذا المشروع إلى دائرة الهندسة الكهربائية والحاسوب، وذلك للوفاء بمتطلبات درجة البكالوريوس في الهندسة تخصص هندسة أنظمة الحاسوب.

this report

توقيع اللجنة الممتحنة

توقيع رئيس الدائرة

...............................

 $\mathbf{I}$ 

## **DEDICATION**

## To those who give of themselves so that others may live

To our families for their patience To our brothers and sisters To our colleagues for their support and encouragement To our Supervisor Eng. Elayan Abu-Gharbyeh for his ideas supports and advices

## ACKNOWLEDGMENT

All praise be to Allah The Ultimate Guide and The Cherisher who gave us the courage and ability to complete this project with a satisfying degree of perfection. The most deserving of our acknowledgments is our respected supervisor **ENG. ELAY AN ABU-GHARBEYE** who helped us throughout the research of the present project. Next we want to express our deepest gratitude to our friends **MOHAMMAD**  ABU-AJAMIA for taking all the pains to help us in troubleshooting and give us some valuable tips. Thanks are also due to all those who by way of encouragement, prayer or advice might have contributed directly or indirectly towards the actualization of this work. Last but not the least we would also like to thank the cooperative laboratory instructor SAMI AL-SALAMEEN FOR letting us to use the facilities at the library freely.

> Asma M.H Shaheen Lubna A. Al-Hirbawi

> > Dated: 30/05/2007

 $\overline{\phantom{a}}$ 

## **Abstract**

## **Smart Sensor System**

**Project Team:** Project Team: **Asma M.Hisham Shaheen. Lubna Ahmad AI-Herbawi** 

## **Palestine Polytechnic University- 2006**

## Supervisor: **Eng. Elayan Abu-Gharbyeh**

Smart Sensor System consists of multiple nodes connected to a network; each node consists of a controller and different kinds of sensors. The system implemented in this project has the ability to search for connecting nodes, one node is implemented and connected to 3 different types of sensors to transfer its value to the network, so any authorized user in the network will have the ability to read the sensors values from specific node, get charts defining sensors values during interval time and processing it.

الملخص

يتكون النظام من مجموعـه مـن العقد المرتبطـة بـشبكه الحواسـيب، كـل عقده تحتـوي علـى معـالج ومجموعه مختلفة من المجسات ، النظام التي تم تنفيذه لديـه القدر ة علـى البحث عن العقدة الموصـولـة، العقدة التي تم بناؤها واختبار ها موصولة مع 3 أنواع مختلفة من المجسات، حيث تقوم بنقل قراءة هذه المجسات إلى الشبكة ،وبذلك أي شخص مسؤول يستخدم هذه الشبكة يكون لديه القدرة على قراءة المجسات المختلفة من المعقدة المبنية ، و الحصول على رسم بياني للقراءات خلال فتره محدده ،و معالجتها .

## TABLE OF CONTENTS

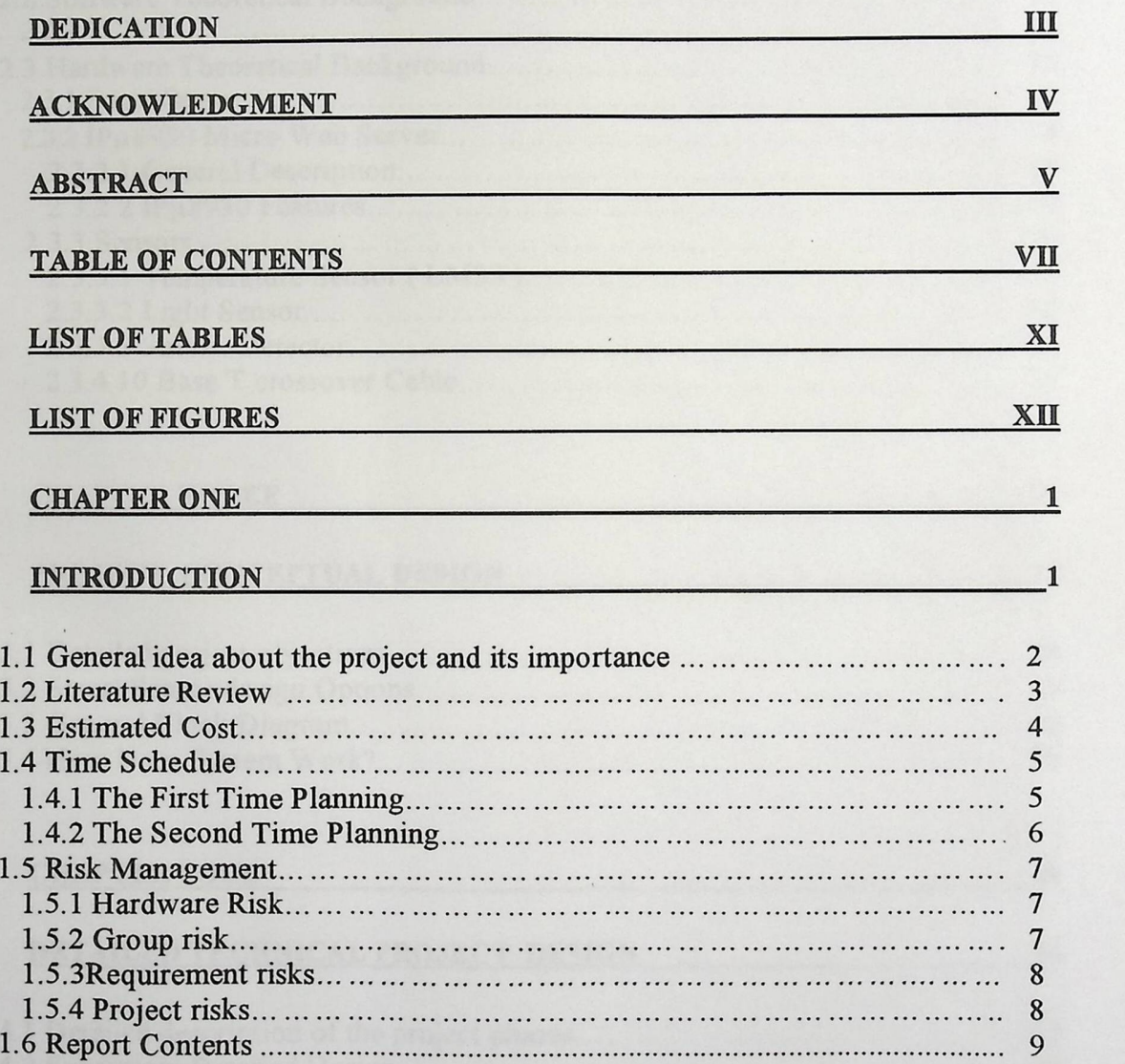

## TABLE OF CONTENTS

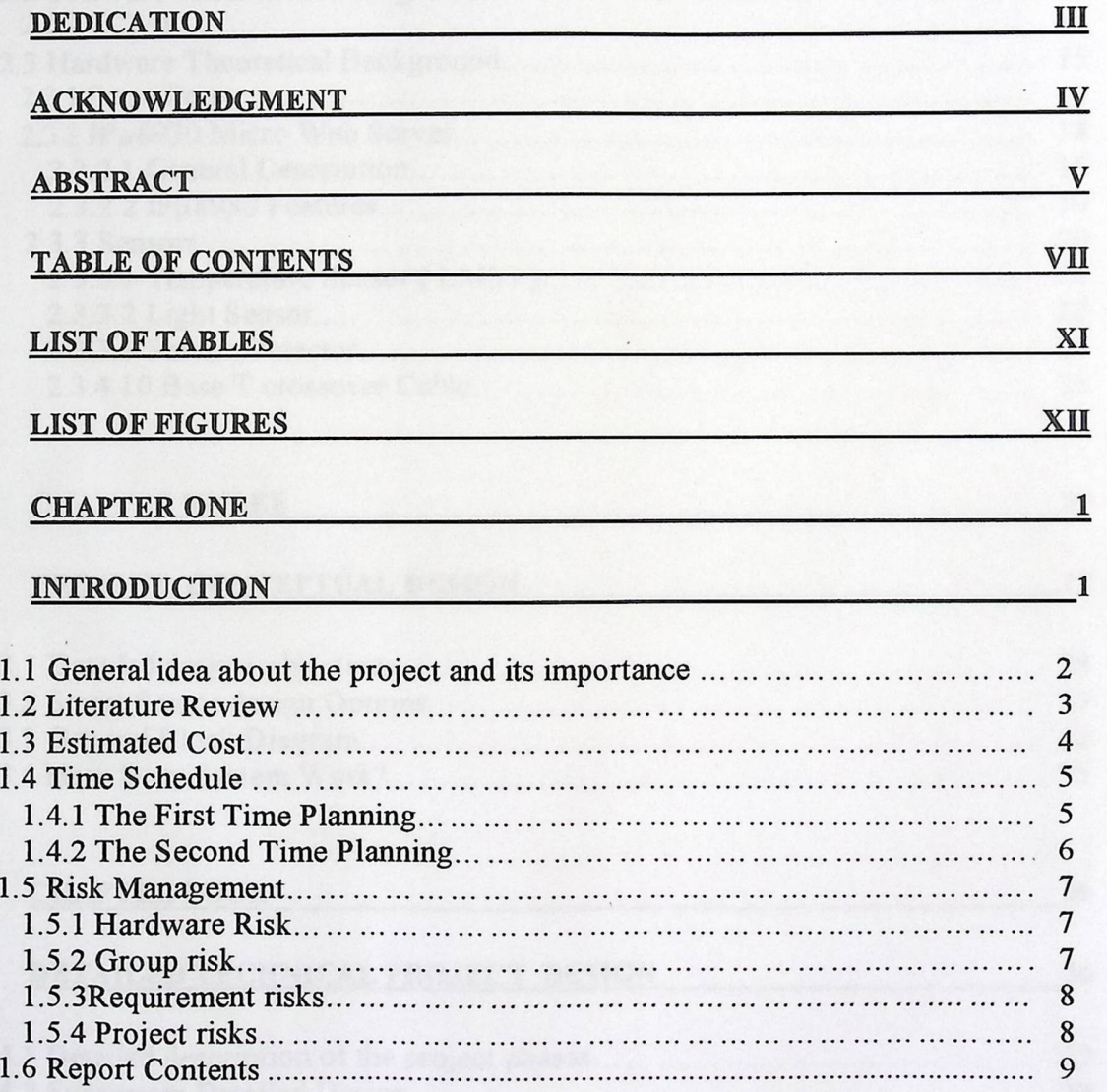

 $\overline{r}$ 

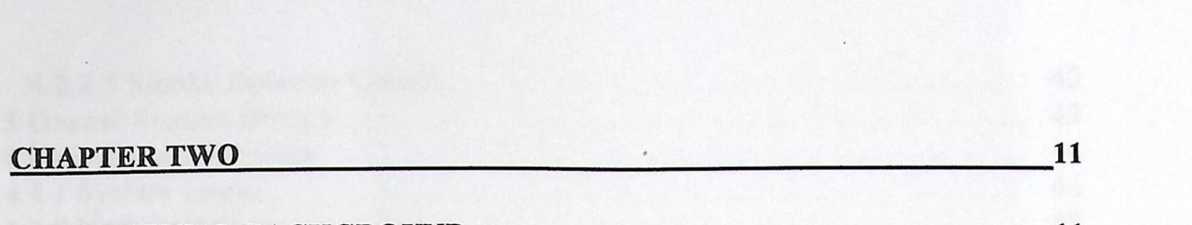

# $\frac{11}{11}$

IO

# CHAPTER TWO 11<br>THEORETICAL BACKGROUND 11

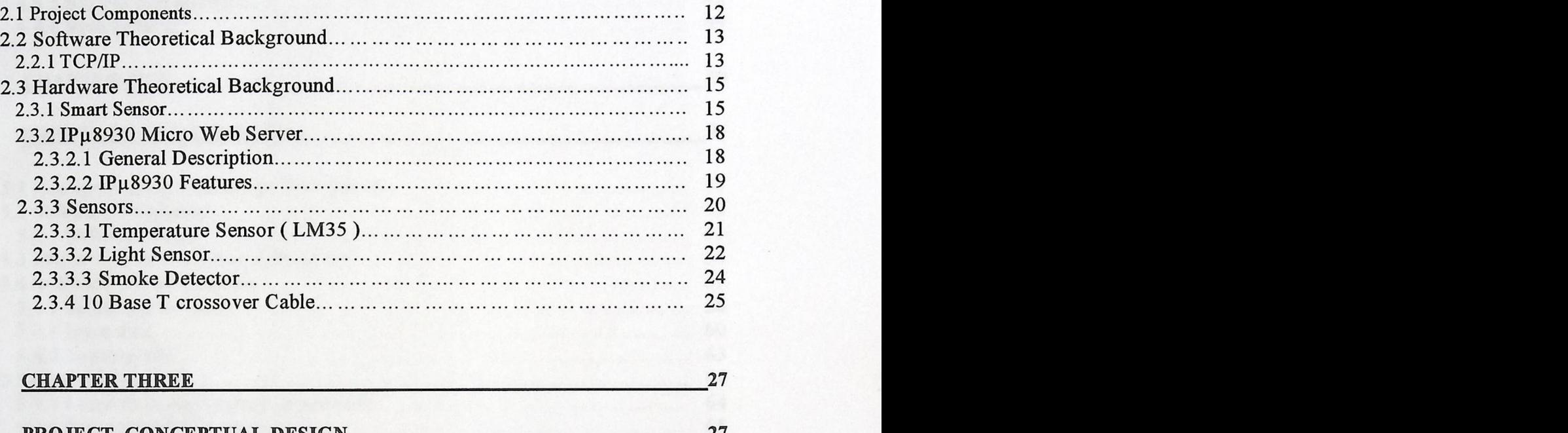

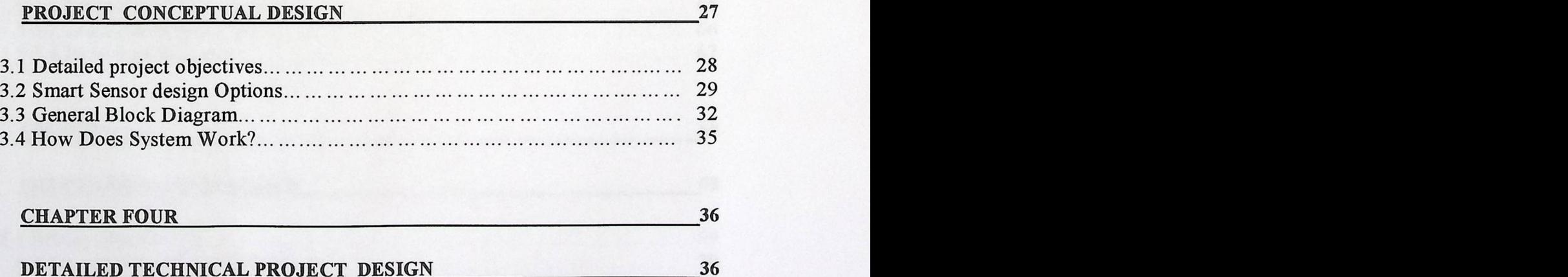

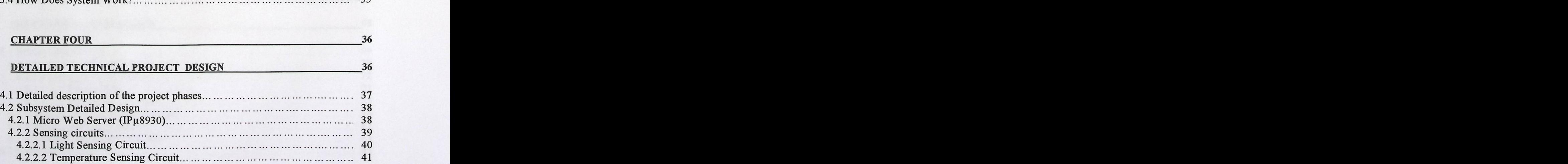

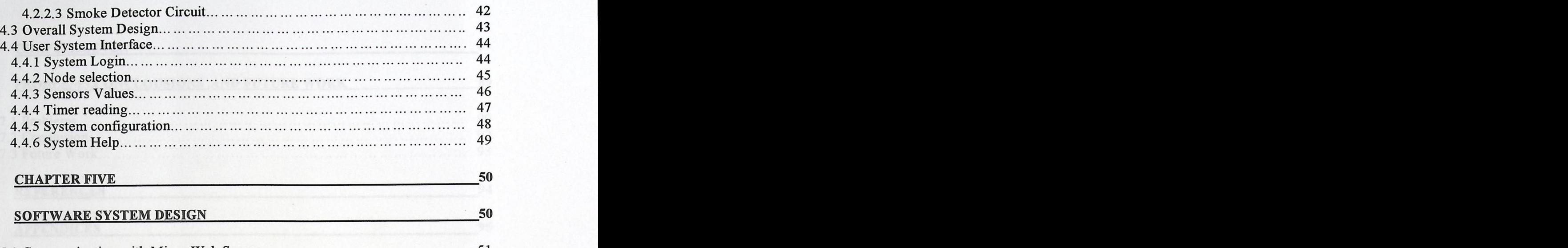

5.1 Communicating with Micro Web Server. 51 5.2 Software Parameters ·..... 53  $5.2.1$  Software Tools  $\ldots$   $\ldots$   $\ldots$   $\ldots$   $\ldots$   $\ldots$   $\ldots$   $\ldots$   $\ldots$   $\ldots$   $\ldots$   $\ldots$   $\ldots$   $\ldots$  53 5.3 Micro Web Server Control Protocol 54 5.4 Software Implementation............................................................ 57 5.4.1 Searching for node............................................................... 58 5.4.2 Input data.......................................................................... 60 5.4.3 Logging file....................................................................... 63 5.5 Flowcharts............................................................................. 64 5.5.1 Login flow chart (check password)........................................... 64 5.5.2 Ping process flow chart... . . . . . . . . . . . . . . . . . . . . . . . . . . . . . . . . . . . . . . . . . . . . . . . . . . . . . . <sup>65</sup> 5.5.3 Search node flowchart... . . . . . . . . . . . . . . . . . . . . . . . . . . . . . . . . . . . . . . . . . . . . . . . . . . . . . . . . 66 5.5.4 Input data flow chart... . . . . . . . . . . . . . . . . . . . . . . . . . . . . . . . . . . . . . . . . . . . . . . . . . . . . . . . . . . 67 CHAR

CHAPTER SIX 68<br>SOFTWARE SYSTEM DESIGN 68

6 8

6

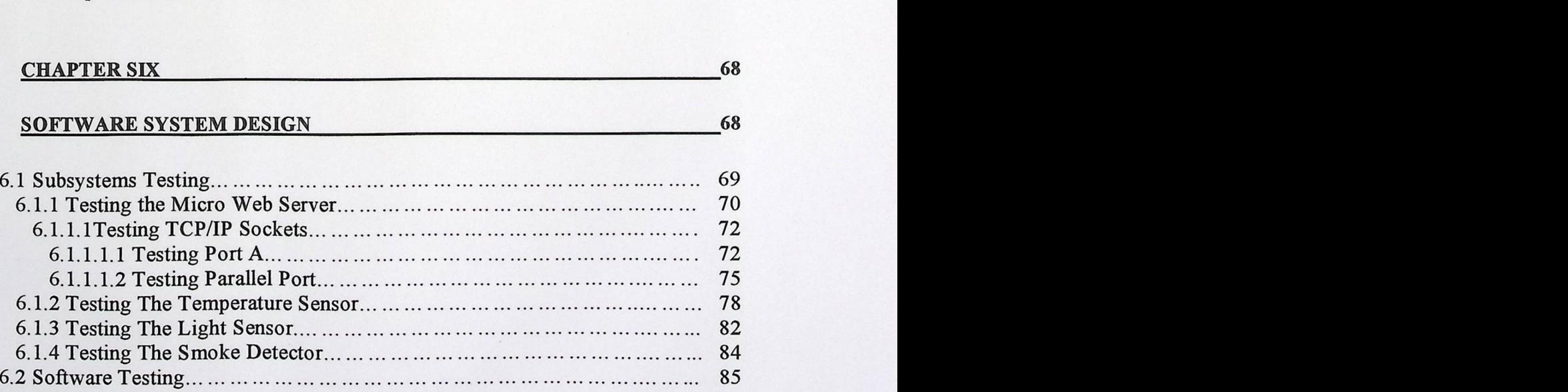

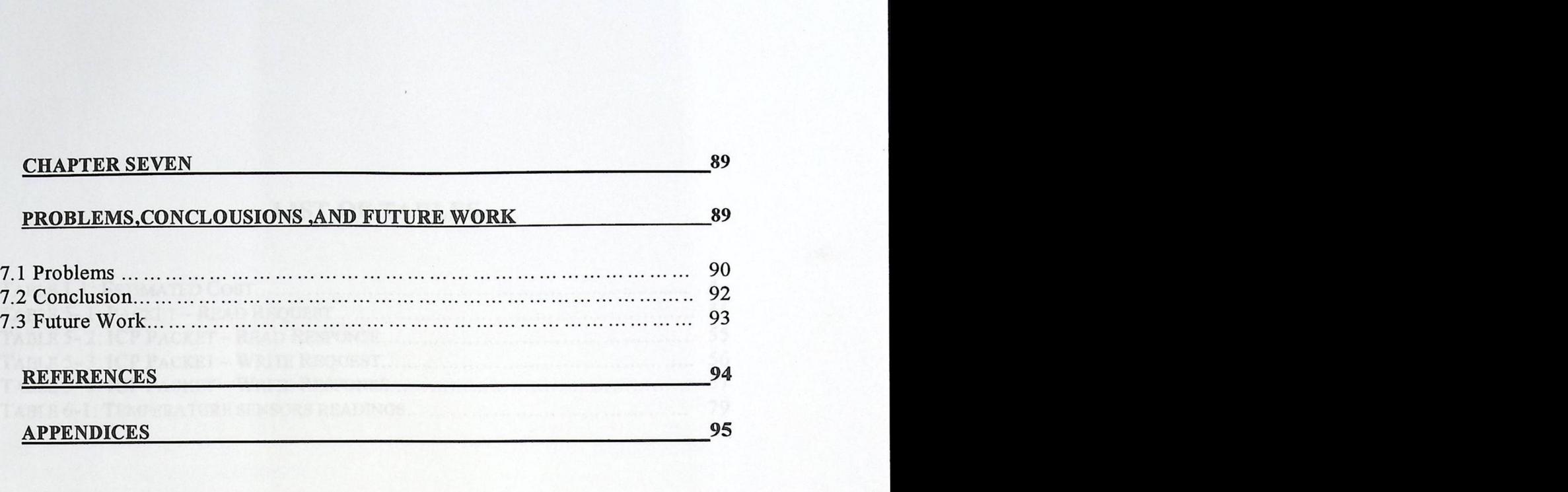

SEVEN

## **LIST OF TABLES**

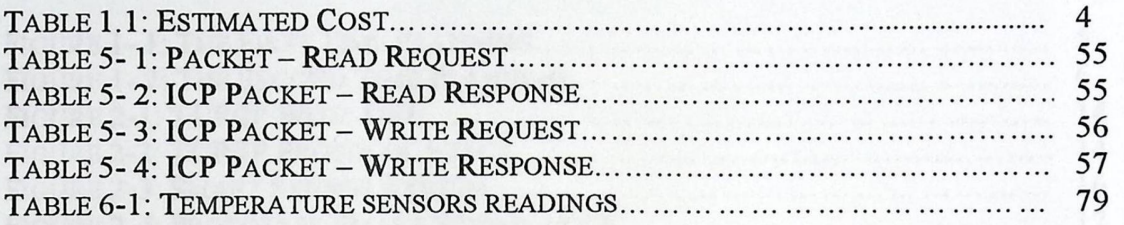

# **LIST OF FIGURES**

Mouve 6-7 LT

 $\bar{\epsilon}$ 

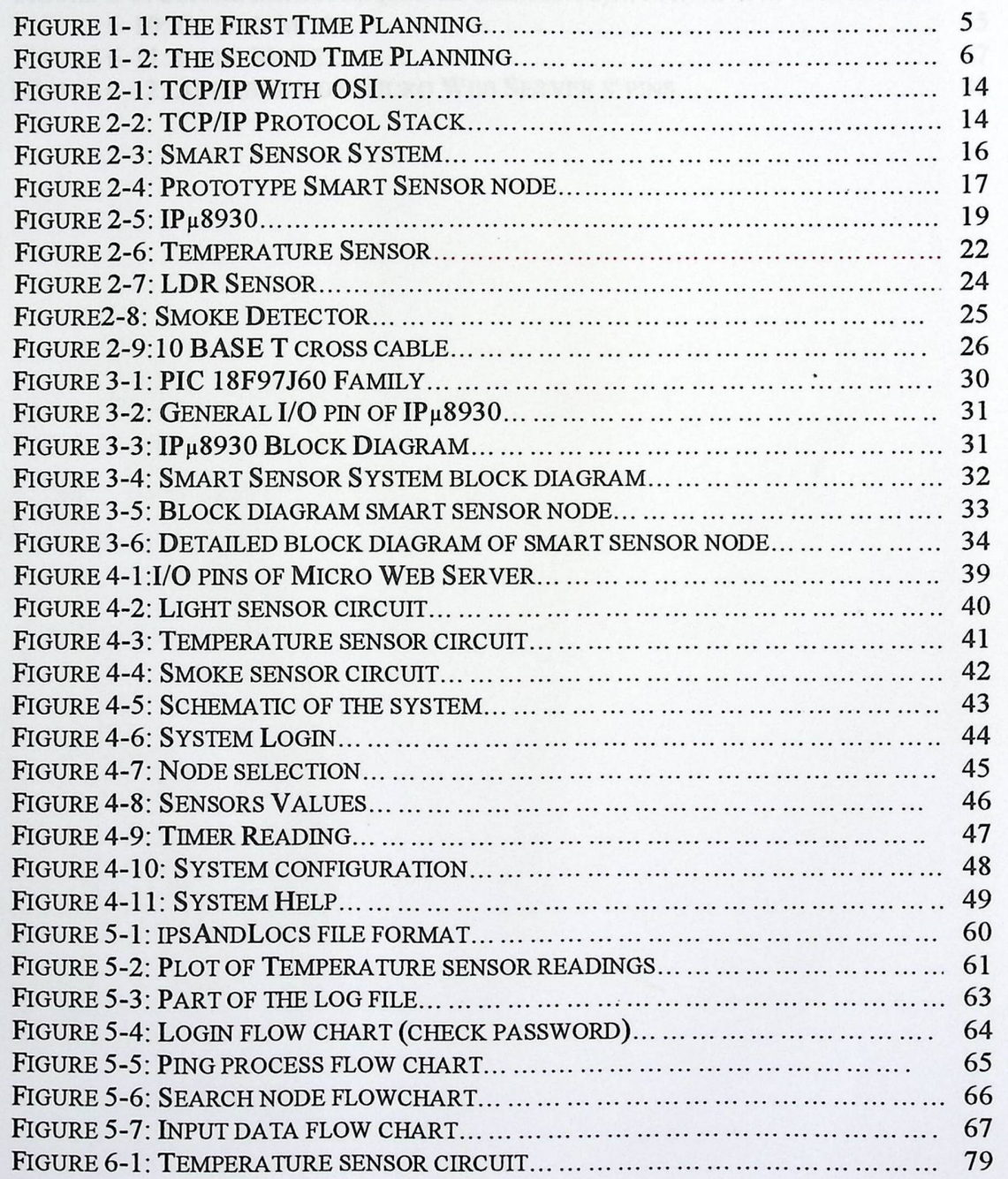

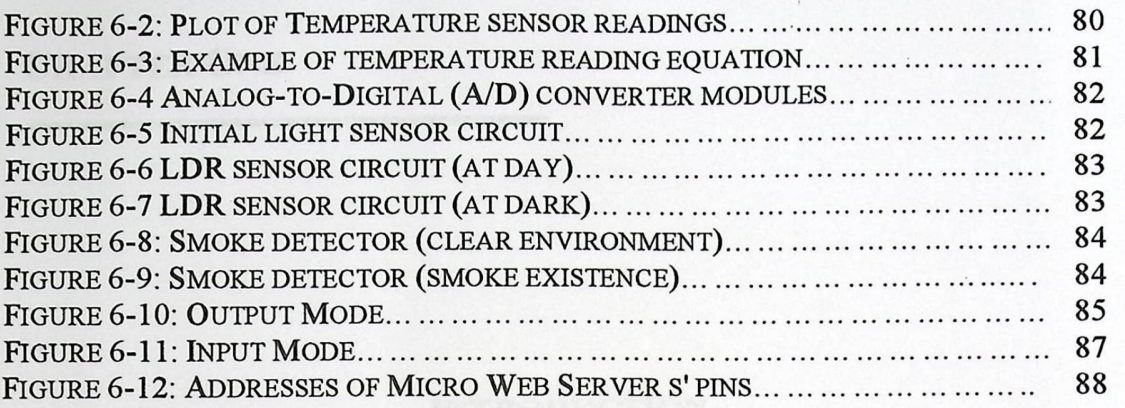

 $\ddot{\phantom{a}}$ 

 $\langle \cdot \rangle$ 

 $\epsilon$ 

Alle Angel Lan

 $\sim$ 

 $\cdot$ 

## CHAPTER ONE

## INTRODUCTION

 $\ddot{\phantom{a}}$ 

1.1 General idea about the project and its importance.

1.2 Literature Review

1.3 Estimated Cost

1.4 Time Schedule

1.5 Risk Management

1.6 Report Contents

med energy weapons which a students formula.

## CHAPTER ONE

### **INTRODUCTION**

1.1 General **idea about the project and its importance** 

A smart sensor is simply one that acquires physical, biological or chemical input, converts the measured value into a digital format in the units of the measured attribute, process, and transmits that measured information via the Ethernet to a computer monitoring point.

A smart sensor does many things a sensor system was required to do to process a measurement and provide intelligent information. In addition, the smart sensor takes care of transmitting the processed information ready to use via the Ethernet to the system monitoring point.

The design construction of our system will search for multiple nodes connecting to the network and get there IP addresses and locations .One node will be implemented in order to collect data from sensors of temperature, smoke, and light .Sensors' signals will be converted from analog to digital by a microprocessor which has an internal Analog to Digital Converter (ADC), then connect it to a network via a hub and switch . Therefore any one who uses any computer on that network can display and store sensors' value in a suitable format.

The networking smart sensor enable high quality detection /measurements networks with low cost and easy deployment, and it provides new monitoring and control capability for wide range of applications industrial process monitoring, health care, safety and security.

By processing sensor data locally at the nodes, the smart sensor system may be capable of data manipulations too computationally intensive for a single computer to handle. So as the number of sensors in the system increases, the advantages of a smart sensor become more pronounced.

#### 1.2 Literature **Review**

There are several studies and projects working on smart sensors:

1. Smart **sensing using custom photo-application-specific integrated**circuits<sup>[11]</sup>.

Monitor and collect sensor data during the curing process of a general material system. Data obtained from sensors are used to generate an expert processing knowledge base which automatically controls the composite cure state.

 $\hat{Z}$ . Acquisition and Analysis of Fire Sensor Signals in Selected Environments'.<sup>[12]</sup>

Fire sensor signals: The integration of microprocessor, memory and modem at the installation site makes it possible to transmit signals from temperature and aerosol sensors to a security control center via the public telephone network. Reducing data volume. Only the relevant information concerning status changes in an environment are stored.

## 1.3 Estimated **Cost**

In this project we need the following equipments in order to implement the system.

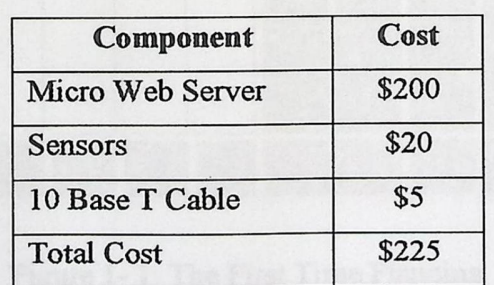

Table 1-1: Estimated Cost

## **1.4 Time Schedule**

The time planning includes two time estimation schedules; the first one show what is done in the first semester and the second shows the expected scheduling time of the second semester.

以前进行 人名英格兰人姓氏英格兰人称来源于古英语含义是古英语的复数形式 网络大小

**CANADA** 

## 1.4.1 The First Time Planning:

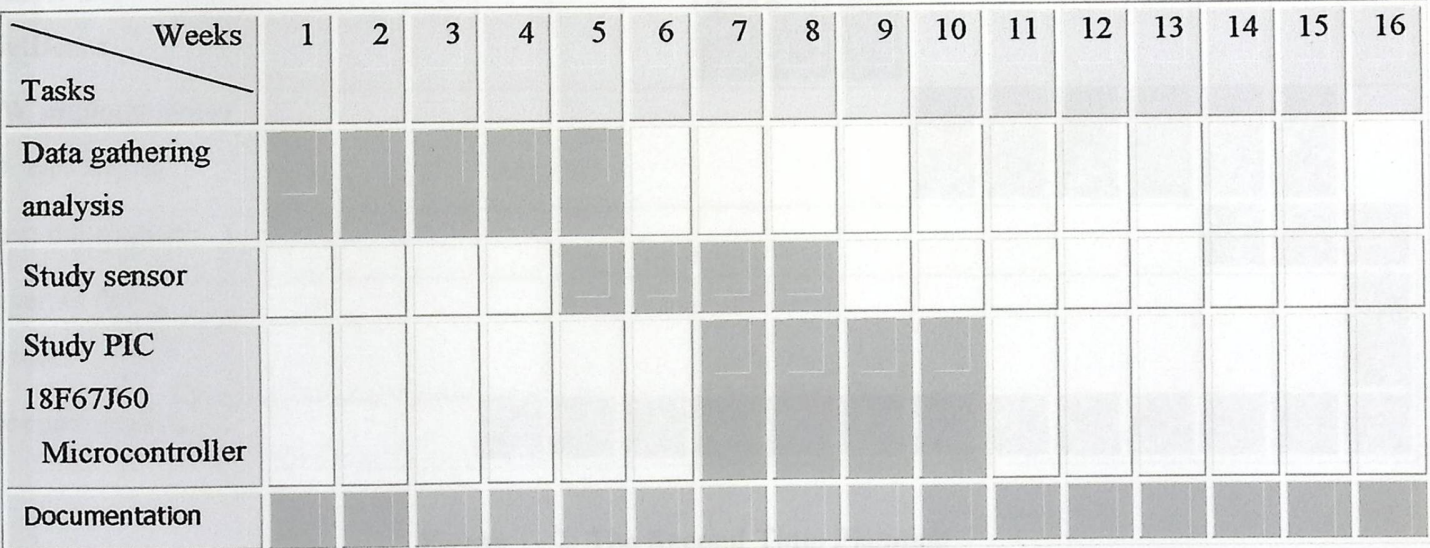

## Figure 1- 1: The First Time Planning.

## **1.4.2The Second Time Planning**

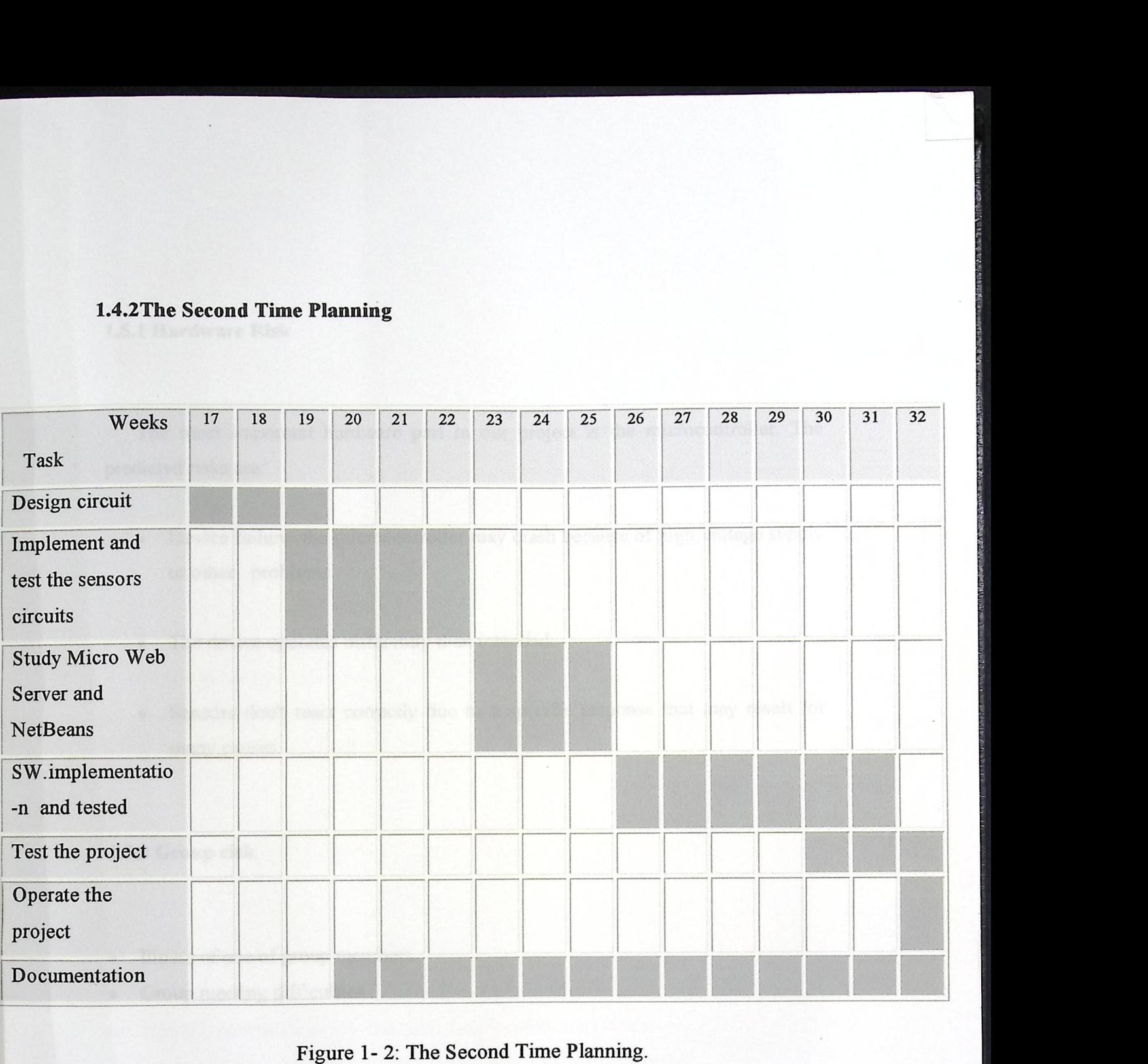

Figure 1- 2: The Second Time Planning.

## 1.5 Risk **management**

Many types of risks are taken into account in order to be ready to take recovery steps immediately as soon as they appear.

## 1.5.1 Hardware **Risk**

The most important hardware part in our project is the microcontroller. The predicted risks are:

- Device failure: the microcontroller may crash because of high voltage supply or other problems.
- The device operates differently than intended.
- Sensors don't react correctly due to a specific response that may result for many causes.

## 1.5.2 Group **risk**

- Illness of one of group members.
- Group meeting difficulties

## **1.5.3 Requirement risks**

- Several requirements may be affected by other requirements due to the high cost of some components.
- Team fails to understand the impact of requirements changes.

## **Recovery:**

• Cover budget of extra cost by ignoring unexpected requirements as possible.

## **1.5.4 Project risks:**

- Some requirements and changes may arise lately.
- Schedule not accurate
- Budget not sufficient.
- Latency of devices arrival.

## **Recovery:**

- Demand device at earlier time.
- Start working on the implementation earlier.
- Use alternate devices with the same functionality and less cost.
- Try to build our own circuits that can replace unavailable devices.

## 1.6 Report **Contents**

The documentation for this project is categorized into four chapters. Each chapter is concerned with a logical or physical part of the system. The followings summarize briefly what each chapter will explain:

**• Chapter One: Introduction** 

This chapter demonstrates a general idea about the project and its importance, literature review, estimated cost, time planning, and project risk management.

**• Chapter Two: Theoretical Background** 

This chapter focuses on theories and materials that are related to our system operation and behavior.

**• Chapter Three: Project Conceptual Design** 

This chapter describes the system in its abstract formula It describes the project objectives, design options and justifies those that are chosen in the project, a general block diagram, how does System work.

## **• Chapter Four: Detailed Technical Project Design**

. This chapter discusses a detailed description about project phases, subsystem design, overall system design and user system interface.

**• Chapter Five: Software System Design** 

This chapter handles the software related to our system, depicts flow charts about system operation and illustrates different algorithms and techniques that will be considered in writing the software.

## **• Chapter Six: System Implementation and Testing**

This chapter will manifest the implementation procedures to be acted so as to integrate the project. Then, a sequence of procedural testing will be listed. The testing comprises both software and hardware testing.

• Chapter Seven: Conclusions and Future Work

This chapter will list the problems facing us in accomplishing the system and how they were resolved. Conclusions and future work are also proposed.

## CHAPTER TWO

## THEORETICAL BACKGROUND

**CHAPTER TWO** 

2.1 Project Components

 $\overline{\phantom{a}}$ 

2.2 Software Theoretical Background

2.3 Hardware Theoretical Background

## **CHAPTER TWO**

## THEORETICAL BACKGROUND

This chapter focuses on theories and materials that are related to our system operation and behavior.

## 2.1 Project **Components**

The components of this project include several parts; each of them is related to the other to form the whole system. These components are:

- 1. IPµ8930 Micro Web Server
- 2. Temperature, Light sensors and Smoke detector.

 $\mathcal{L}_{\mathbf{d}}$ 

- 3. 10 Base T Cross Cable
- 4. Computer Network.
- 5. Software.

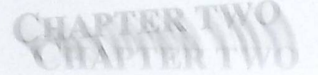

# THEORETICAL BACKSBOARD

This chapter focuses on theories and materials that any polared to put available operation and behavior.

## 2.1 Project Components

The components of this project include several parts, each of them because it to the other to form the whole system. These components are:

1. IPµ8930 Micro Web Server uses it as a configuration tool.

2. Temperature, Light sensors and Smoke detector

3. 10 Base T Cross Cable

4. Computer Network P protocol stack, or suite, is the transfer of

5. Software. levice to another. In doing so, it closely maps the OSI

he lower layers, and supports all standard physical and data link

The layers most closely affected by TCP/IP are Layer 7 (application), Layer 4 (transport), and Layer 3 (network). TCP/IP enables communication among any set of interconnected networks and is equally well suited for both LAN (Local Area Network) and WAN (Wide Area Network) communication.<sup>[1]</sup>

## 2.2 Software **Theoretical Background**

## 2.2.1 TCP/AP

The TCP/IP suite of protocols was developed as part of the research done by the Defense Advanced Research Projects Agency (DARPA). TCP/IP is the standard for internet work communications and serves as the transport protocol for the Internet, enabling millions of computers to communicate globally.

This Theoretical Background focuses on TCP/IP for several reasons:

- TCP/IP is a universally available protocol.
- TCP/IP is a useful reference for understanding other protocols because it includes elements that are representative of other protocols.
- TCP/IP is important because the router uses it as a configuration tool.

The function of the TCP/IP protocol stack, or suite, is the transfer of information from one network device to another. In doing so, it closely maps the OSI reference model in the lower layers, and supports all standard physical and data link protocols.

The layers most closely affected by TCP/IP are Layer 7 (application), Layer 4 (transport), and Layer 3 (network). TCP/IP enables communication among any set of interconnected networks and is equally well suited for both LAN (Local Area Network) and WAN (Wide Area Network) communication.<sup>[1]</sup>

## 2.2 Software **Theoretical Background**

## 2.2.1 TCP/IP

The TCP/IP suite of protocols was developed as part of the research done by the Defense Advanced Research Projects Agency (DARPA). TCP/IP is the standard for internet work communications and serves as the transport protocol for the Internet, enabling millions of computers to communicate globally.

This Theoretical Background focuses on TCP/IP for several reasons:

- TCP/IP is a universally available protocol.
- TCP/IP is a useful reference for understanding other protocols because it includes elements that are representative of other protocols.
- TCP/IP is important because the router uses it as a configuration tool.

The function of the TCP/IP protocol stack, or suite, is the transfer of information from one network device to another. In doing so, it closely maps the OSI reference model in the lower layers, and supports all standard physical and data link protocols.

The layers most closely affected by TCP/IP are Layer 7 (application), Layer 4 (transport), and Layer 3 (network). TCP/IP enables communication among any set of interconnected networks and is equally well suited for both LAN (Local Area Network) and WAN (Wide Area Network) communication. [Il

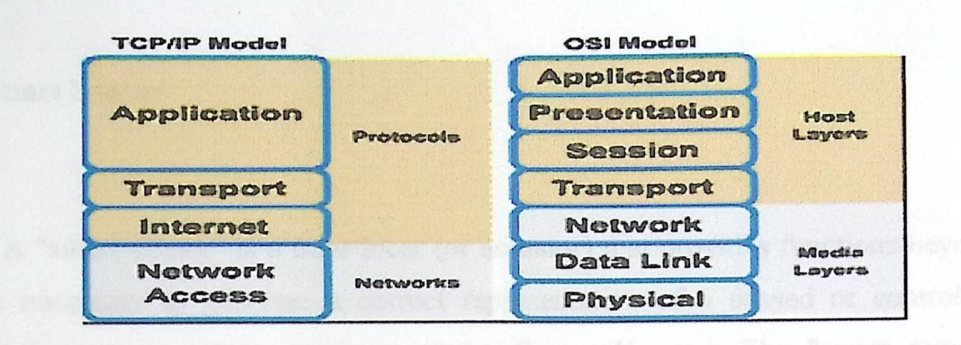

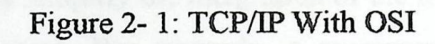

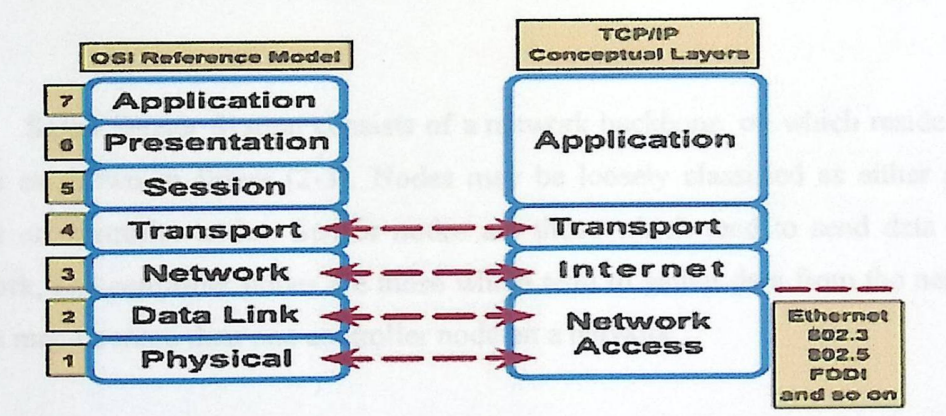

Figure 2-2: TCP/IP Protocol Stack

### 2.3 Hardware **Theoretical Background**

## 2.3.1 Smart Sensor

A "smart sensor" is a transducer (or actuator) that provides functions beyond what is necessary to generate a correct representation of a sensed or controlled quantity (e.g., temperature, pressure, strain, flow, pH, etc.). The "smart sensor" functionality will typically simplify the integration of the transducer into applications in a networked environment. For example, a measurement from a temperature transducer requires the network controller to make a voltage-to-temperature conversion to represent the data in either degrees Fahrenheit or degrees Celsius.<sup>[3]</sup>

Smart Sensor System consists of a network backbone, on which reside many nodes as shown in figure (2-3). Nodes may be loosely classified as either sensor nodes or controller nodes. Sensor nodes are those which tend to send data to the network, and controller nodes are those which tend to gather data from the network. There may be more than one controller node on a network.

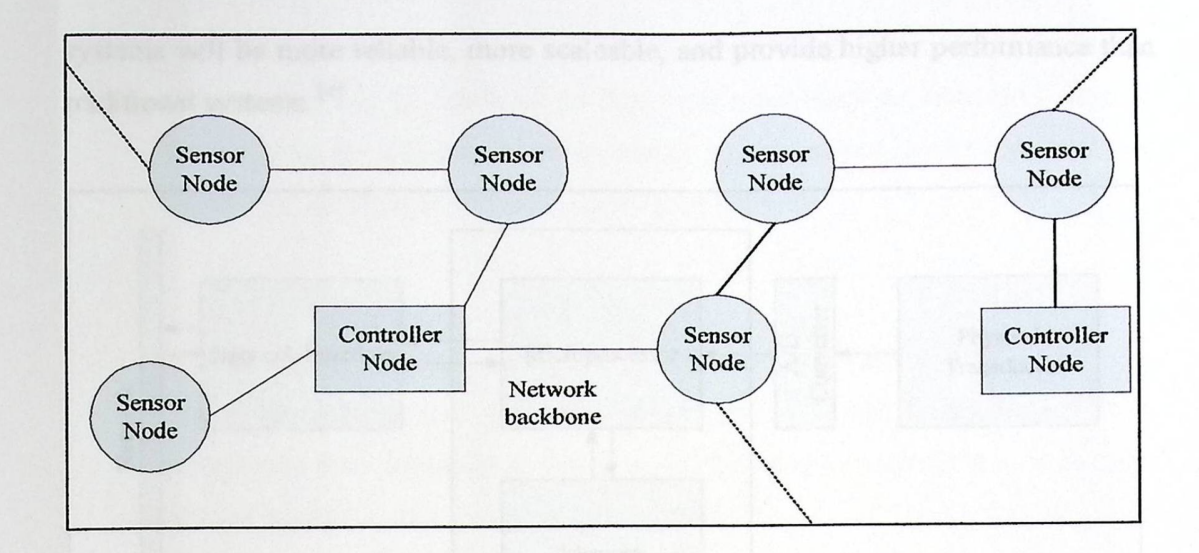

Figure 2-3: Smart Sensor System

A prototypical sensor node consists of three elements: a physical transducer, a network interface, and a processor/memory core. The transducer senses the physical quantity being measured and converts it into an electrical signal. Then the signal is fed to an *ND* converter, and is now ready for use by the processor. The processor will perform some signal processing on the data, and depending on how it is programmed.

A prototypical controller node consists of processor/memory, a network interface, and input/output devices for communicating with human users. It is used to collect information from the sensor nodes, to program the sensor nodes, and to provide feed back to the user as shown on Figure (2-4).

This type of "smart" sensor will revolutionize the design of sensor systems. It will become easier, cheaper, and faster to design a sensor system and the resulting systems will be more reliable, more scaleable, and provide higher performance than traditional systems.<sup>[4]</sup>

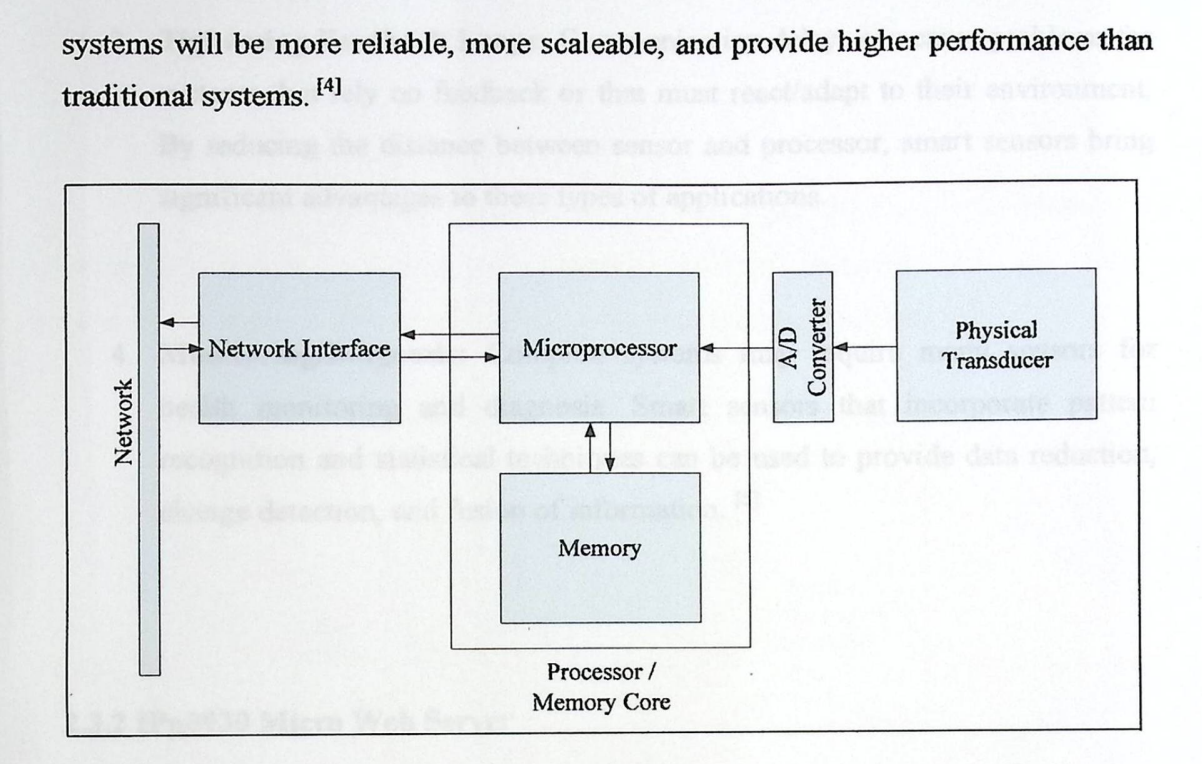

Figure 2-4: Prototype Smart Sensor node.

The role of smart sensors in applications can be grouped into five categories:

- 1. **Signal Conditioning:** The smart sensor serves to convert from a timedependent, analog variable to a bus output. Functions such as linearization, temperature compensation, and signal processing may be included in the package.
- 2. Data Reduction/Abstraction: The smart sensor provides higher level information processing. The primary objective is to convert from the raw measurements to more abstract symbolic descriptions. Sensors that output ''features", detections, or classifications fall in this category.
- 3. **Tightening Feedback Loops:** Communication delays can cause problems for systems that rely on feedback or that must react/adapt to their environment. By reducing the distance between sensor and processor, smart sensors bring significant advantages to these types of applications.
- 4. **Monitoring/Diagnosis:** Complex systems may require many sensors for health monitoring and diagnosis. Smart sensors that incorporate pattern recognition and statistical techniques can be used to provide data reduction, recognition and statistical techniques can be used t<br>change detection, and fusion of information.<sup>[5]</sup>

## 2.3.2 IPµ8930 Micro Web Server

### 2.3.2.1 General **Description**

The IPµ8930 is a general purpose network controller and web server which makes it easy to monitor, control and communicate with remote sensors, actuators, and practically any devices with a serial port (via the onboard serial port) via a TCP/IP network such as the Internet.

At the heart of the IPµ8930 Developer Kit is the IPµ8930 Module, a compact TCP/IP network controller and web server module, which enables developers to rapidly add network connectivity to products. The IPµ8930 combines a TCP/IP controller, HTTP compliant web server, Modbus TCP node and *AID* converter into a single, small  $(1.3x1.4" / 3.3x3.4cm)$  daughterboard. The IP $\mu$ 8930 is designed to enable remote monitoring and control over a TCPIP-based network without the

overhead and complexity of traditional solutions which require the knowledge on how to support and program using a real-time operating systems.

The IPµ8930 Module plugs easily into the IPµ8930 Developer Board. The Developer Board is packaged with power, a lOBaseT network jack, and various connectors to make it easy to set up, program, and test the IP $\mu$ 8930.<sup>[13]</sup>

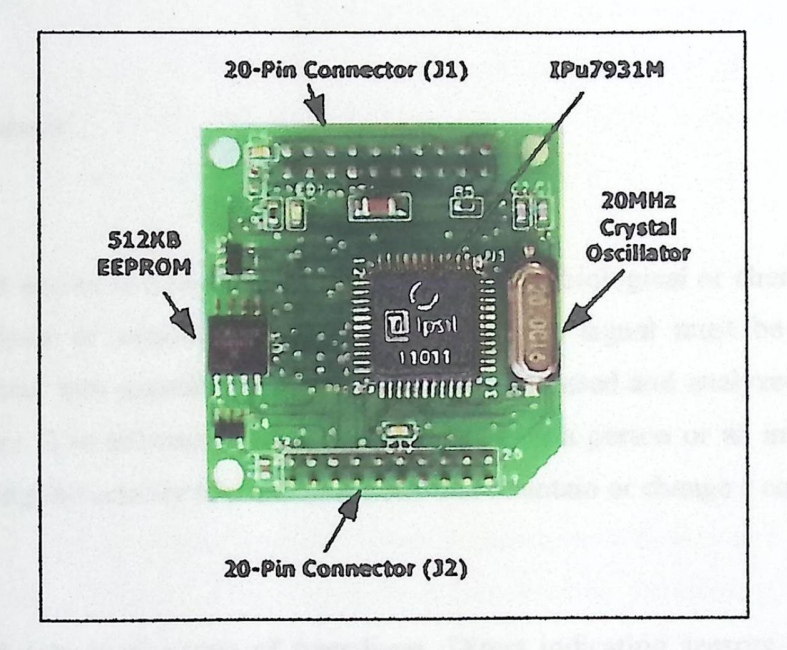

Figure 2-5: IPµ8930

## 2.3.2.2 IPµ8930 Features

The IPµ8930 Board provides the following features:

- Supports both TCP/IP-read & write
- Up to 8 analog or digital ports for monitoring/control of external devices
- Built-in 10-bit ADC
• Ability to define WebHoles<sup>TM</sup> in HTML pages which get "filled" with values from pre-defined 1/0 port.

• Supports the following network applications:

ARP, DHCP, ICMP (ping), Modbus, and lpsil Control Protocol (vl .0)

The data sheet for the Micro Web Server can be found in the appendix A

#### 2.3.3 Sensors

A sensor is a device that converts physical, biological or chemical input into an electrical or optical signal. To be useful, the signal must be measured and transformed into digital format which can be processed and analyzed efficiently by computers. The information can be used by either a person or an intelligent device monitoring the activity to make decisions that maintain or change a course of action.

A sensor is a type of transducer. Direct indicating sensors, for example, a mercury thermometer, are human readable. Other sensors must be paired with an indicator or display, for instance a thermocouple.

Sensors are used in everyday life. Applications include automobiles, machines, aerospace, medicine, industry and robotics.

#### 2.3.3.1 Temperature **Sensor (LM35)**

The LM35 series are precision integrated-circuit temperature sensors, whose output voltage is linearly proportional to the Celsius (Centigrade) temperature. The LM35 thus has an advantage over linear temperature sensors calibrated in  $\degree$  Kelvin, as the user is not required to subtract a large constant voltage from its output to obtain convenient Centigrade scaling. The LM35 does not require any external calibration or trimming to provide typical accuracies of  $\pm 1/4$ °C at room temperature and  $\pm 3/4$ °C over a full -55 to +150°C temperature range. Low cost is assured by trimming and calibration at the wafer level.

The LM35's low output impedance, linear output, and precise inherent calibration make interfacing to readout or control circuitry especially easy.

It can be used with single power supplies, or with plus and minus supplies. As it draws only 60  $\mu$ A from its supply, it has very low self-heating, less than 0.1°C in still air. The LM35 is rated to operate over a -55 $^{\circ}$  to +150 $^{\circ}$ C temperature range. <sup>[6]</sup>

#### **Features:**

- 1. Calibrated directly in° Celsius (Centigrade)
- 2. Linear  $+10.0$  mV/°C scale factor
- 3. 0.5°C accuracy guarantee able (at +25°C)
- 4. Rated for full  $-55^\circ$  to  $+150^\circ$ C range
- 5. Suitable for remote applications
- 6. Low cost due to wafer-level trimming
- 7. Operates from 4 to 30 volts
- 8. Less than 60  $\mu$ A current drain
- 9. Low self-heating, 0.08°C in still air
- 10. Nonlinearity only  $\pm 1/4$ °C typical
- 11. Low impedance output, 0.1 W for 1 mA load

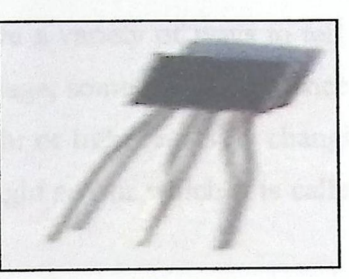

"我是"这两个人","不是"这是在"我是"就是我的爱好的爱好的感觉的感觉,

Figure2-6: Temperature Sensor

#### 2.3.3.2 Light Sensor

Light sensors are one of the most common types of sensors. They are used in night lights, street lights, alarms, toys, cameras, etc

The light sensor is used to detect changes in the amount of light in its surroundings. The resistance of the light sensor decreases as the intensity of light falling on the sensor increases.

Light sensors have many different functions, and they come in different shapes, sizes, and with different price tags. Some sensors are designed to sense a particular color of light, such as blue, green, red, or infrared. Some sensors don't care what color the light is because they react to how bright the light is. Other sensors look for only special kinds of light given off by certain chemical reactions.

Light sensors also have a variety of ways to tell a microcontroller what they see. Some sensors send a voltage, some send a sequence of binary values, and others react to different kinds of light or light levels by changing resistance. In our project we want to use this kind of light sensor which it is called: Light Dependant Resistor **(LOR).** 

An LDR will have a resistance that varies according to the amount of visible light that falls on it.A gainst but it be the intensity of light that impact in the surface of the LOR smaller will be its resistance and against less light impact greater will be the resistance.

The light falling on the brown zigzag lines on the sensor causes the resistance of the device to fall. This is known as a negative co-efficient. There are some LDRs that work in the opposite way i.e. their resistance increases with light (called positive co-efficient).<sup>[7]</sup>

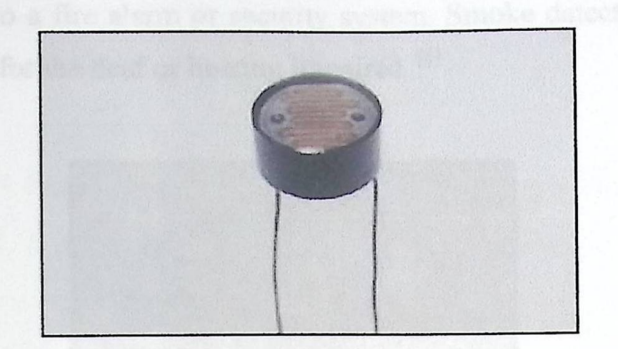

**TATALOG ATACA** 

Figure2-7: LDR Sensor.

#### 2.3.3.3 Smoke **Detector**

Smoke sensor is a device that detects smoke and issues an alarm to alert nearby people that there is a potential fire. A household smoke detector will typically be mounted in a disk shaped plastic enclosure about 150mm in diameter and 25mm thick, but the shape can vary by manufacturer.

Because smoke rises, most detectors are mounted on the ceiling or on a wall near the ceiling. To avoid the nuisance of false alarms, most smoke detectors are mounted away from kitchens. To increase the chances of waking sleeping occupants, most homes have at least one smoke detector near any bedrooms; ideally in a hallway as well as in the bedroom itself.

Smoke detectors are usually powered by one or more batteries but some can be connected directly to household wiring. Smoke detectors may operate alone, be interconnected to cause all detectors in an area to sound an alarm if one is triggered,

or be integrated into a fire alarm or security system. Smoke detectors with flashing lights are available for the deaf or hearing impaired. <sup>[8]</sup>

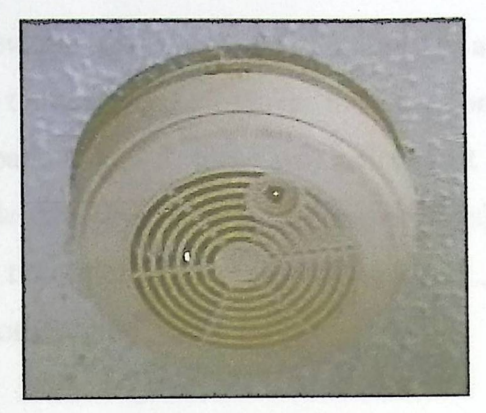

Figure2-8: Smoke Detector.

2.3.4 10 **Base T crossover cable** 

10 Base T cable is one of several adaptations of the Ethernet (IEEE 802.3) standard for Local Area Networks (LANs). 10BASE-T is an implementation of Ethernet which allows stations to be attached via twisted pair cable. The name 10BASE-T is derived from several aspects of the physical medium. The *JO* refers to the transmission speed of 10 Megabits per second (Mb/s). The BASE is short for baseband. This means only one Ethernet signal is present on the send and/or receive pair. 10 Base T uses RJ-45 Jacks.

The 10BASE-T Ethernet standards use one wire pair for transmission in each direction. This requires that the transmit pair of each device be connected to the

receive pair of the device on the other end. When a terminal device is connected to a switch or hub, this crossover is done internally in the latter.

One terminal device may be connected directly to another without the use of a switch or hub, but in that case the crossover must be done externally in the cable. Since l0BASE-T use pairs 2 and 3, these two pairs must be swapped in the cable. This is a crossover cable (which we use for testing process). A crossover cable must also be used to connect two internally crossed devices (e.g., two hubs) as the internal crossovers cancel each other out, {Pl

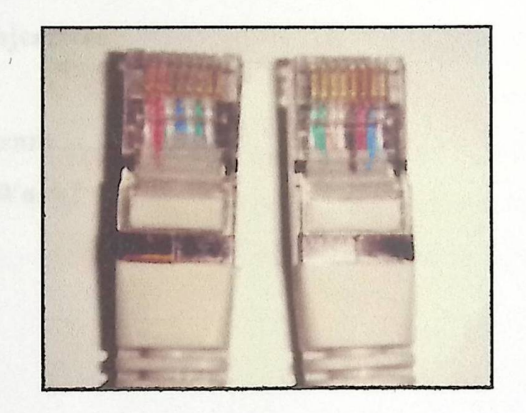

Figure 2-9: 10 Base T cross cable

### **CHAPTER THREE**

#### **PROJECT** CONCEPUAL DESIGN

- 3.1 Detailed Project Objectives
- 3.2 Design options
- 3.3General Block Diagram
- 3.4 How Does System Work?

### CHAPTER THREE

### **PROJECT CONCEPUAL DESIGN**

This chapter describes project objectives, design options and justifies those that are chosen in the project, a general block diagram, and how does system work.

#### 3.1 Detailed **project objectives**

- 1. Design Smart Sensor System that consists of multiple nodes (as shown on figure 2-3) each one consists of sensor node (controller, sensors, Ethernet interface), and controller node ( computers monitoring point, necessary software).
- 2. Implement and test one node that read data from 3 different sensors (Temperature, Smoke, and light sensor) and connect it to the Micro Web Server after building the necessary circuits.
- 3. Connect this node with a hub through 10 base cable, to send data over the network, so that any person can get sensors' value from any computer in the system.

4. Collect, display, analyze and store sensors' value in a suitable format.

#### 3.2 Smart Sensor design Options

In this system there are many designing options, we are checking these options to find which one is more reliable, available, and cheaper than others.

**Option 1:** Interface Microprocessor with Ethernet chip. This kind of interfacing required programming in low level language, so it will take a lot of time and effort.

Option 2: Use Peripheral Interface Controller (PIC Microcontroller) that contains an Ethernet chip. We choose this option for system construction, And After we search about some kind of PIC that contains an Ethernet chip; we find that PIC l 8F67J60 have on-board Ethernet MAC/PHY interface with the following features:

- 1. 8K/4K bytes Ethernet buffer SRAM
- 2. 39 (I/O)
- 3. 11 channel 10 bit *AID.*
- 4. IEEE 802.3 compatible Ethernet Controller
- 5. 1/0 ports A, B, C, D, E, F, and G.
- 6. 128 K Program Memories (Bytes).
- 7. 65532 Program Memories (Instructions).
- 8. 3808 Data Memory (Bytes).
- 9. Ethernet communication (10 Base T).<sup>[10]</sup>

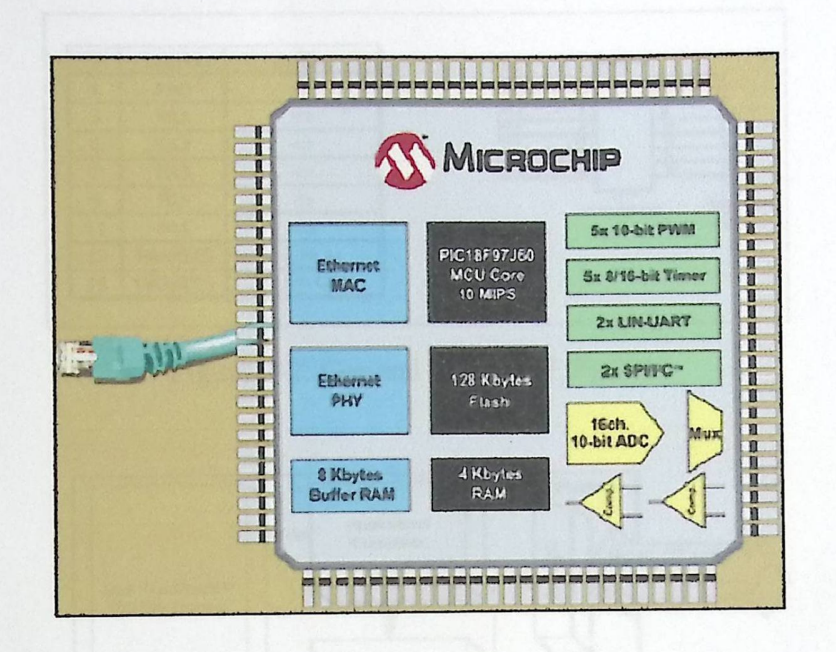

Figure 3-1: PIC 18F97J60 Family.

At the first semester we studied all the features of that PIC, and make a general image about the system based on it. But we faced a critical problem; that it was not available in the local market and also it was impossible to purchase it from other countries.

Option 3: Use the IPµ8930 Micro Web Server. The IPµ8930 contains a microcontroller and Ethernet interface that responsible for process, send and receive packet to or from the network. Also it has a general purpose 1\0 pins (port A) which it is used to communicate with other system components. Each pin can be used for input (set it to 1) or output (set it to 0), and can be configured as analog or digital. For these features we decided to use it instead of PIC microcontroller.

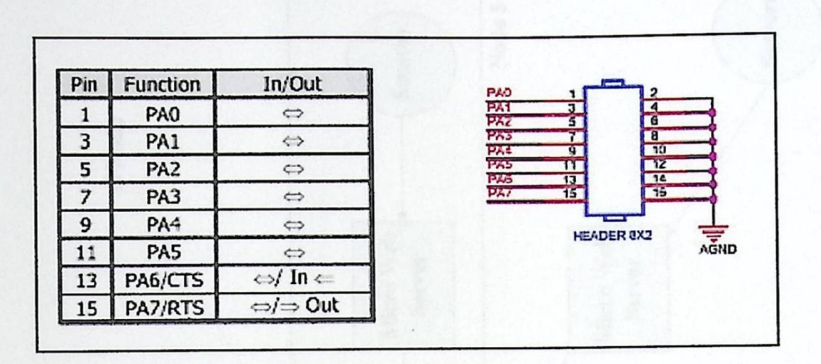

Figure 3-2: General I/O pin of IPµ8930

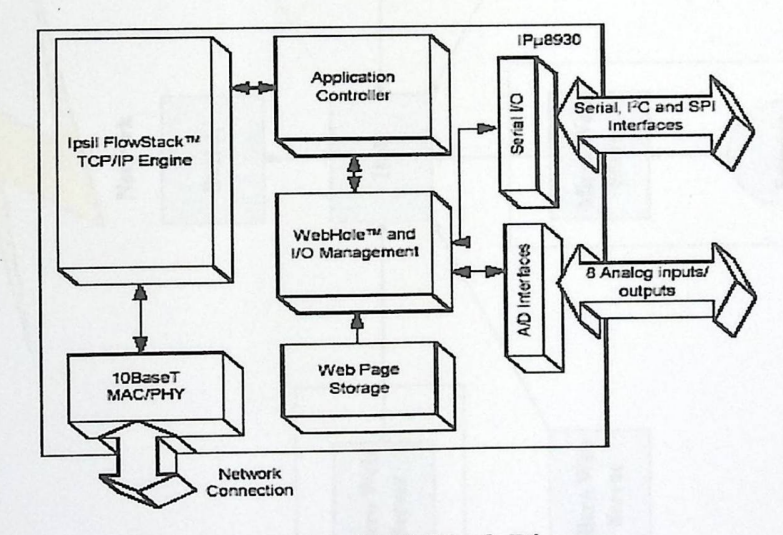

Figure 3-3: IPµ8930 Block Diagram.

31

### 3.5 General Block Diagram

The following diagram defines general block diagram

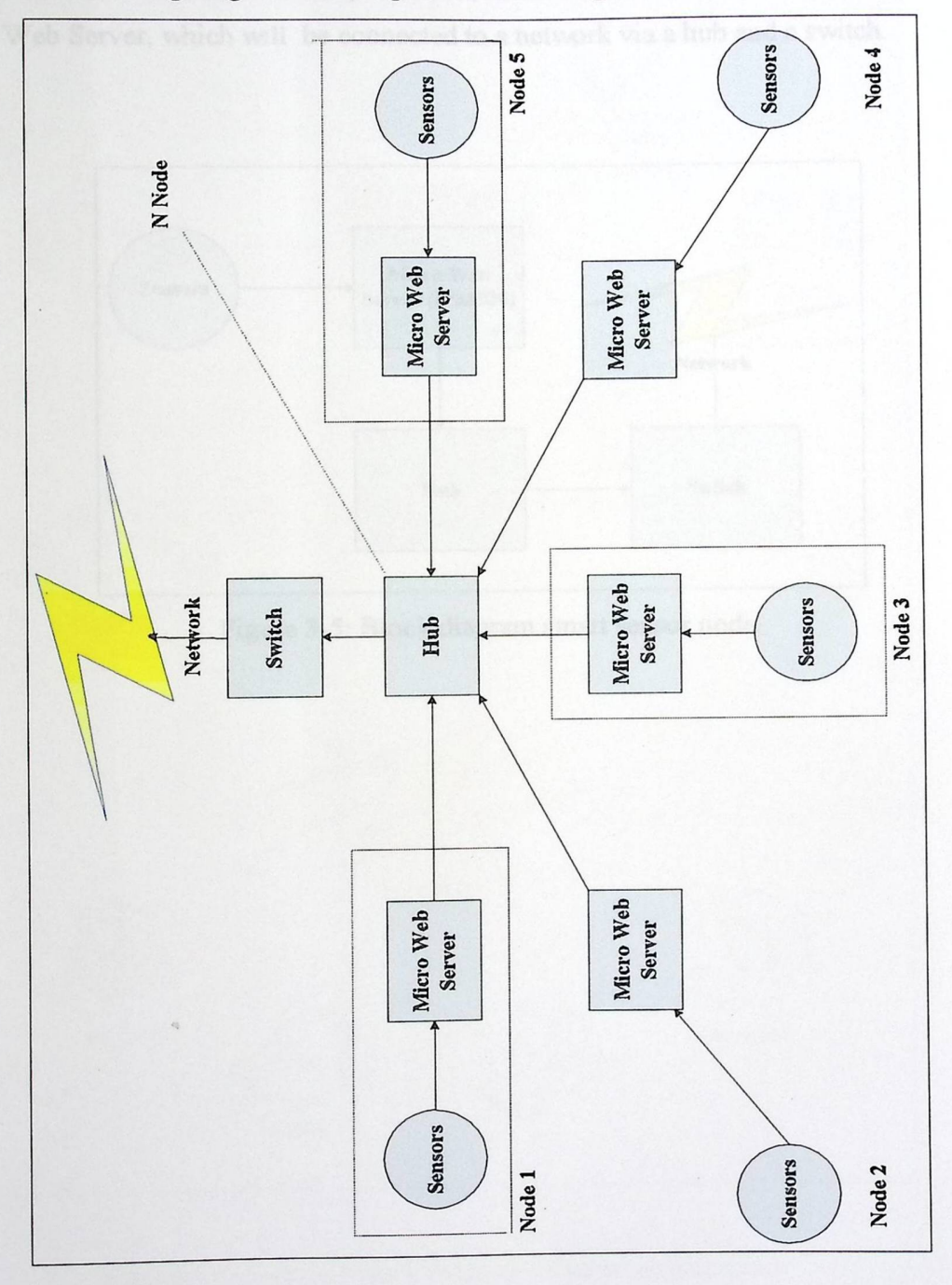

,我们的人们的人们的人们的人们的人们,我们的人们的人们的人们,我们的人们,我们的人们,我们的人们的人们,我们的人们的人们,我们的人们的人们,我们的人们,我们的人们

Figure 3-4: Smart Sensor System block diagram

Figures (3-5),(3-6) represents a block diagram and detailed block diagram of smart sensor node that has been implemented, as shown the sensors connected to the Micro Web Server, which will be connected to a network via a hub and a switch.

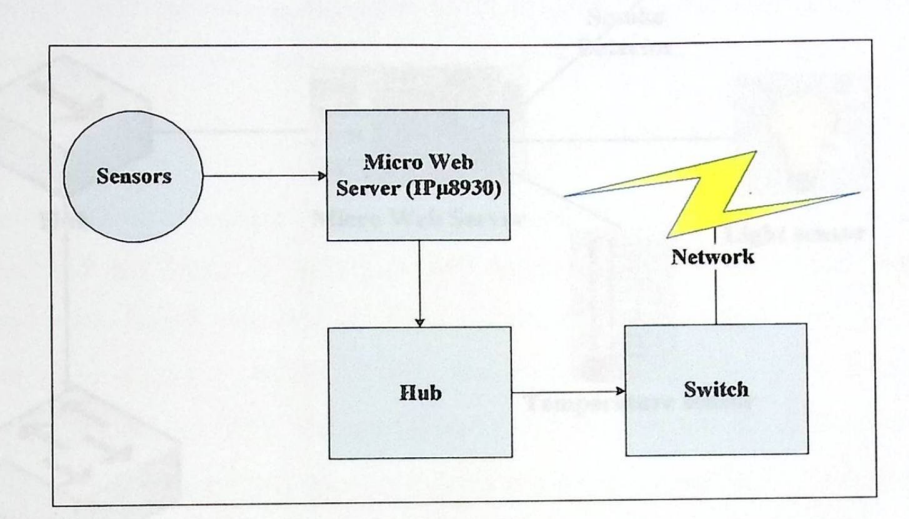

i,

Figure 3-5: Block diagram smart sensor node.

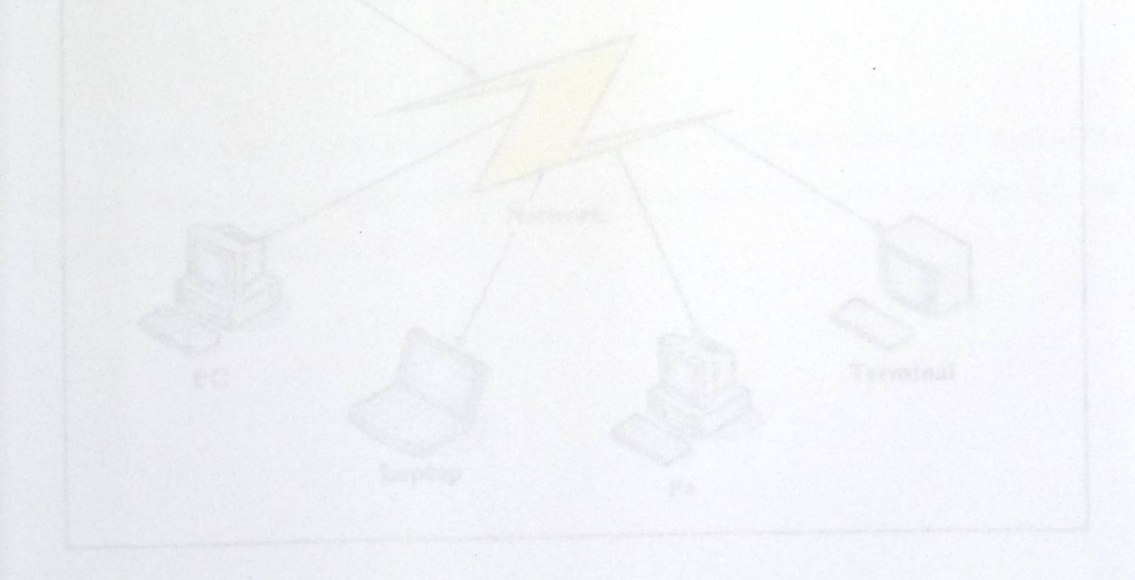

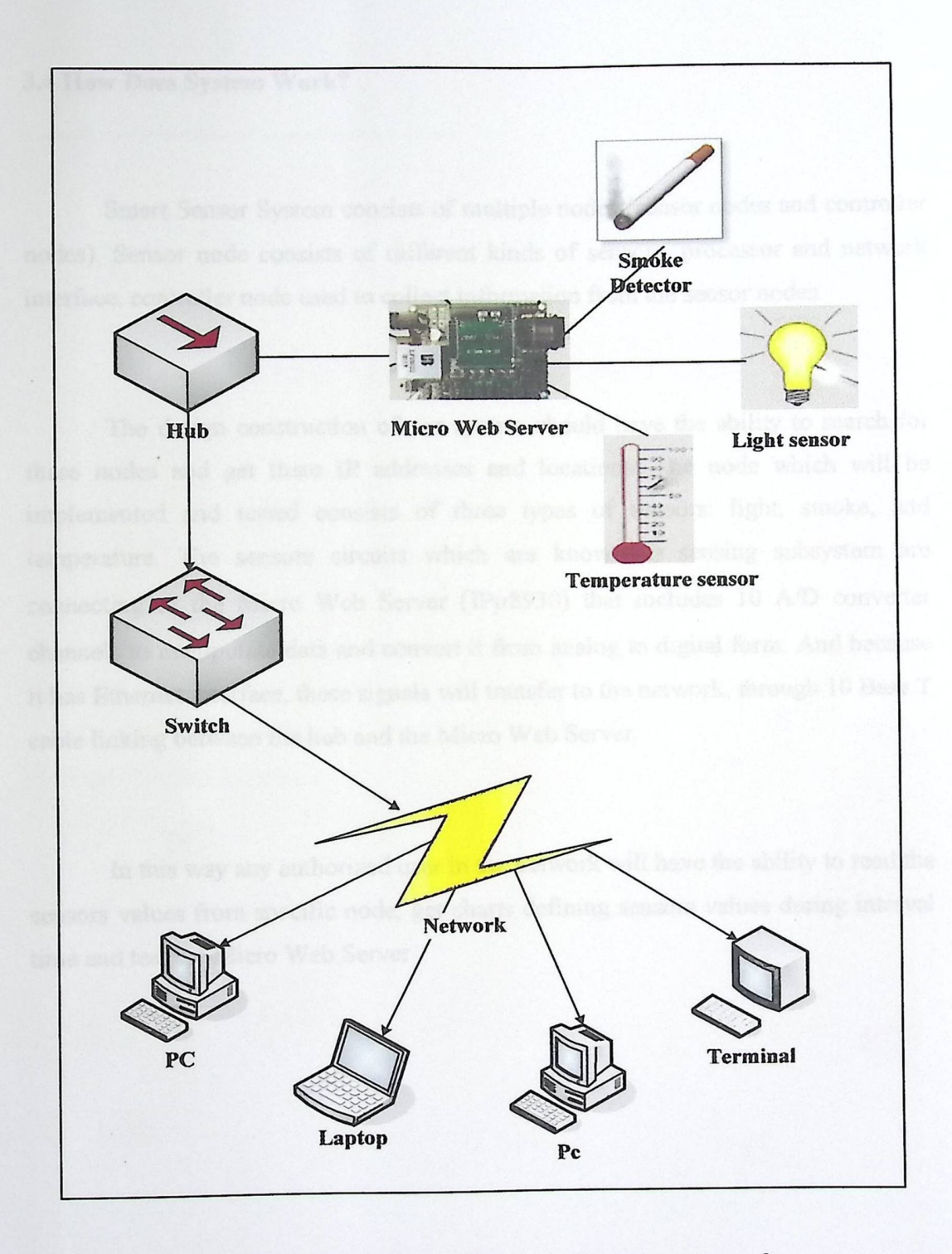

Figure 3-6: Detailed block diagram of smart sensor node.

#### 3.4 How **Does System Work?**

Smart Sensor System consists of multiple nodes (sensor nodes and controller nodes). Sensor node consists of different kinds of sensors, processor and network interface, controller node used to collect information from the sensor nodes.

1. 19 14 第1

The design construction of our system should have the ability to search for these nodes and get there IP addresses and locations. The node which will be implemented and tested consists of three types of sensors: light, smoke, and temperature. The sensors circuits which are known as sensing subsystem are connecting to the Micro Web Server (IPµ8930) that includes 10 A/D converter channels to manipulate data and convert it from analog to digital form. And because it has Ethernet interface, these signals will transfer to the network, through 10 Base T cable linking between the hub and the Micro Web Server.

In this way any authorized user in the network will have the ability to read the sensors values from specific node, get charts defining sensors values during interval time and test the Micro Web Server

### CHAPTER FOUR

### DETAILED TECHNICAL PROJECT DESIGN

- 4.1 Detailed description of the project phases
- 4.2 Subsystem detailed design
- 4.3 Over all system design
- 4.4 User-System Interface

### CHAPTER FOUR

### DETAILED TECHNICAL PROJECT DESIGN

search for specific node on the present to pass this data to

This chapter contains detailed description of the project phases, subsystems design, overall system design and user system interface.

4.1 Detailed **description of the project phases** 

**Phase 1:** 

Each sensor in the system (temperature, light and smoke sensors) was connected in its own circuit and tested separately. After working on them they operated correctly and gave accurate values.

**Phase 2:** *Phase 2:* 

For configuring the duty of each pin in the Micro Web Server, it was· connected to a single PC by cross cable, so we were able to specify I/O pins of PORT A, and test the read /write processes.

#### Phase 3:

In this phase the Micro Web Server was programmed to:

学生, 1940年

- Search for specific node on the network to pass this data to
- And read the output of the sensing circuits

**Phase 4:** 

For data to be spread after being read from the sensing circuits, The Micro Web Sever was connected to a network via hub and switch, so every PC in this network is able to reach this data.

4.2 Subsystem **Detailed Design** 

### 4.2.1 Micro Web Server (IPµ8930)

Micro Web Server (IPµ8930) contains 8 input/output pins, in our project we configured them as input pins, they are known as (PAO-PA7), each sensing circuit was connected to those pins as follow:

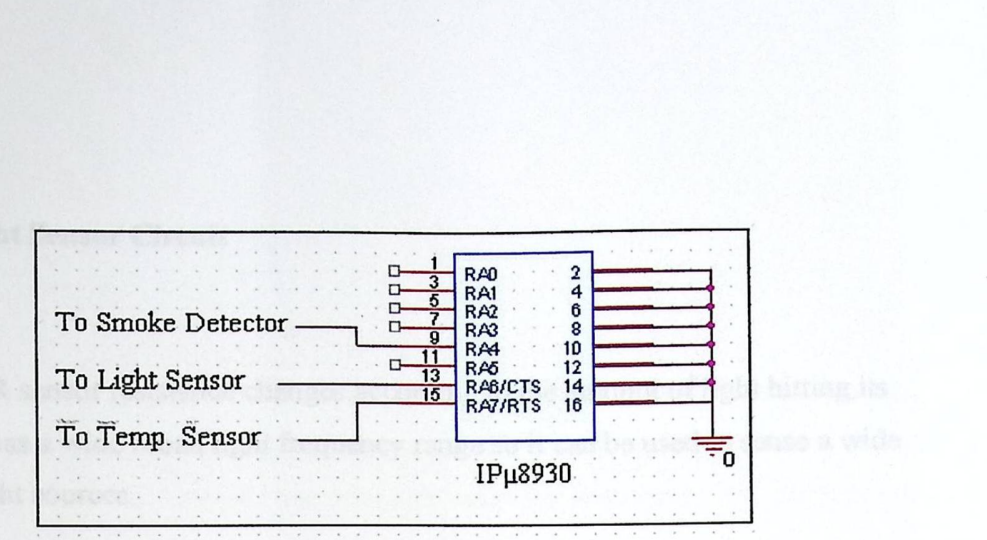

Figure 4-1:1\O pins of Micro Web Server

- 1. For LM35 temperature sensor circuit we took the output from pin 6 in the operational amplifier and connected it to pin8 (PA7) in micro web server.
- 2. For LDR light sensor circuit; we took the output from pin 2 in 74Hl4 Schmitt trigger and connected it to pin 6 (PA5) in micro web server.
- 3. For smoke detector circuit the output was directly connected to pin 5 (PA4) in micro web server.

#### 4.2.2 Sensing **circuits**

Sensing circuits are designed to realize the environment parameters; these parameters are measured in order to be analyzed by the Micro Web Server and displayed on a computer network.

#### 4.2.2.1 Light **Sensor Circuit**

LDR sensor resistance changes according to the amount of light hitting its surface. It has a wide broad light frequency range so it can be used to sense a wide range of light sources.

"你们的小小小小

Figure 4-2 shows the schematic circuit of light sensing, the LDR light sensor is manufactured to work on 5 volts power supply. In order to have a specific value of the output the 74H14 Schmitt trigger logical gate was used. The sensing principle is to output 5 volts at night (light intensity is very low), and O volt at day (light intensity is high).

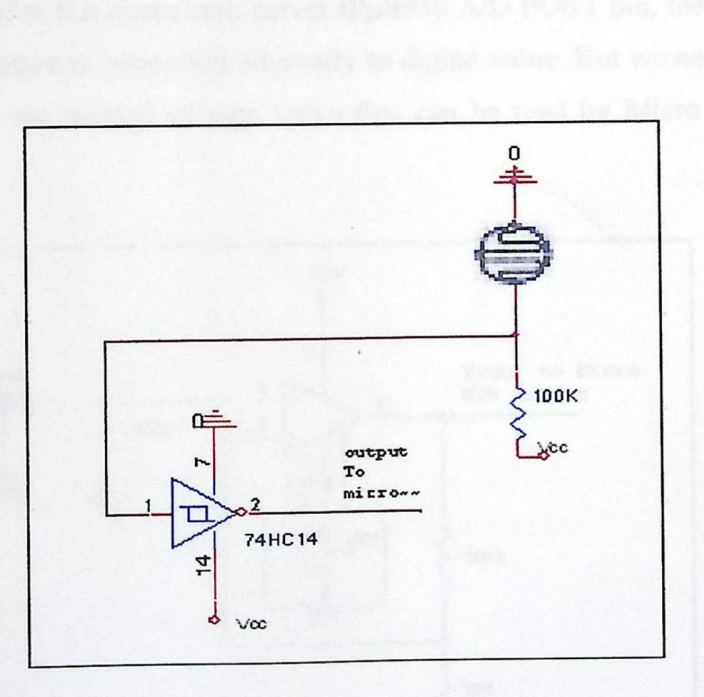

Figure 4-2: Light sensor circuit.

#### 4.2.2.2 Temperature **Sensor Circuit**

The reason for choosing the LM35 temperature sensor was that it has these features:

- 1. The change in voltage value is linear to heat. So it's easy to guarantee that the read values at various temperatures will be reasonable by knowing the voltage to heat ratio.
- 2. Low cost and availability.

Figure 4-3 shows the schematic circuit of temperature sensing, the LM 35 temperature sensor is configured to work on 5 volts power supply, this sensor is directly connected to the micro web server IPµ8930 *ND* PORT pin, the value of the measured temperature is converted internally to digital value. But we needed the 741 Op Amp to gain the needed voltage value that can be read by Micro Web Server IPµ8930.

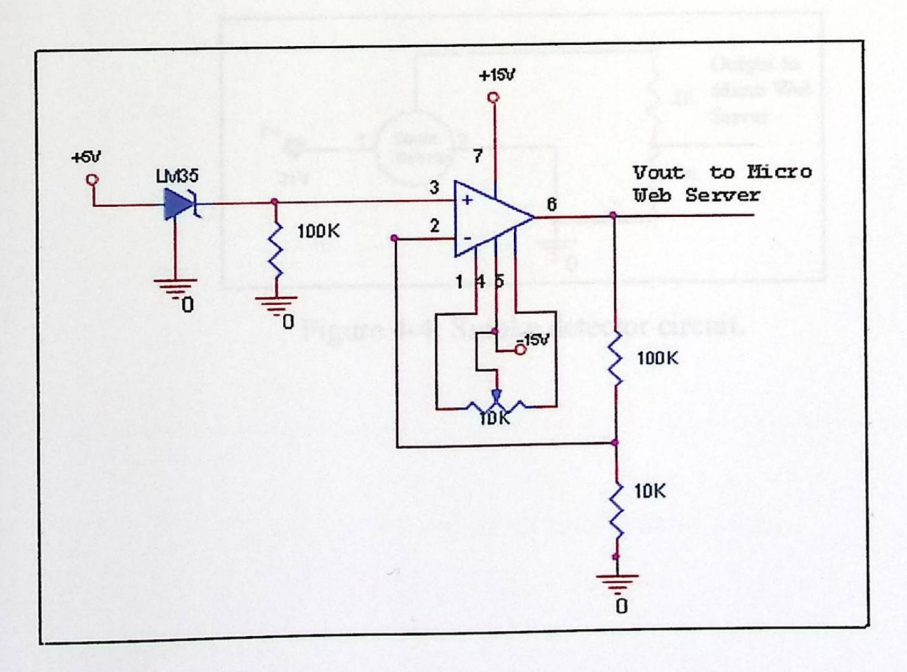

Figure 4-3: Temperature sensor circuit.

### 4,2.2.3 Smoke detector Circuit:

The smoke detector is one of the most popular alarm sensors used nowadays for fire alerting at kitchens, hotels, and hospitals. We choose this sensor because it is easy to use and deal with, and available on demand.

This detector consists of three legs, one is connected to the power supply (21V), the other is connected to the ground, and the third gives the output and is connected to the Micro Web Server. The principle on which this detector behavior works is to output (1.5V} when there is any smoke in the environment surrounding it, and output (21V) for clear environment, so we use voltage division principle with 2 resistances  $(3K\Omega, 1K\Omega)$ , in order to out 5V. The schematic for smoke detector is shown at Figure  $(4-4)$ .

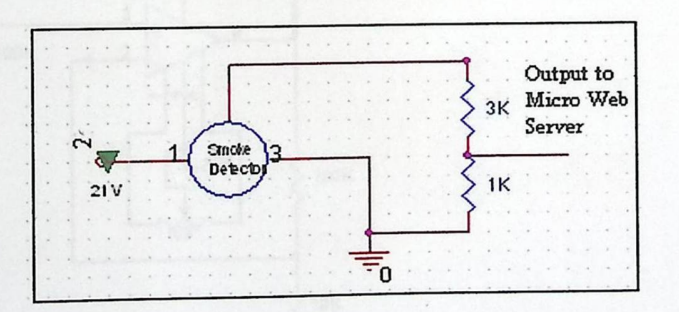

Figure 4-4: Smoke detector circuit.

### **4.3 Overall System Design:**

Figure (4-5) show how is the hardware components are connected to each other.

**Control** 

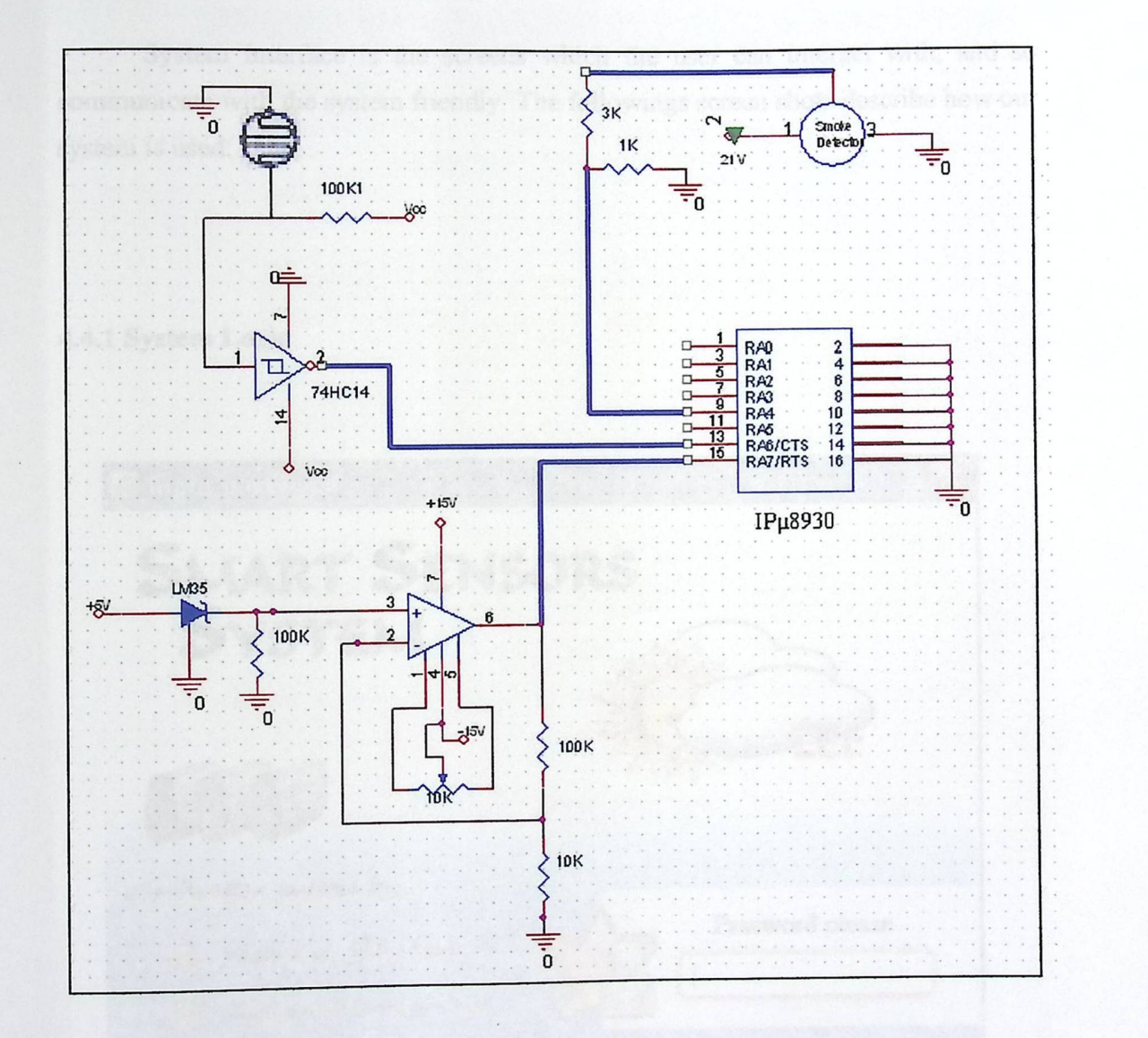

Figure 4-5: Schematic of smart sensor node.

#### 4.4 User System Interface

System Interface is the screens which the user can interact with, and so communicate with the system friendly. The followings screen shots describe how our system is used:

#### 4.4.1 System Login

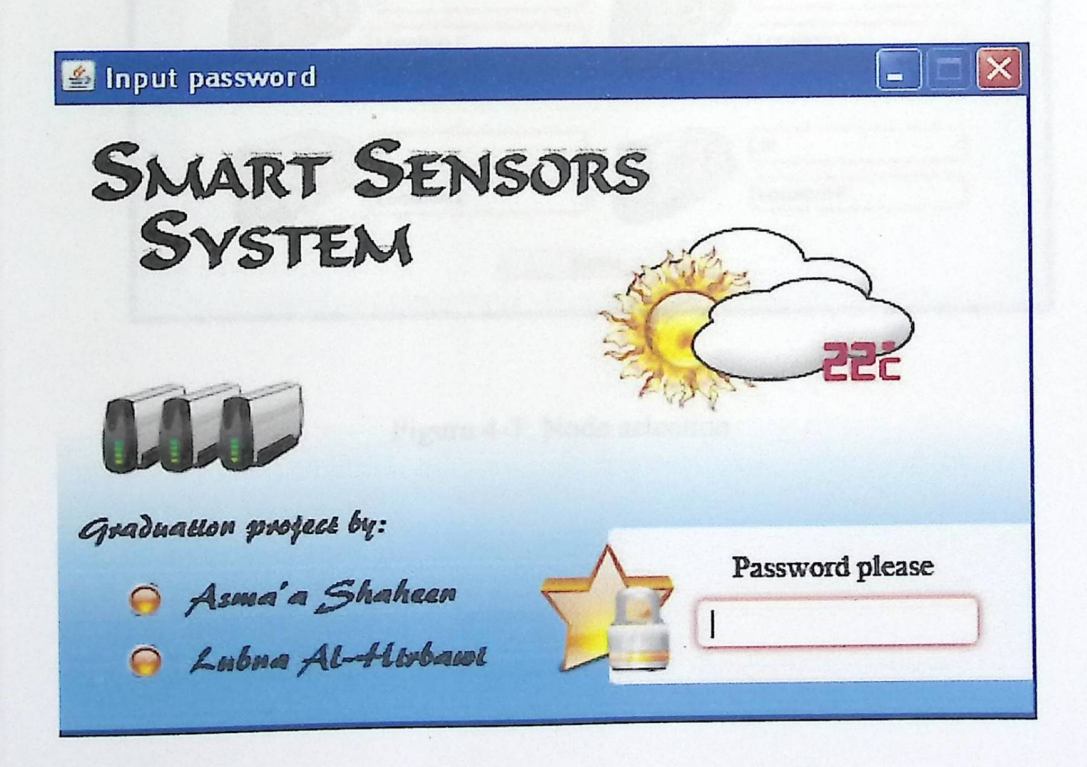

Figure 4-6: System Login

#### 4.4.2 Node **selection**

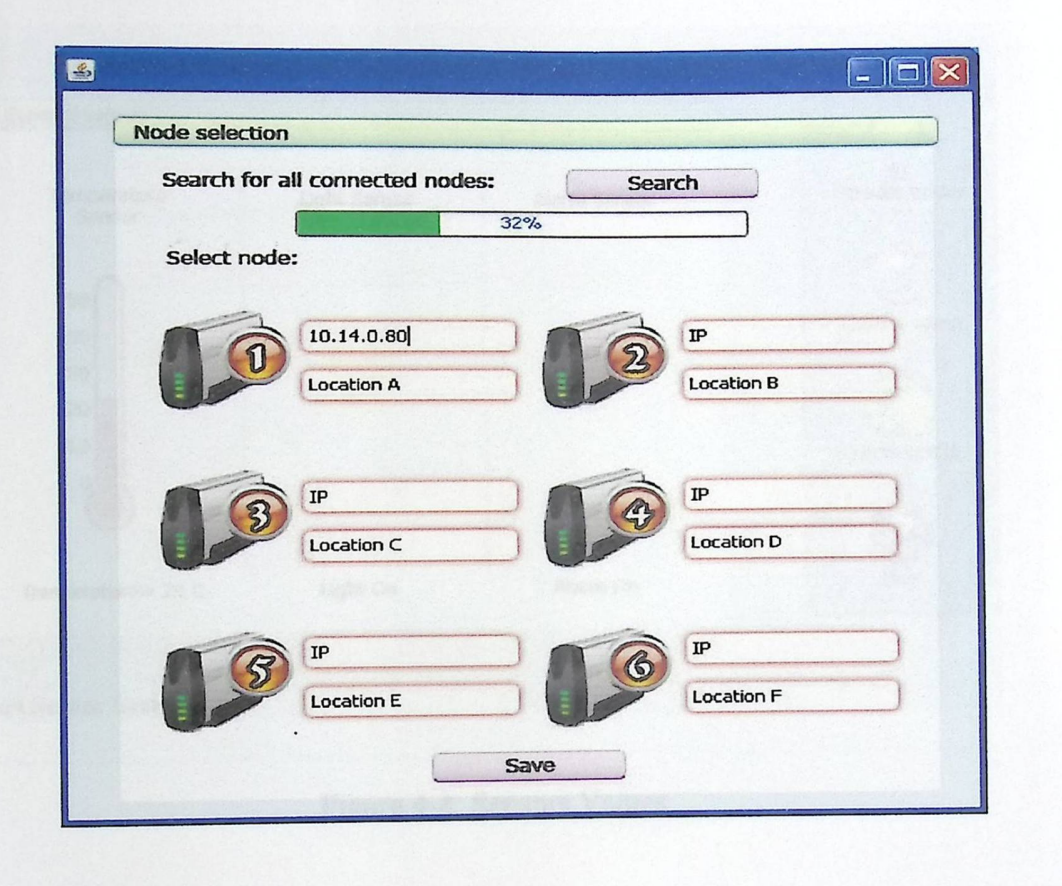

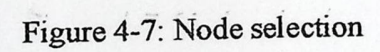

 $\overline{a}$ 

### **4.4.3 Sensors Values**

 $\ddot{\phantom{a}}$ 

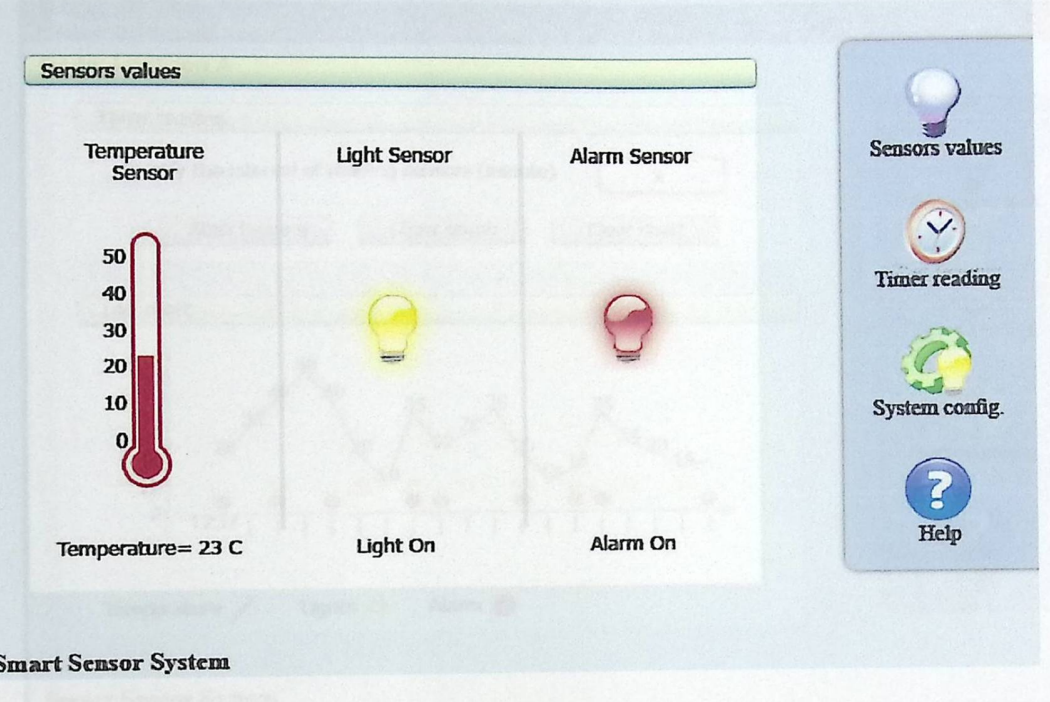

And Contractor

ī

The Court

Figure 4-8: Sensors Values

### 4.4.4 Timer Reading

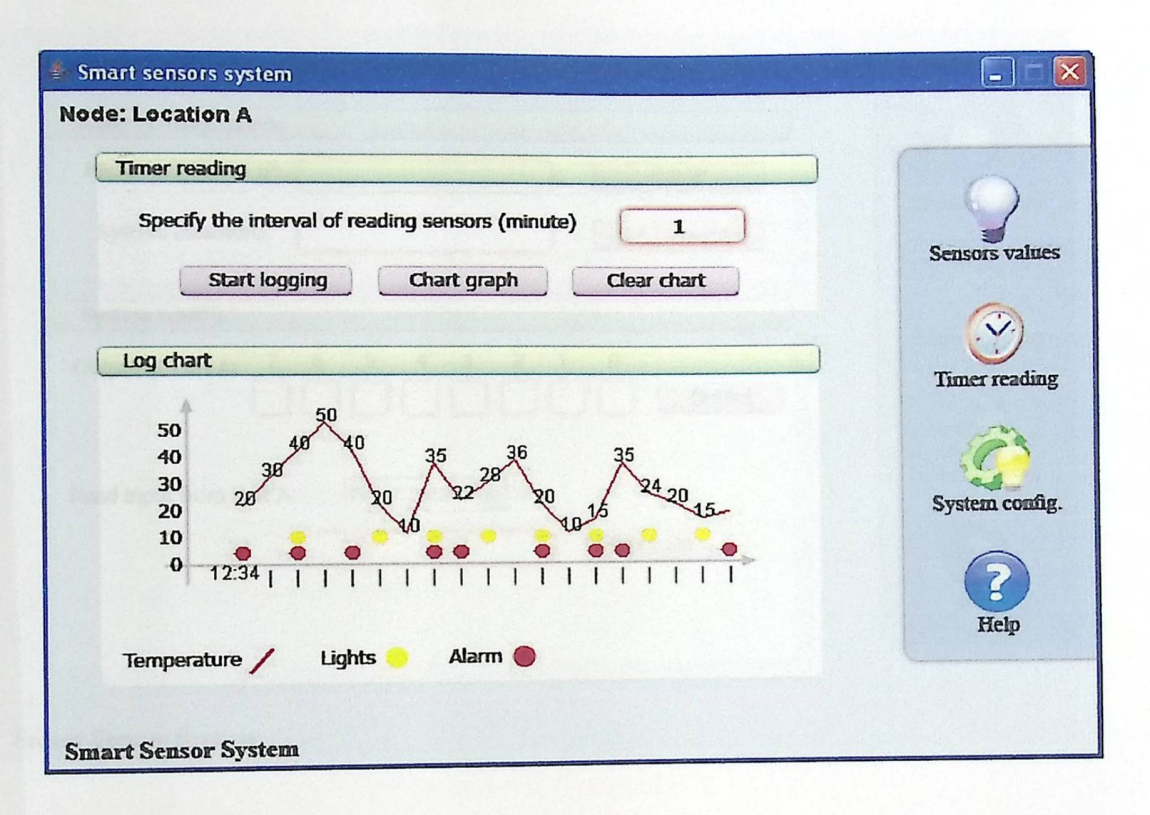

Figure 4-9: Timer Reading

## 4.4.5 System configuration

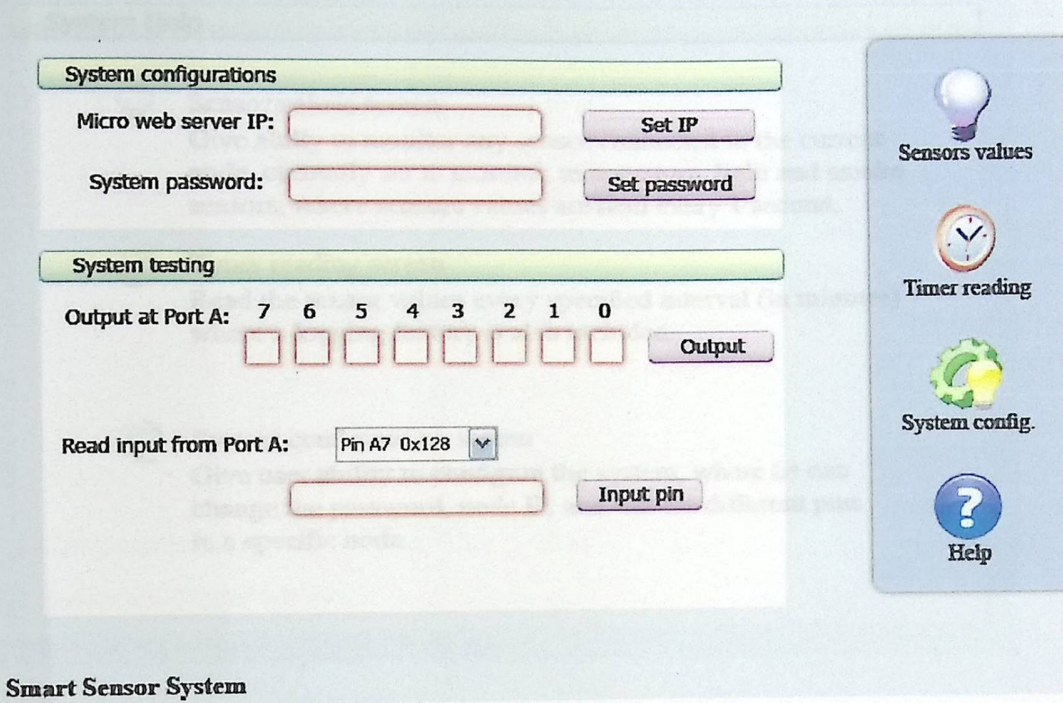

Figure 4-10: System configuration

#### 4.4.6 System Help

#### **System Help**

#### Sensor values screen

Give abiliy to monitor any sensor connected to the current node, currently set to monitor, temperature, light and smoke sensors, where sensors values are read every 1 second.

#### $\mathcal{L}(\mathcal{L})$ Timer reading screen

Read the sensor values every specified interval (in minutes) where a logging feature is also included.

### System configuration screen

Give user ability to configure the system, where he can change the password, node IP, and test the different pins in a specific node.

Figure 4-11: System Help

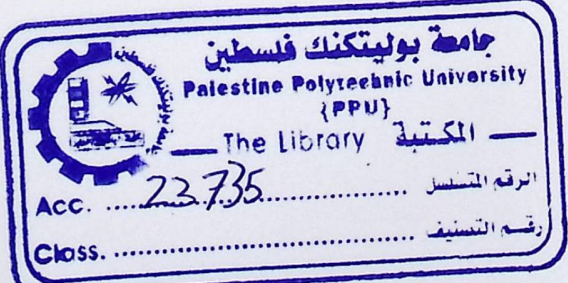

### CHAPTER FIVE

### SYSTEM SOFTWARE DESIGN

- 5.1 Communicating with Micro Web Server
- 5.2 Software Parameters
- 5.3 Micro Web Server Control Protocol
- 5.4 Software Implementation
- 5.5 Flowcharts

#### **CHAPTER FIVE**

### **SOFTWARE SYSTEM DESIGN**

5.1 Communicating with Micro Web Server

To communicate with Micro web Server many methods can be used:

- 1. **Java applet with Jar files:** This method required to upload Java applets onto a web page on the IPµ8930 web server. The IPµ8930 can be used to read data via a web page served from its on-board file system. This web page in turn contains a Java applet archive (JAR file) with several Java applets that communicate with the 1Pu8930 using the Ipsil Control Protocol (ICP). ICP is a stateless protocol over TCP or UDP that provides programmatic access to all the I/0 and storage resources of the IPµ8930.
- 2. Using Web Hole: One of the unique features of the IP $\mu$ 8930 is the ability to define placeholders in a file stored on the IPµ8930, which are called WebHoles. WebHoles allow IPµ8930 developers to create dynamic web pages that are updated based on the status of devices hooked to the chip. So, for example, when a Web page stored on the IP $\mu$ 8930 is requested, the IPµ8930 Web Server will insert the current value of the WebHole before sending the page. WebHoles can be defined for any type of file such as a text

file or a XML file. These WebHoles are 1inked to specific IPµ8930 resources general I/O pins, RAM variables, the internal EEPROM, the external EEPROM the serial port, the l2C port or the SPI port. When the file is requested via the web server, the value from the 1/0 port is obtained and inserted into the HTML file at the pre-defined location.

3. Direct communication: communication oriented method; where the node must be always connected to the network. Those nodes contain different kind of sensors to read data from them, special software was implemented.

**Why was direct communication method used?** 

There are many reasons for using this method rather than the others, which can be shortly defined as following:

- 1. Give the user a fully control over the Micro Web Server configuration.
- 2. Ability to search for the connected nodes, where their IP's and locations are unknown at the beginning.
- 3. Ability to observe all the sensors in any node at any time.
- 4. Give the user an option to read any node he wants, just by specifying the location and IP.

### 5.2 Software **Parameters**

Through programming of Micro-Web Server there are several steps that must be done relating to ICP to the Micro-Web Server:

- 1. Verifying the IP Address of the Micro-Web Server.
- 2. Port ID for the Socket path (Manufacturer to be 8930).
- 3. Parallel Port Address in the Micro-Web Server.
- 4. Operation Code (OPCODE) of the operation to be performed through the Socket (Read/Write). **Execute 2018 Socket** (Read/Write).
- 5. Verifying the success of the specified operation.

#### 5.2.1 Software **Tools**

The following components from the software point of view are used:

1. Window XP SP2

To acts as Client.

#### 2. Netbeans 5.5

In order to design and implement the Java software application

#### 3. Java 2SDK 1.4.1

Contains the Frame work of the java environment.

4. Java Run Time Environment (JRE)

To support the Java Virtual Machine for the client processing state.

# 5. Ipsil Configuration Utility (ICU)

Software to upload files into the Micro-Web Server.

### 5.3 Micro Web Server Control Protocol

The IPµ8930 Control Protocol (ICP) provides programmatic access to all of the I/0 and storage resources on the IPµ8930 Board including the general 1-0 pins (like Port A), the Serial Port, IPµ8930 RAM, the internal EEPROM, and the external EEPROM. Both read and write operations to IPµ8930 resources are supported.

The ICP is a stateless protocol which supports reading and writing to the IPµ8930 via port number 8930. Both TCP and UDP are supported. If the 1Pµ8930 receives a request via UDP, it will reply to the request using UDP. Similarly, if a TCP request is received, the outgoing packet will be a TCP packet.

The ICP data structures described below should be written as the data contents of a standard TCP or UDP packet.

The flow control for ICP is lock-step. A program must, after writing a packet, wait for a reply before sending another packet.

The ICP packet format consists of several parts. First, every write packet starts with a password, which is required if secure mode is enabled-otherwise it is ignored. An OPCODE and address are next required. The remaining fields carry the information read from or to be written to the IPµ8930. The contents of the data structure differ based on the operation and whether this is a request or response. <sup>[14]</sup>

The following tables detail the packet structure of an ICP read, an ICP write and their respective responses:

| <b>Byte</b> | Length       | <b>Field</b>  | Description/Valid Values                                                                                                    |
|-------------|--------------|---------------|----------------------------------------------------------------------------------------------------|
| #           | (Bytes)      | Name          |                                                                                                    |
| 0x00        | 5            | <b>PASSWD</b> | Five character ASCII password— always required.<br>Will be ignored if secure mode (SECMODE) is not<br>enabled. If SECMODE is disabled, it is recommended<br>that this field be zero padded. |
| 0x05        | $\mathbf{1}$ | <b>OPCODE</b> | $2 =$ Read from External EEPROM<br>$4 =$ Read from Internal EEPROM<br>$7 =$ Read from RAM location<br>$9 =$ Read from serial port<br>$10 = I2C$ Read (v1.1)                                 |

Table 5- 1: Packet- Read Request.

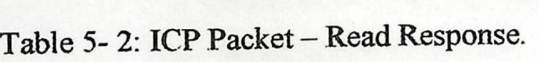

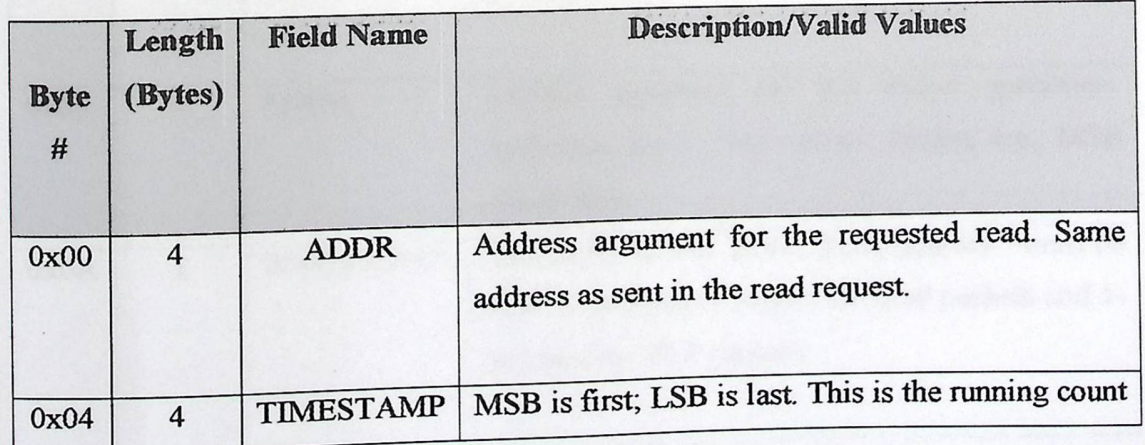
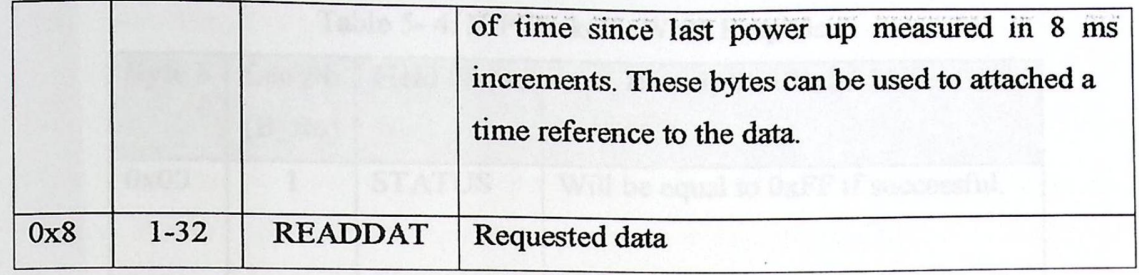

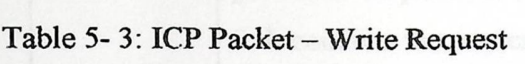

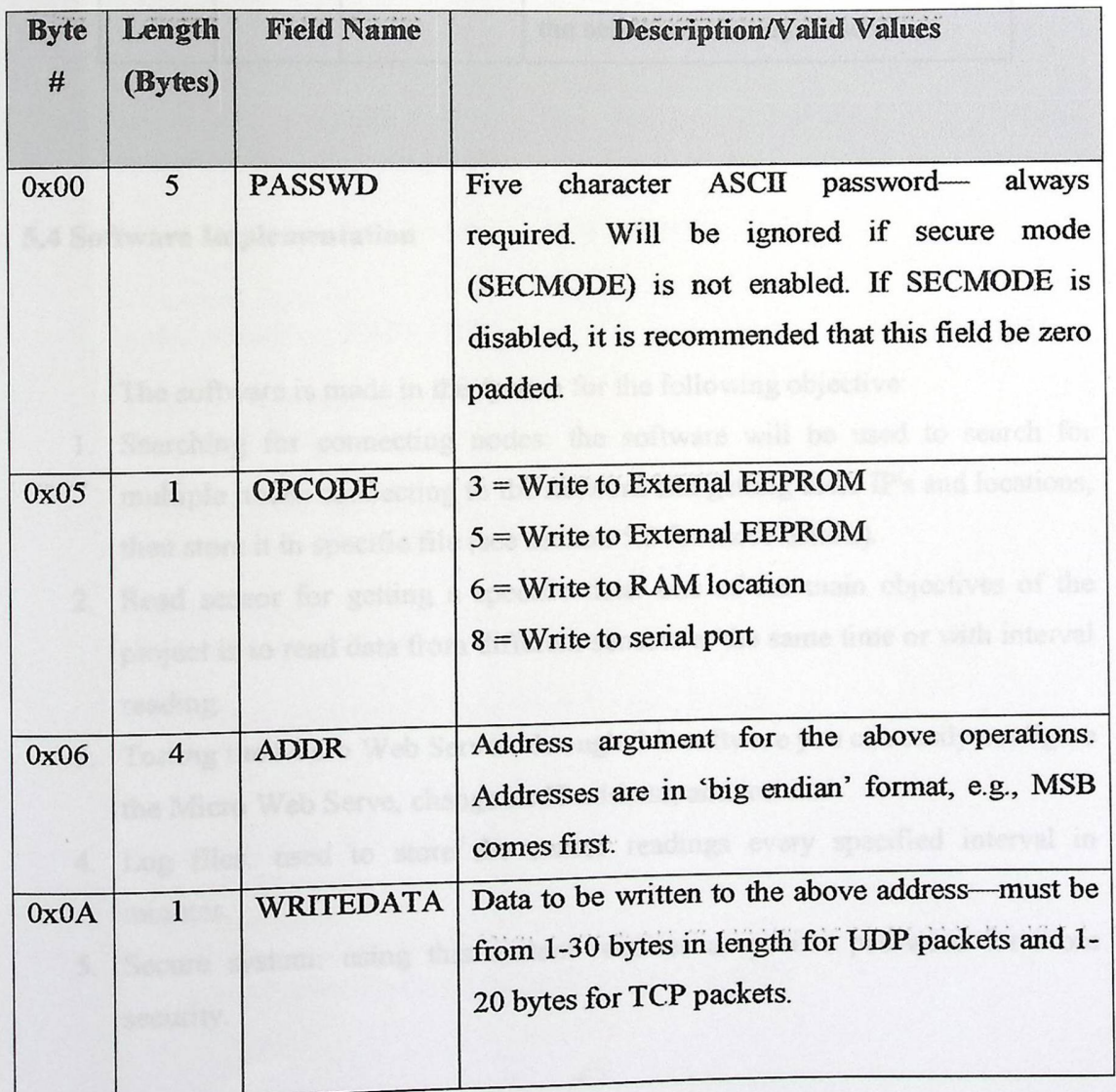

| Byte #                | Length<br>(Bytes) | <b>Field Name</b>                    | <b>Description/Valid Values</b>                                                                                                    |
|-----------------------|-------------------|--------------------------------------|----------------------------------------------------------------------------------------------------|
| 0x00<br><b>STATUS</b> |                   | Will be equal to 0xFF if successful. |                                                                                                    |
| 0x01                  |                   | <b>SEQNUM</b>                        | Serial Sequence number. This is only<br>present in response to op-codes 8 or<br>9. It contains the sequence number of<br>the serial command just sent. |

Table 5- 4: ICP Packet- Write Response

#### 5.4 Software **Implementation**

The software is made in the system for the following objective:

- 1. Searching for connecting nodes: the software will be used to search for multiple nodes connecting to the network and getting there IP's and locations, then store it in specific file (see section 5.5 for more details).
- 2. Read sensor for getting a specific data: one of the main objectives of the project is to read data from different sensors at the same time or with interval reading.
- 3. Testing the Micro Web Server: through this software you can easily configure the Micro Web Serve, change its IP address, and test it.
- 4. Log files: used to store the sensor readings every specified interval in minutes.
- 5. Secure system: using this system requires a specific password for more security.

## . , 5.4.1 Searching **for nodes**

In general, searching for nodes are done by getting the network ID's for all devices that are connected to the network. Then searching for the host ID's, if there is any response with [OxFF], then this node is a micro web server. The following code show how searching node process work.

public void ping(String IP){ try {

System.out.println("ping "+IP);

isa= new InetSocket Address(IP, IPSIL\_PORT);

sock=new Socket(); sock.connect(isa, TIME OUT);

// Create input data stream  $sIn = sock.getInputStream();$ 

// Create output data stream sOut = sock.getOutputStream();

//set all outputs sOut.write(outputData);

// Read and ignore replay byte from the Ipsil device sIn.read(resp);

```
if ((resp[0] & 0xff) = 0xff){
  foundedIPs++;if (foundedIPs \leq = 6){
     IPs[founded1Ps-1 ]=IP; 
     nodesFrame. IPArray[foundedIPs-1].setText(IP);
  } 
}
```
As seen in the code above, a *ping* process has been implemented where the program provides this method with the IP to check for, the ping process tries to open a new socket to this IP, if the IP is used by any other host then a connection will be established and a specific command word will be sent to that socket, in result if the response was [OxFF], then this IP is a micro web server, otherwise its not, an exception may happen here when the IP is not used at all, in this case a TIME\_OUT parameter is used to terminate the connecting process, minimum TIME\_OUT that can be used is one second.

Searching for connected nodes needs about 5 minutes where each IP in the network will be checked to see if it's an available node or not, checking each node requires at least one second= 1000 ms. Although some nodes can respond in less than 100 ms, other nodes may take longer time, so TIME\_OUT parameter of the connection was set to 1000 ms. Two facts are known about the searching process which are:

- Takes 5 minutes each time at least
- Only required when a new node is connected or disconnected.

For the two facts above a storing method was implemented where all the IPs of the connected nodes and their specified locations are stored in a special file, and loaded each time the application is started.

The IPs and locations file (ipsAndLocs) stores the IP addresses and the locations as in figure (5-1).

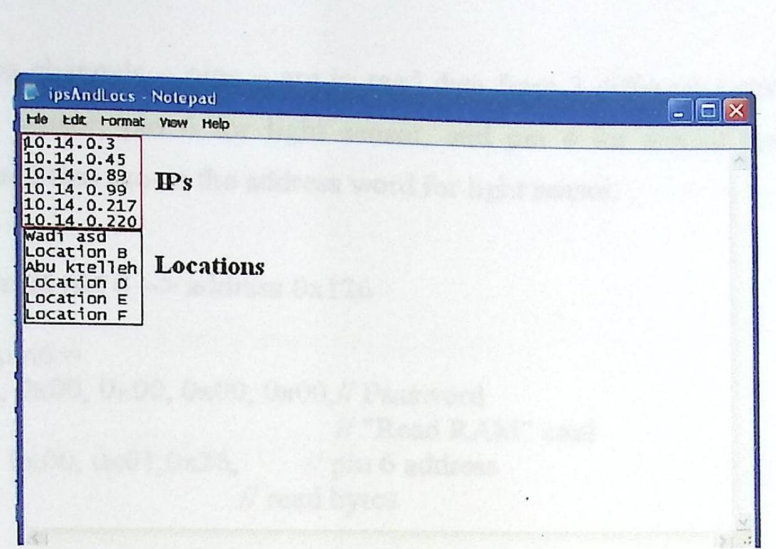

Figure S-1: ipsAndLocs file format

This system consists of 6 node with 6 IP's and their locations .In searching for nodes process ,the IP address for the first node that have been discovered , will be stored at the first line in the file, and for it's location ,it will be stored after all IP's and so on.

#### 5.4.2 Input data

>

For input data mode all channels (eight pins) must be set as analog (0x80) and configured all pins as input (Oxff) channel. See the following:

byte [] commandWord =

 ${\frac{1}{20}}^{3}$  Oxination (0x00, 0x00, 0x00, 0x00, 0x00, 0x00, 0x00, 0x00, 0x00, 0x00  $\frac{1}{20}$  "Write EEPROM" cmd 0x06,<br>0x00, 0x00, 0x01, 0x13,<br>*If* Start location vxuu, vxuu, vxuu, vxuu, vxuu, vxuu, vxuu, vxuu, vxuu, vxuu, vxuu, vxuu, vxuu, vxuu, vxuu, vxuu, vxuu, vxuu, vxuu, vxuu, vxuu, vxuu, vxuu, vxuu, vxuu, vxuu, vxuu, vxuu, vxuu, vxuu, vxuu, vxuu, vxuu, vxuu, vxuu, vxuu, vxuu, // All channels as inputs (byte)0xff,<br>};

These channels  $-$  pins  $-$  are to read data from 3 different sensors, pin 7 for temperature sensor, pin 6 for light sensor, and pin 4 for smoke sensor. See the following code that shows the address word for light sensor.

//light sensor at pin  $6 \rightarrow$  address  $0x126$ 

►

```
byte[] pin6 =
\{ 0x00, 0x00, 0x00, 0x00, 0x00, // Password<br>0x07, // "Read RA\frac{1}{\pi} "Read RAM" cmd<br>\frac{1}{\pi} pin 6 address
 0x00, 0x00, 0x01,0x26,
 0x06, \frac{1}{x} read bytes
};
```
Reading sensors are done by sending one of the specific command words and then reading the response, light and smoke sensors produce [O or 5] volts output, where the temperature sensor gives a range between [0-4.5] volts, this voltage is then read by the temperature pin and converted to digital value between (0-1023 hex values), this value is then processed to give the correct temperature. Processing the range from [0 to 1023] has been done using 8 linear equations; these equations were made by recording temperature and hex value at 9 different temperatures. Figure (5- 2) shows the 8 linear relations obtained.

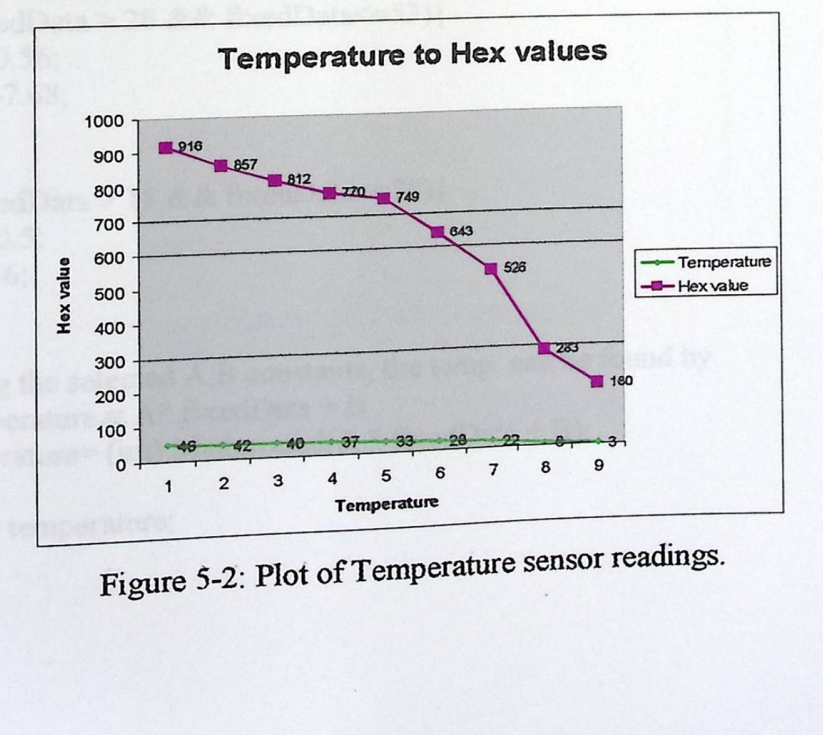

Figure 5-2: Plot of Temperature sensor readings.

Those equations are in the form of y-y<sub>1</sub>= $\overline{m}$  (x-x<sub>1</sub>), which  $\overline{m}$  is the slope.

For example:

 $\rightarrow$  Lets take x1 =916, x2=875(Hex value)

Lets take  $x_1 = y_10$ ,  $x_2 = x_3$  (Hex value)<br>and  $y_1 = 46$ ,  $y_2 = 42$  (Temperature value) then:

 $y-y1=m(x-x1)$ 

y-46=((42-46) *I (* 857-916)) (x-916)

```
y=Ax+B
```
Which mean $\Rightarrow$  A=Slope=(y2-y1) / (x2-x1). ich mean  $\Rightarrow$  A=Slope=(y2-y1) / (x2-x1).<br>B= (Slope)\*(-x1) + y1. And so on.

See the following code that show 2 of those equations:

public static int setTemperature(int data) {

```
double fixedData=Math.round( data/IO); 
double A=0; 
double B=0;
int temperature=O;
```

```
if (fixedData > 28 && fixedData<=53){ 
  A=0.56;
  B=-7.68;} 
if (fixedData > 18 && fixedData<=28){ 
  A=0.5;
  B=-6;}
```
 $\frac{1}{u}$  the selected A,B constants, the temp. can be found by  $I$ /temperature =  $A^*$  fixedData + B temperature= (int) Math.round( $A * fixedData + B$ );

return temperature;

#### 5.4.3 Logging **file**

>

File logging will be an additional feature in the software program, where all sensors will be read every X minutes-specified by the user, and then these values will be stored in a log file as shown in the figure (5-3),

#### **Log file format:**

Line 1: the time for first reading that we have obtained.

Line 2: the temperature value in celsius degrees (0-50).

Line 3: light sensor reading (0 or 1)

Line 4: smoke sensor reading (O or 1)

And so on.

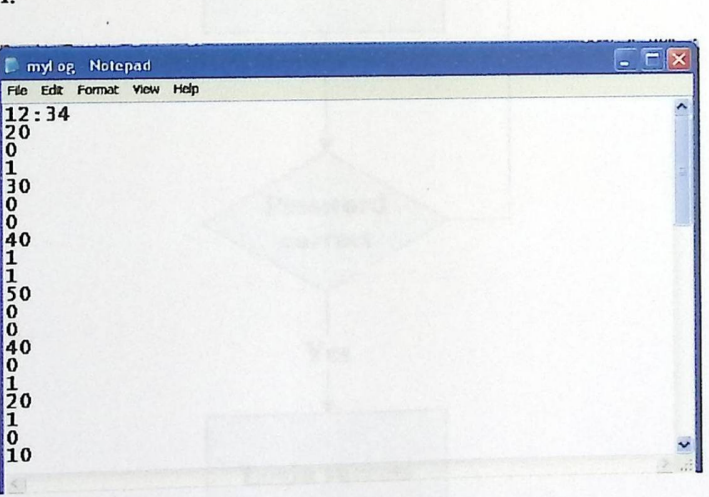

Figure 5-3: Part of the log file.

#### 5.5 Flowcharts

>

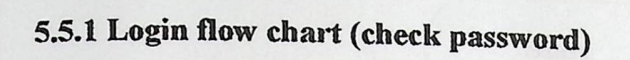

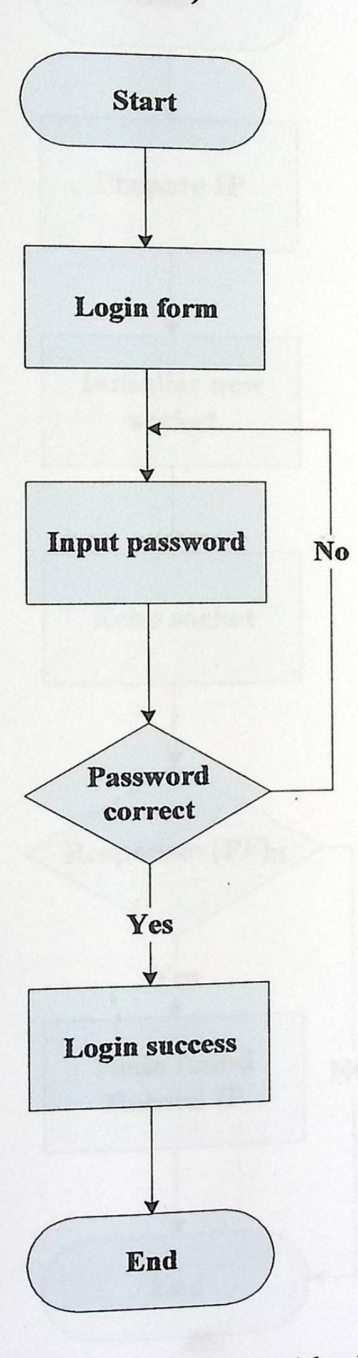

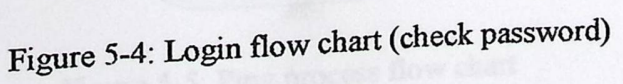

## 5.5.2 Ping process flow chart

►

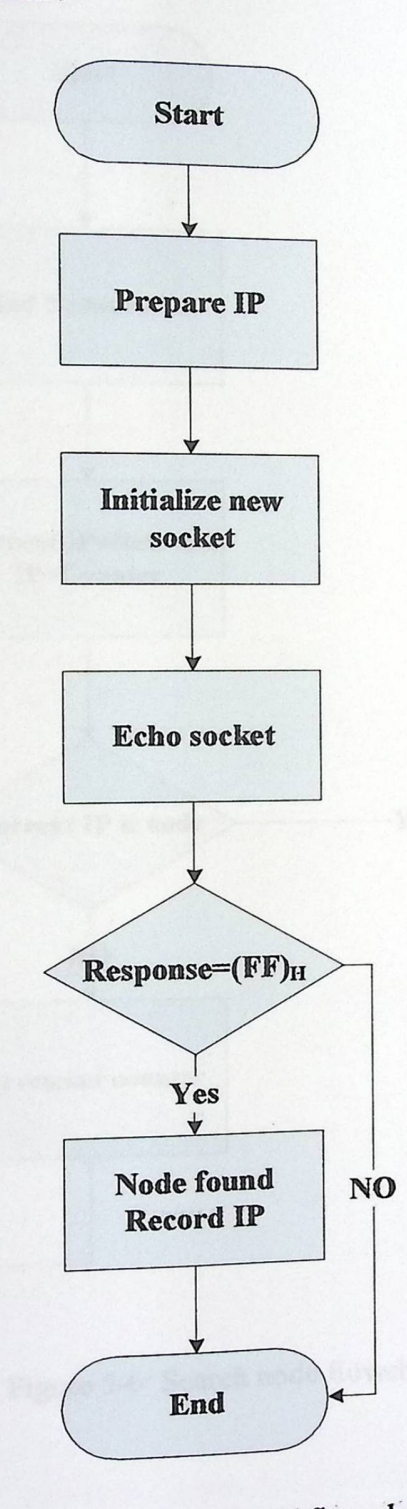

**ANTA** J

Figure 5-5: Ping process flow chart

## 5.5.3 Search node flowchart

►

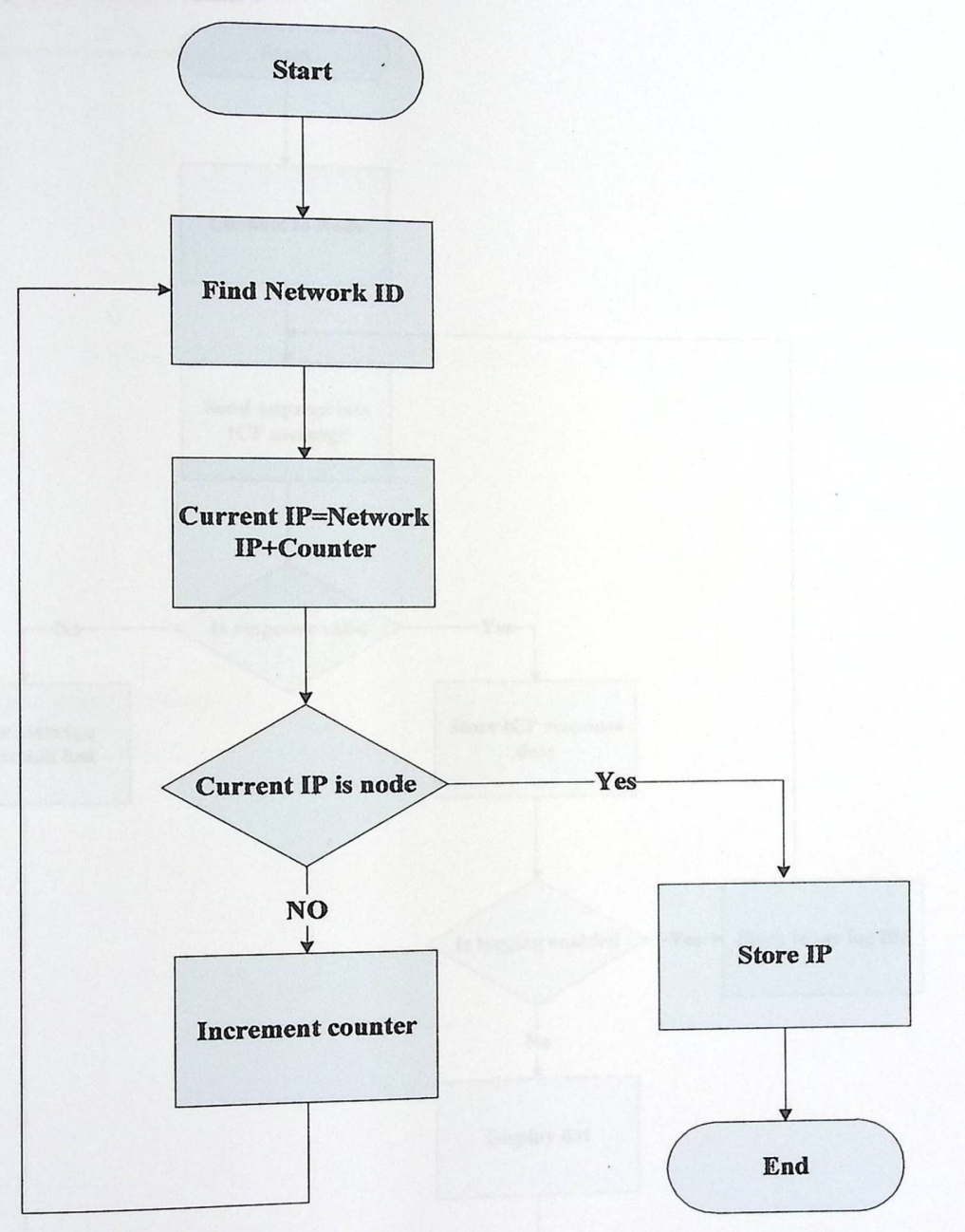

一

Figure 5-6: Search node flowchart.

## 5.5.4 Input **data flow chart**

►

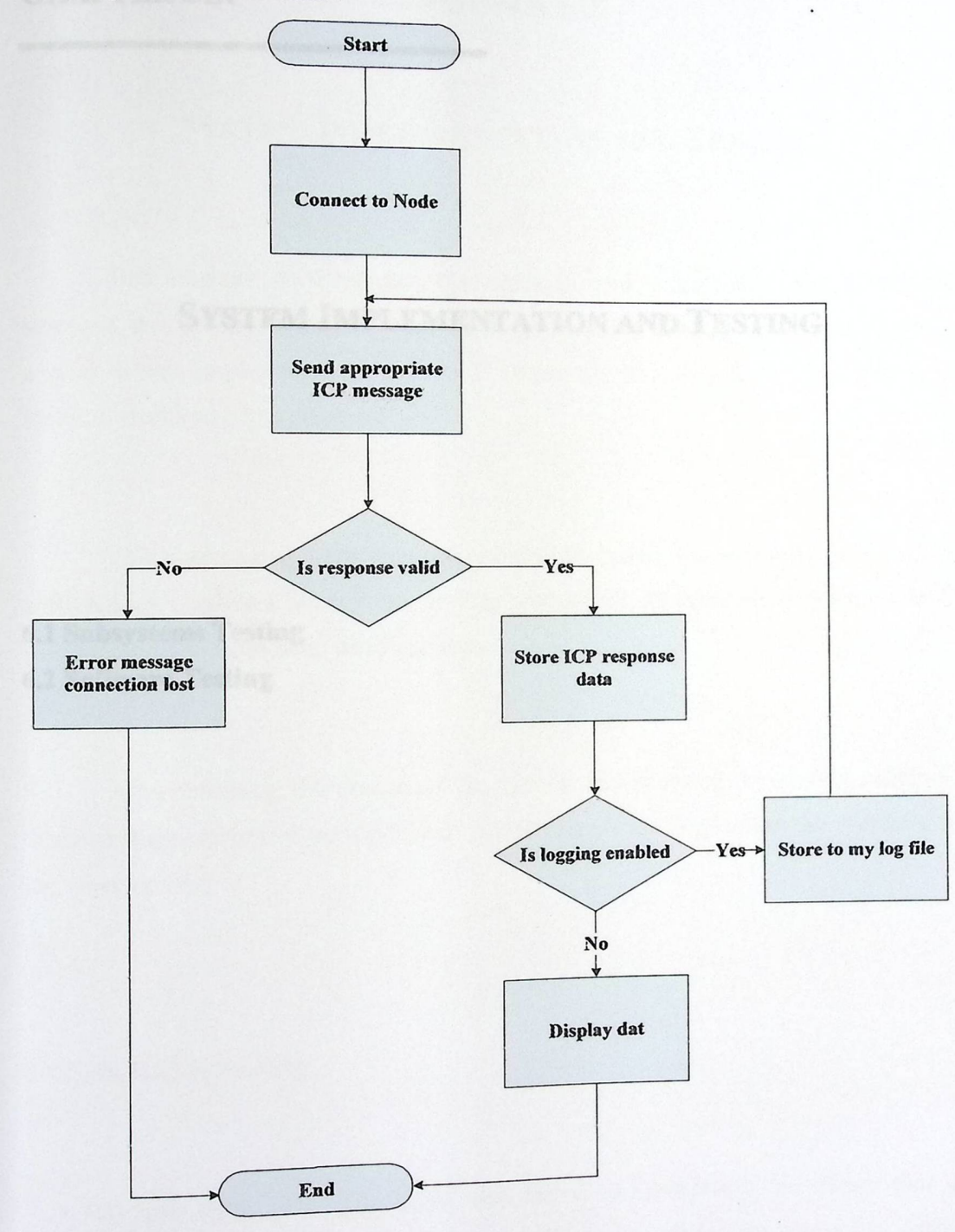

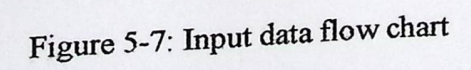

### CHAPTER SIX

►

# SYSTEM IMPLEMENTATION AND TESTING

6.1 Subsystems Testing 6.2 Software Testing

the next step was to test each part individually, and then implement the system using

## CHAPTER SIX

# SYSTEM IMPLEMENTATION AND TESTING

This chapter demonstrates the methods and procedures used to test and examine the system operation and behavior. System testing is an important and crucial step in implementing a system. It senses the effectiveness of that system just before introducing it to its users.

This system has more than one issue to be tested. Some testing parts reflect a software, or hardware case. Also, testing procedures concentrate on a single device independent from the over whole system.

After finishing the design of the system and drawing the system schematic, the next step was to test each part individually, and then implement the system using the wire rapping.

### 6.1 Subsystems **Testing**

►

ibsystem was tested independently, to ensure that the ified function .This way of testing simplifies trouble After finishing the design of the system and drawing the system set<br>xt step was to test each part individually, and then implement the system<br>re rapping.<br>bsystems Testing<br>At this stage each subsystem was tested independent subsystem realizes its specified function  $\cdot$ . shooting detection.

## 6.1.1 Testing the Micro Web Server

Testing the Micro Web Server involves doing more than one step. In order to test it, there must be a simple installed network; this is accomplished by connecting the Micro Web Server with a simple client (PC) that has an Internet Browser (i.e. Internet Explorer, or Netscape navigator). Testing the Micro web server is done by simply asserting one of the following conditions:

- Structuring a cross over cable between a PC and the Micro Web Server
- Connecting the Micro Web Sever to one of a Hub ports

After connecting the cable between the Micro Web Server and the PC, power on the Micro Web Server to complete the network, some testing commands are done:

I. Testing the TCP/IP Protocol

This test is configured at the client side PC because the Micro Web Server Micro Web Server to complete the network, some testing commands are done:<br>
ng the TCP/IP Protocol<br>
This test is configured at the client side PC because the Micro Web Server<br>
supports the TCP and UDP Protocols. The test is already supports the TCP and UDP Protocols. The test is done simply by writing the following command on the Command Line Shell:

Ping 10.14.0.80

The following reply indicates the success of the installed TCP/IP protocol:

70

Pinging 10.14.0.80 with 32 bytes of data: Reply from 10.14.0.80=32 time<lms TTL=128 Reply from  $110.14.0.80$ : bytes=32 time<lms TTL= $128$ Reply from  $10.14.0.80$ : bytes=32 time $\text{m}$ s TTL=128 Reply from  $10.14.0.80$ : bytes=32 time<lms  $TTL=128$ 

Ping statistics for 10.14.0.80:

►

Packets: Sent = 4, Received = 4, Lost =  $0$  (0% loss), Approximate round trip times in milli-seconds: Minimum = Oms, Maximum= Oms, Average= Oms

2. Testing Micro Web Server Reachability

The Micro Web Server when connected to a network is configured as a DHCP client. Detection packets are sent when sharing a network to have an IP Address from aDHCP server. When no server satisfies that, the 192.168.0.254 IP address is assigned to the Micro Web Server.

Testing the Micro Web Server assumes no DHCP server is found So, the following command will test the Micro Web Server: Testing the N<br>bllowing command<br>ing 192.168.0.254

Ping 192.168.0.254

 $\ddot{E}$ . Figure the success of Micro Web Server accessibility: The following reply indicates the success of

Pinging 192.168.0.254 with 32 bytes of data: Reply from 192.168.0.254: bytes=32  $time=1$ ms TTL=128 Reply from 192.168.0.254: bytes=32  $time=1$ ms TTL=128 Reply from 192.168.0.254: bytes=32 time=1ms TTL=128 Reply from 192.168.0.254: bytes=32 time=lms TTL=128 Ping statistics for 192.168.0.254:

Packets: Sent = 4, Received = 4, Lost =  $0$  (0% loss), Approximate round trip times in milli-seconds:  $Minimum = 1ms$ , Maximum = 1ms, Average = 1ms

#### 6.1.1.1Testing TCP/IP Sockets

►

 $\ddot{\phantom{a}}$ 

Testing win sockets needs applying some codes and executing it through a java applet. There are two main applets used to test both the Parallel port and the <sup>8</sup> General I/O pins.

### 6.1.1.1.1 Testing **Port A**

There are 8 general purpose  $I/O$  pins installed on the Micro Web Server. The following testing code is used to implement a socket through a java applet to flash 8 LEDs ON and OFF:

import java.applet. Applet; import java.io."; import java.net.\*; import java.util.\*; import java.awt.\*;

►

public class setDigitalli extends Applet

{ private int IPSIL\_PORT = 8930; InetAddress ia = null; Socket sock = null; InputStream sIn = null; OutputStream sOut = null; String Buffer buffer = new String Buffer(); byte [] setAIIDigitalOutput = {0x00, 0x00, 0xOO, 0xOO, 0x00, *I I* Password (5 bytes len) 0x06, *I/* "Write EEPROM" cmd (1 byte len) 0x00, 0x00, 0x01, 0x13, // *Start location* (4 bytes len) (byte)Ox.86, / / All channels Digital (1 byte len) 0xOO }; / / All channels as Outputs (1 byte len)

byte  $\prod$  flashLedsOn =

{ 0x00, 0x00, 0x00, 0x00, 0x00, / *I* Password (5 bytes len) 0x06, // "Write EEPROM" cmd (1 byte len) 0x00, 0x00, 0x01, 0x17, // Start location (4 bytes len) (byte)0xff // All channels HI (1 byte len) };

byte [] flashLedsOff = { Ox00, Ox.00, 0x00, 0x00, 0x00, // Password 0x06, // "Write EEPROM" cmd (5 bytes len) (1 byte len)

```
0x00, 0x00, 0x01, 0x17, // Start location (4 bytes len)
(byte)OxOO //All channels Low (1byte len) 
}; 
byte \int resp = new byte[1024];
                                         I/ Network response buffer 
public void init() { 
try { 
ia = InetAddress.getByName( getCodeBase().getHost() ); 
sock = new Socket(ia, IPSIL_PORT); 
addltem(ia.toString()); 
sIn = sock.getlnputStream(); 
sOut = sock.getOutputStream(); 
\mathbf{R}catch (Exception e) 
\{e.printStackTrace(); 
        addltem(" Init " ); 
\mathbf{)}\mathcal{E}private void addltem(String newWord) 
\{System.out.println(new Word); 
        buffer.append(newWord); 
        repaint(); 
\mathcal{E}public void paint(Graphics g) 
 {
         g.drawRect(0, 0, getSize().width - 1, getSize().height - 1);
        g.drawstring(buffer.toString), 5, 15);
```

```
\mathbf{)}
```
►

public void start) {

try{

sOut.write(setAlIDigitalOutput);

sIn.read(resp); sOut.write(flashLedsOn); sIn.read (resp); Thread.sleep( 1000 ); addltem("LEDs ON!"); sOut.write(flashLedsOff); sIn.read (resp); Thread.sleep( 1000 ); addltem(" LEDs OFF!");

catch (Exception e)

 $\mathbf{I}$ 

 $\{$ 

 $\mathbf{)}$  $\mathbf{)}$ 

 $\mathcal{E}$ 

►

e.printStackTrace(); addltem(" Start ");

## 6.1.1.1.2 Testing **Parallel Port:**

The testing of the parallel port via a socket is implemented by connecting a LED to the transmit line of the parallel port. Then an applet is written to flash the led ON and OFF, here is the testing applet code:

import java.applet.Applet; import java.io.\*; import java.net.\*; import java.util.\*;

import java.awt.\*;

ſ

►

public class Parallel extends Applet

private int IPSIL\_PORT =8930; InetAddress ia = null; Socket sock = null; InputStream sIn = null; OutputStream sOut = null; String Buffer buffer = new String Buffer();

byte []parallelHi = { OxO0, OxOO, OxOO, 0xOO, Ox0O, // Password (5 bytes len) 0x08, // "Write Parallel" cmd (1 byte len) 0x00, 0x00, 0x00, 0x00, // Start location (4 bytes len) (byte)0xff, (byte)0xff, (byte)0xff, (byte)Oxff, (byte)Oxff };

byte [] parallelLo = { 0x00, 0x00, 0x00, 0x00, 0x00, // Password (5 bytes len) Ox08, / / "Write Parallel" cmd (1 byte len)  $0x00, 0x00, 0x00, 0x00,$  // Start location (4 bytes len) (byte)0x00, (byte)0x0O, (byte)0x00, (byte)0x0O, (byte)0xOO };

byte [] resp = new byte[1024]; // Network response buffer

public void init()  $\left\{ \right.$ 

try {

ia = InetAddress.getByName( getCodeBa ·(') e ase .getHost() )· addItem(ia.toString()); sock = new Socket(ia, IPSIL\_I sIn = sock.getInputStream(); PORT); sOut = sock.getOutputStream();

```
\mathbf{)}
```
 $\{$ 

 $\big\}$ 

 $\mathcal{E}$ 

►

catch (Exception e)

e.printStackTrace(); addltem(" Init " );

private void addltem(String newWord)  $\{$ 

> System.out.println(newWord); buffer.append(newWord); repaint);

1.1.2 Yesting too personare neason circu

public void paint(Graphics g)

 $\{$ 

g.drawRect(0, 0, getSize).width - 1, getSize).height-J); g.drawstring(buffer.toString), 5, 15);

### $\,$   $\,$

public void start() {

try {

boolean  $n = true;$ while $(n)$  {

 $\mathbf{)}$ 

 $\{$ 

 $\,$   $\,$  $\mathcal{E}$  if(  $n \% 2 == 0$  ) {

 $\mathbf{)}$ 

sOut.write(parallelHii); sIn.read(resp);

```
else{ sOut.write(parallelLo); 
          sIn.read (resp); 
\mathbf{)}
```
 $\mathbf{)}$ 

```
catch (Exception e)
```
e.printStack Trace(); addltem(" Start ");

## 6.1.2 Testing **temperature sensor circuit**

After connecting the LM35 sensor to the Op Amp, the circuit was connected to the power supply and tested the output voltage of the circuit. As we see at the next figure the output on multimeter is 3.56 V which mean that the temperature is 32 °C according to the equations:

Gain= $R1+R2$ , Where the R1=10K, R2=100K.

RI

 $Gain = 10K + 100K = 11$ 

I0K

Temperature value  $=$ Output voltage  $*100$ 

**Gain** 

The circuit was tested and the results were as recorded in the following table.

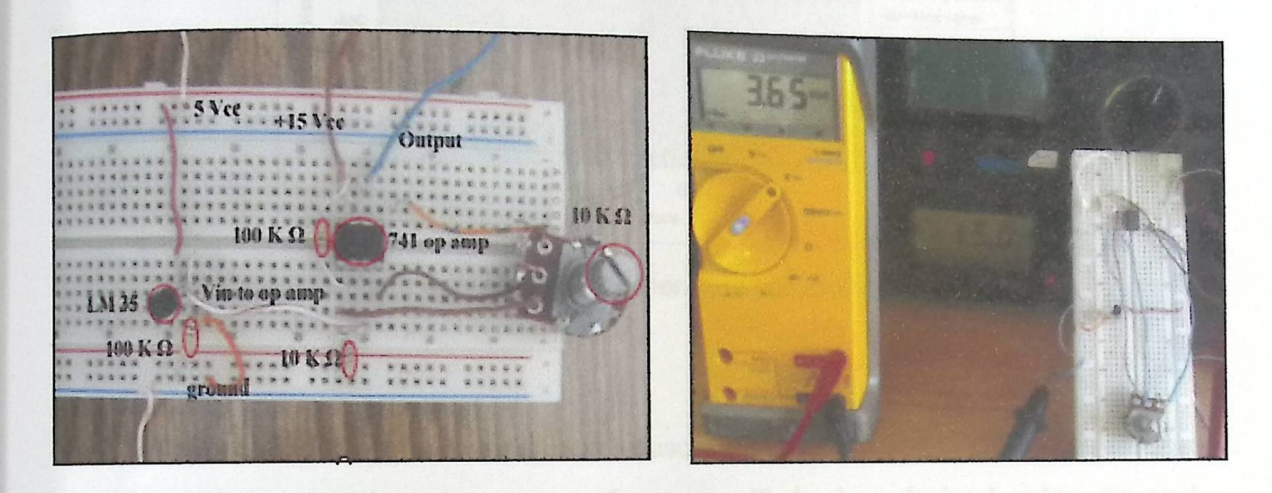

Figure 6-1: Temperature sensor circuit.

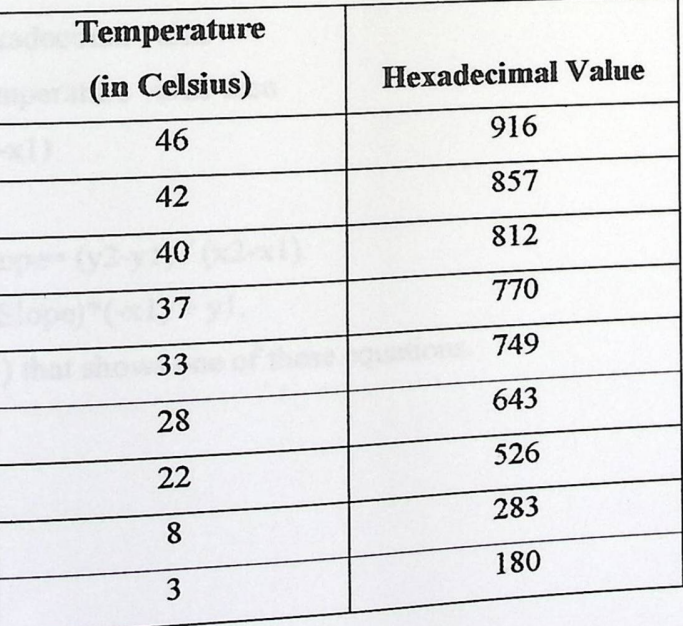

Table 6-1: Temperature sensors' readings.

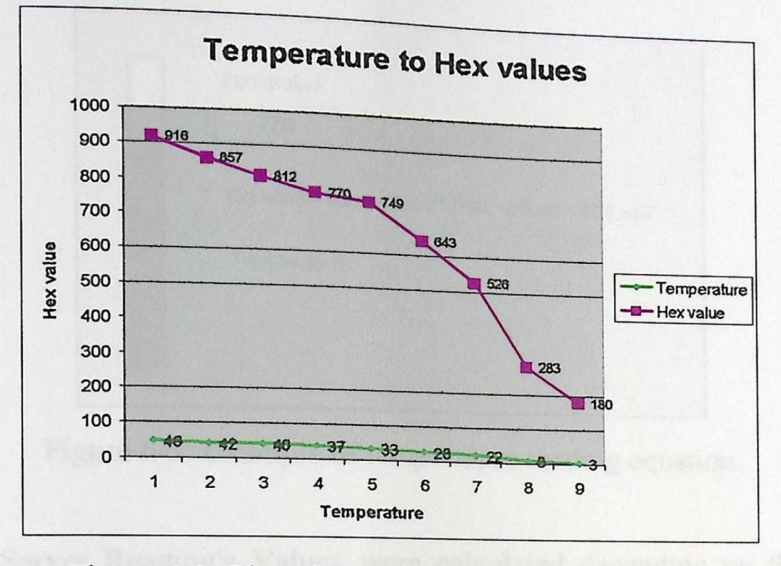

Figure 6-2: Plot of Temperature sensors' readings.

For calculating the temperature sensors' readings, we built 8 linear equations; each of these equations has a specific range. If the hexadecimal value we read verifies one range, then we choose the equation associated to this range.

Those equations are in the form of y-yl=m  $(x-x1)$ , which mean: m=slope=y2-yl/ x2-xl.

xl& x2 are Hexadecimal value

yl &y2 are Temperature value then

 $\Rightarrow$  y-yl =m(x-xl)

 $y=Ax+B$ 

Where  $\Rightarrow$  A=Slope= (y2-y1) / (x2-x1).

 $B = (Slope)*(-x1) + y1.$ 

See Figure (6-3) that shows one of these equations.

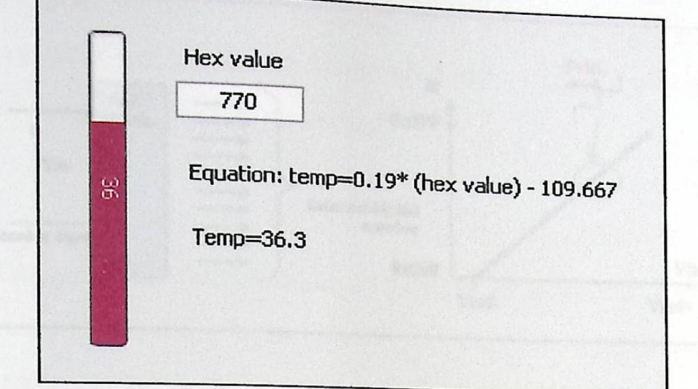

Figure 6-3: Example of temperature reading equation.

Micro web Server Reading's Values were calculated depending on the following rules: [2]

• The Analog-to-Digital (ND) converter that allows conversion of an analog input signal to a corresponding IO-bit digital number as shown in figure (6-4).

·10-bit digital number can be read as float number (N).

• N is converted to its corresponding voltage value using the following equation:

N is converted to its corresponding<br>  $N = \frac{2^{10}}{(Vref + -Vref-)}$  Vin Vin

Where:

 $Vreff = 0$  and  $Vreff = 5$  Volt.

For example if the temperature is 7 C, then

 $N = 1024 / (5-0) * 0.07 = 14.3$ 

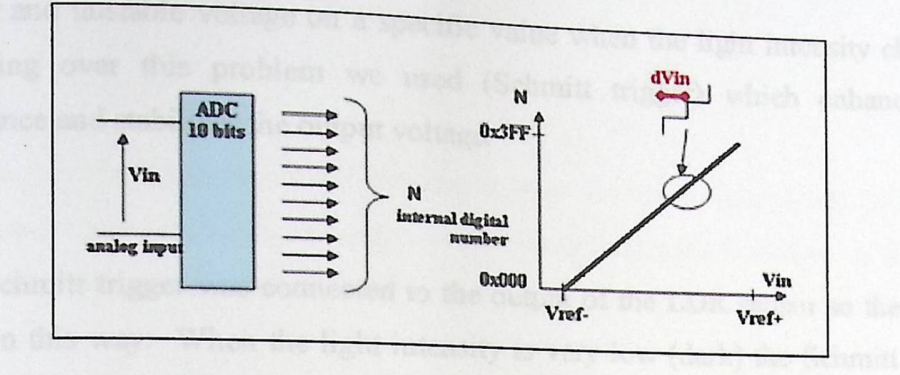

Figure 6-4: Analog-to-Digital (A/D) converter modules.

#### **6.1.3 Testing Light Sensor circuit**

The following Figure shows the initial light sensor circuit which was built in the laboratory. Testing this circuit needs the use of the multimeter to indicate the output voltage.

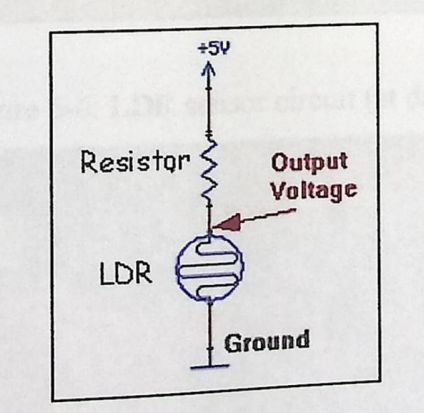

Figure 6-5: Initial light sensor circuit.

When connecting the first edge of the LDR sensor in series with  $150 \Omega$ <br>C. a a problem of reading a (0 volts), we face a problem of reading a resistor and the second edge to the GND  $(0.002)$ ,

very low and unstable voltage on a specific value when the light intensity changes. For getting over this problem we used (Schmitt trigger) which enhances the performance and stabilizes the output voltage.

Schmitt trigger was connected to the output of the LDR sensor so the circuit worked in this way: When the light intensity is very low (dark) the Schmitt trigger output is almost 5 volt (figure 6-6), and when the light intensity is very high (day) the. Schmitt trigger output is almost 0 volt (figure 6-7).

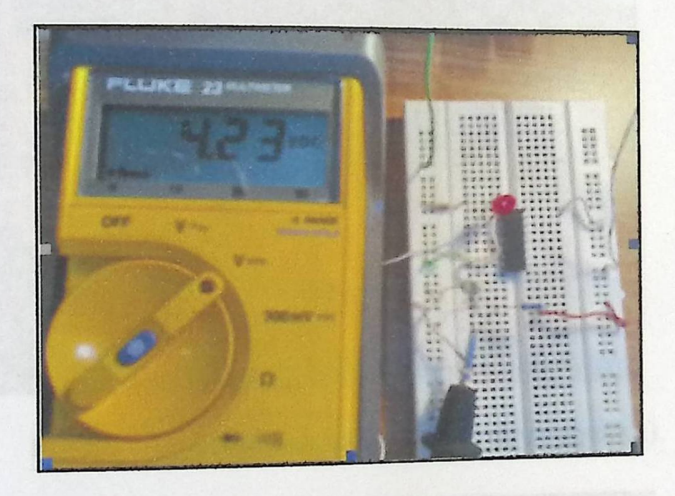

Figure 6-6: LDR sensor circuit (at day).

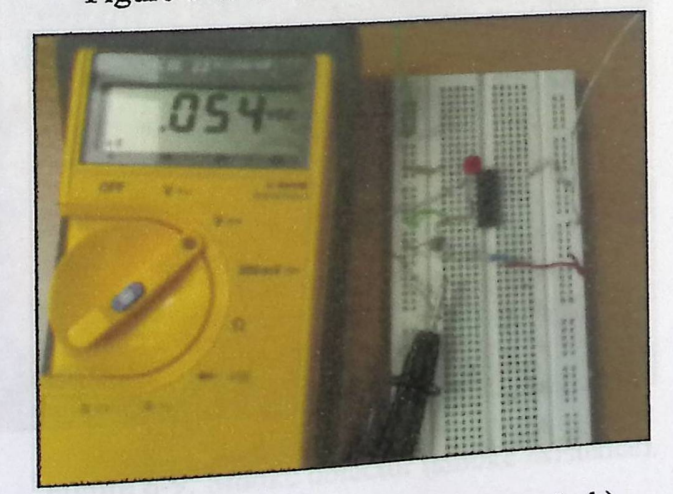

Figure 6-7: LDR sensor circuit (at dark)

6.1.4 Testing **the Smoke detector circuit** 

We connected the smoke detector circuit as shown in figure (6-8). When the sensor detects any existence of smoke in the surrounding environment, it gives an alarm and the measured voltage on the output leg will be almost (1.5V),

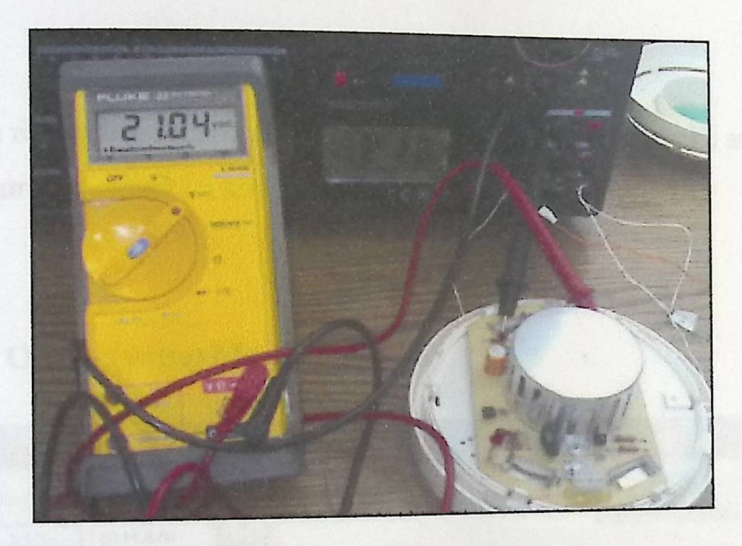

Figure 6-8: Smoke detector (clear environment).

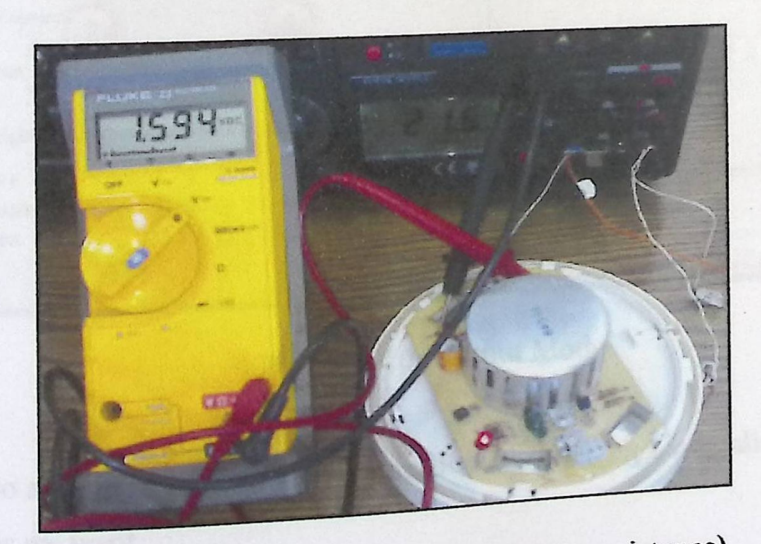

Figure 6-9: Smoke detector (smoke existence).

## 6.2 Software **Testing**

To test the project by means of software we designed a program that is responsible for configuring and testing the micro web server, controlling its inputs and outputs and processing them, and determining the means of passing the gained data all over the network.

The following screen shots show how this program works and each number on each figure represents a specific meaning:

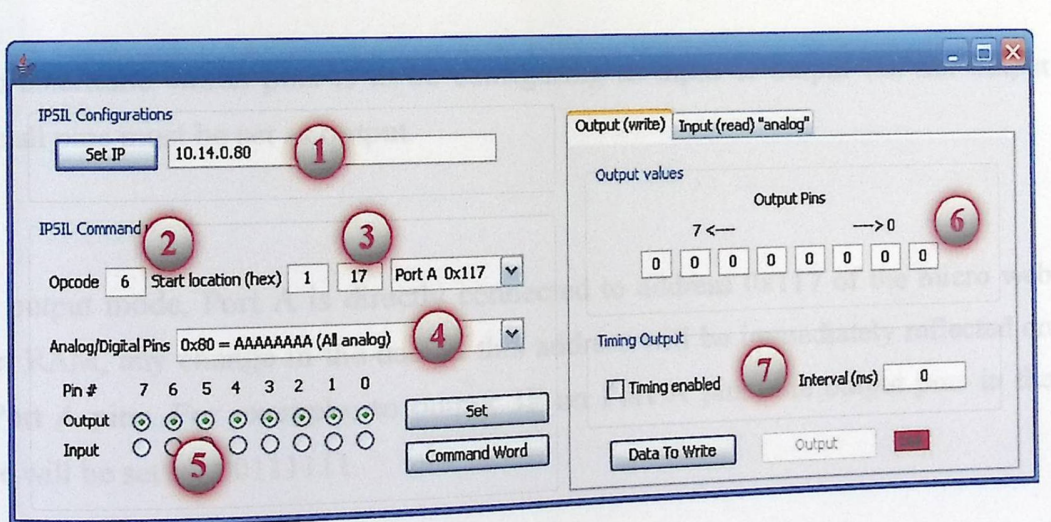

• For Output (write) Mode:

# Figure 6-10: Output Mode

1. Set IP: to set the IP address of the micro web server, this way allows us to change it whenever we want.

2. Opcode: for determining command word we must kn  $(0.0000)$  and the start location of PORT A at this  $\mu$ , i.e. and the start focation of PORT  $A$ , at this mode the mean: Write to RAM location

3. Start location (hex): Address of the memory location, to read or write to, where reading to must know the operation code<br>mean: Write to RAM location.<br>3. Start location (hex): Address of the memory location, to read or write to, where<br>each address has LSB and MSB in the command word, address 0x113 is u each address has LSB and MSB in the command word ,address 0x113 is used to write the command word , where address  $(0x117)$  to read or write digital values  $\frac{1}{2}$  (except)  $\omega$  read of write digital values

4. Analog/Digital Pins: to determine which pin is to be configuring as analog or digital Pins. At this mode all pins must be set as analog.

5. To determine which pins is to be configuring as input or output Pin .for output mode all pins must be set as output.

6. In output mode, Port A is directly connected to address  $0x117$  of the micro web server RAM, any change in the data at this address will be immediately reflected on the Port A pins. For example: to output 3F on Port A pins, the output pins in the figure will be set as: 00111111.

7. Config  $\mathbf{r}$  .  $\mathbf{r}$  and is used to keep reading the sensors' output . Configuration: Time interval is automatically each period of time, this period is specified by the interval variable, and it's measured by millisecond.

• For lnput(read analog)Mode:

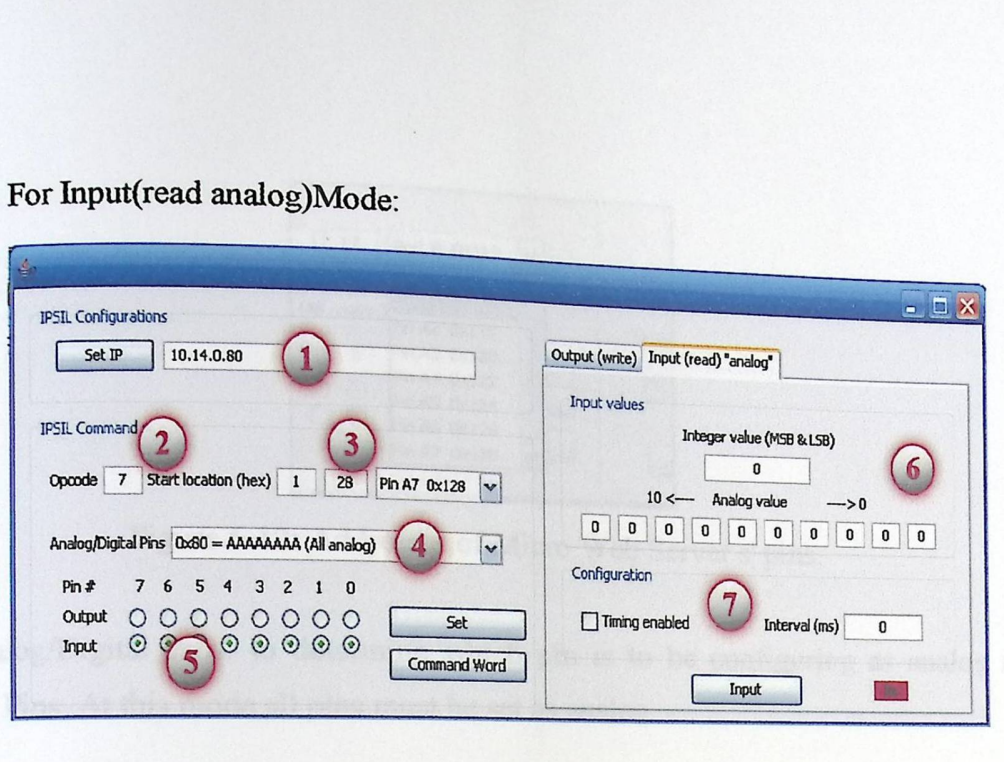

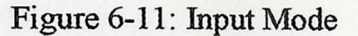

1. Set IP: to set the IP address of the micro web server.

2. Opcode: the opcode for this mode will be 7 which mean: Read from RAM location.<br>Notable property the second in figure 2, the second state of the second second second second second second second<br>Notable property in the second second second second second second second second second second seco

3. Addresses ( $0x11A$ ) to  $(0x128)$  are the addresses of Port A pins, this means that  $(0x11A)$  is the address of pin 1(PA 0), and  $(0x128)$  is the address of pin 8(PA 7), for input mode we must determine the address of which pin is to be used .As we notice in figure  $(6-8)$ :

| 17            | Port A 0x117 | $\checkmark$ |       |
|---------------|--------------|--------------|-------|
|               | Pin AD 0x11A |              |       |
| (All analog)  | Pin A1 0x11C |              |       |
|               | Pin A2 0x11E |              | Timir |
| 0             | Pin A3 0x120 |              |       |
| $\frac{1}{2}$ | Pin A4 0x122 |              |       |
| O             | Pin A5 0x124 |              | Г     |
|               | Pin A6 0x126 |              |       |
|               | Pin A7 0x128 |              |       |

Figure 6-12: Addresses of Micro Web Server s' pins.

4. Analog/Digital Pins: to determine which pin is to be configurin digital Pins. At this mode all pins must be set as analog.  $\frac{1}{2}$  and  $\frac{1}{2}$  this is the set cominguing as analog or

5. For input (read analog) mode all pins must be set as input.

6. In input Mode: The micro web server has two input modes:

- Digital input mode: where each pin of Port A is connected to a digital device that produces +5 v or Ov, which will be translated to digital 1, and O at Port A
- Analog input mode (as seen in figure): in this mode each pin of Port <sup>A</sup>is connected to a 10 bit Analog to Digital converter, (10 bit A/D), that mean the minimum value being read is O and the maximum is 3FF.

In other words, at input 0v the digital equivalent will be 0, and at input +5v the digital equivalent will be 3FF (1023 decimal), as shown in the figure, the top part represents the decimal converted value and the below part represents the e same value but in bitwise mode.

7. Configuration: as mentioned before.

### CHAPTER SEVEN

►

# PROBLEMS, CONCLUSIONS AND FUTURE WORK

**CELAPTER SEVEN** 

7.1 Conclusions 7.2 Problems

7.3 Future Work

## CHAPTER SEVEN

# **PROBLEMS, CONCLUSIONS AND FUTURE WORKS**

This chapter will list the problems faced us in accomplishing the system, conclusions and a future work are also proposed.

#### 7.1 Conclusions

**p** 

In this project, we have navigated through many experiences that we have never gone through before; we have learned different approaches and experiences especially the way of thinking and how to develop an approach to solve problems. Many conclusions can be stated here, but only significant and important ones are described here:

• By the end of this project, we have finished designing and implementing Smart Sensor node using a Micro Web Server, this system enables the user to search for connecting nodes, read sensor for getting a specific data and testing the Micro Web Server.

90

• The main device in the system is ipu9830 Micro Web Server; for programming it we used IDE NetBeans.

- This project challenged us as engineers and it was very demanding as the team spent 30-40 hours a week in the university lab working on this project in the last month. We learned a lot and used everything we had learned in our classes to solve the problems and come up with solutions to make this system work.
- This project proved that our ideas are viable for implementation in a project that resembles a real-life problem. We mostly implemented our main objectives during the semester.
- Each device was tested individually in its own circuit by means of Hardware and Software to study its behavior and make sure it works properly and can do its expected job.
- Then the whole system was tested and gave the expected results.

#### 7.2 Problems

System completion in regard to its objectives is an implementation dependent issue. Problems are natural things. Skipping these problems is a success. No
degradation affects the system if problems appear. Here are problems faced the project team during the system implementation

- 1. **The PIC** Microcontroller which we decided to use was not available.
- 2. Instead of using a PIC microcontroller we decided to use a micro web sever after two months of semester's beginning, so a lot of time are wasted.
- 3. Only one Micro Web Server is available in hand. So one node on the system are implemented and tested.
- 4. Damaging in some devices, because of wrong connections or high voltages, supplied to the devices during the implementation.
- 5. Searching for nodes process take almost 5 minutes for complete searching, we can't reduce it.

#### 7.3 Future Works

We will be proud if the continuity base on our project is done in order to have more and more elaborated work. Here are some suggested projects:

- Our project seems to have a very promising future, talking about the SMS and E-mails technology .These technologies can be used to make it easier, faster, and more convenient to detect and convey the information if any smoke is detected. It also can send all the data regarding the environmental status like the temperature and the light.
- Design a distributed smart sensor system which contains multiple nodes, with different types of processing.

tel him von wikipedia e plastei i thumet crossover cable

#### **REFERENCES**

Books:

>

[1] Data Communications and Networking, 2nd edition update, Behrouz A. Forouzan, McGraw-Hill, ISBN: 0-07-282294-S.

[2] Microprocessor architecture, programming and applications with 8085, fifth edition, ramesh S. Gaonker

Web Sites:

[3] http://www.smartsensorsystems.com

[4] http://www.eecs. berkeley.edu/-jimy/research/sensors/ARP Asummary .html

[5] http://www-aig.jpl.nasagov/public/mls/home/burl/smart\_sensors.html#Gat94

[6] http://www.x-robotics.com/sensores\_ing.htm#LM3 5

[7] http://www.mstracey.btintemet.eo.uk/technical/fheory/theorysensors.htm

[8] http:// en. wikipedia org/wiki/Smoke\_detector

[9] http://en. wikipediaorg/wiki/Ethemet\_ crossover\_ cable

[10] http://wwl.microchip.com/downloads/en/DeviceDoc/39762b.pdf

Other Sources:

[11] P. Seitz, T. Spirig, O. Vietze, and K. Engelhardt (1999 Aug)

[12] P. Ryser and D. Wieser (2002)

[13] IPu8930 Developer Guide.

#### **APPENDICES**

APPENDIX A: IPµ8930 Micro Web Server Datasheet. APPENDIX B: **Project** ICs Datasheets • APPENDIX C: source code.

### **APPENDIX A: IPµ8930 Micro Web Server Datasheet**

Marin 30 and per sentai number, and caving write password)

Milioner controller and webserver module, which enables developers to replay add<br>Milione commentative in products. The 1758-18 containes a TCP/IP controller, HTTPtotalisms welcomes, Rochus TCP node and A/D converter into a single, small Militian's but form) chaphterpoint. The 11,8930 is cesigned to enable remote

# 1. Introduction & Overview

#### 1.1 General Description

The IP $\mu$ 8930 is a general purpose netwo The IP $\mu$ 8930 is a general purpose network controller and web server which makes it<br>easy to monitor, control and communicate with remote sensors, actuators, and<br>practically any devices with a serial port (via the onboard easy to monitor, control and communicate with remote sensors, actuators, and practically any devices with a serial port (via the onboard serial port) via a TCP/IP conjunction with a "master" MCU.

The IPµ8930 Developer Kit consists of the following:

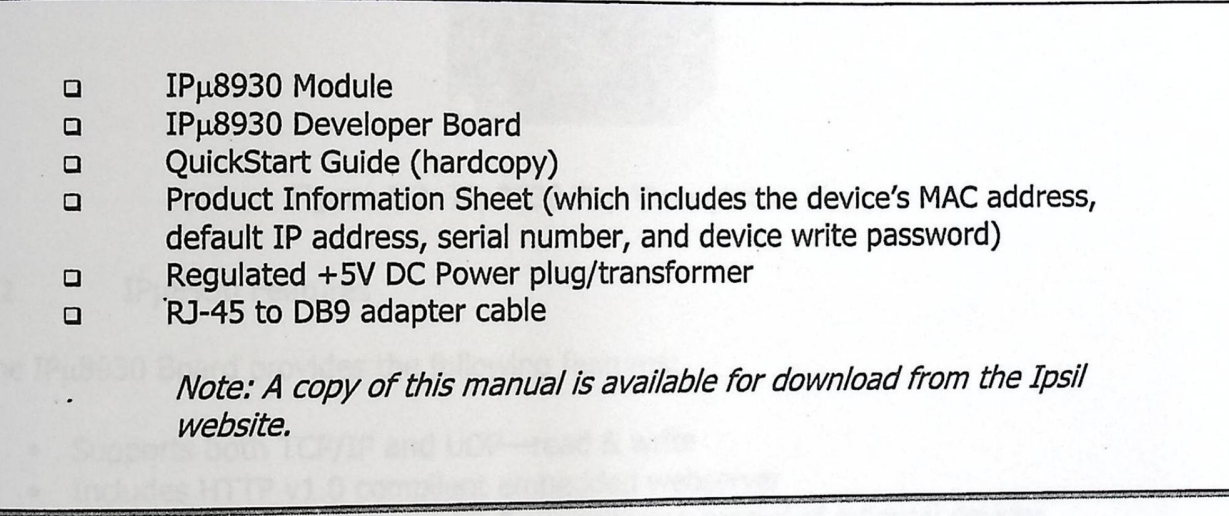

Figure 1-1: Ipsil IPµ8930 Developer Kit Contents

At the heart of the IP $\mu$ 8930 Developer Kit is the IP $\mu$ 8930 Module, a compact TCP/IP network controller and webserver module, which enables developers to rapidly add network connectivity to products. The IPµ8930 combines a TCP/IP controller, HTTPcompliant webserver, Modbus TCP node and A/D converter into a single, small compliant webserver, Modbus ICP lique and  $\frac{1}{2}$ , is designed to enable remote<br>(1.3x1.4"/3.3x3.4cm) daughterboard. The IP $\mu$ 8930 is designed to enable remote monitoring and control over a TCP/IP-based network without the overhead and complexity of traditional solutions which require the knowledge on how to support and program using a real-time operating systems. The IPµ8930 Module is capable of operating standalone or as a TCP/IP peripheral for a separate MCU. Figure 1-2 contains a top-side photograph (actual size) of the IPµ8930.

In addition to being able to store and retrieve web pages on the IPµ8930, developers can access the I/O ports on the IPµ8930 using Modbus TCP, a popular standard for

**rn;** Copyright©2002 Ipsil, Incorporated

#### IPu8930 Developer Guide

acessing devices on a network in the industrial automation, building automation, and

Also included in the IP $\mu$ 8930 Developer Kit is an Ipsil IP $\mu$ 8930 Developer Board. The IPµ8930 Module plugs easily into the IPµ8930 Developer Board. The Developer Board is packaged with power, a 10BaseT network jack, and various connectors to make it easy to set up, program, and test the  $IP<sub>\mu</sub>8930$ .

The following sections provide additional detail on the features of both the IPµ8930 and the IPµ8930 Developer Board.

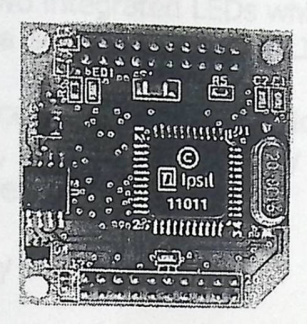

Figure 1-2: IPµ8930 Top View (Actual Size)

 $1.2$ **IPu8930 Features** 

The IPµ8930 Board provides the following features:

- Supports both TCP/IP and UDP-read & write  $\bullet$
- Includes HTTP v1.0 compliant embedded webserver
- Up to 8 analog or digital ports for monitoring/control of external devices
- · Built-in 10-bit ADC
- $\bullet$ Serial port
	- With flow control (CTS/RTS, XON/XOFF, or None)  $\overline{\phantom{0}}$
	- Can be used to communicate with external serial devices
- Ability to define WebHoles™ in HTML pages which get "filled" with values from pre-defined I/O ports
- Can operate standalone or as a peripheral to an external MCU using a serial
- Full set of user-configurable network and system settings including
	- Support for static & dynamic IP addresses
	- User-definable default fixed address Compliant with RFC-1122, the standard for TCP/IP hosts on the Internet
- 
- Supports the following network applications: ARP, DHCP, ICMP (ping), Modbus, and Ipsil Control Protocol (v1.0)
- 4 megabit (512KB) of on-board memory for web pages.
- 
- Time stamp functionality
- File system with over 500 unique, variable length files

#### 1Pu8930 Developer **Guide**

<u>para de la p</u>

Without any additional hardware, a user can download web pages from the IPµ8930 Board and control the analog/digital general I/0 ports on the Developer Board. With additional devices hooked into the Serial ports, a user can control and monitor a wide variety of devices.

### 1.3 IPµ8930 Developer Board Features

The IPµ8930 Developer Board is designed to help you quickly develop applications using the IP $\mu$ 8930 module. The IP $\mu$ 8930 Developer Board contains the following features:

- Ethernet connector with two integrated LEDs which shows Rx/Tx activity
- % RS-232 connectivity thru a serial RJ-45 jack (RJ-45 to D89 cable included) with flow control
- 8 general I/O channels accessible through developer board header
- Service LEDs 5V, 3.3V, Tx, Rx, RTS, CTS activity<br>• Integrated  $I^2C$  temperature sensor
- Integrated  $I^2C$  temperature sensor<br>• Reset button
- 
- Power and collision activity LED
- External power jack

#### 1.4 IPu8930 Applications

Applications for IPµ8930 Modbus include:

- Remote monitoring
- Industrial automation and process control
- Home automation
- HVAC control
- Lighting control
- Environmental monitoring
- Remote telemetry
- Test and lab equipment monitoring

### 1.5 Documentation Conventions

t words are in different fonts and 1.5 Documentation Conventions<br>When reading this guide, you will see that different words are in different fonts and<br>sizes. They represent inclusion in a specific category such as a button to be clicked. sizes. They represent inclusion in a specific category such as a button to be clicked. The different types of notations are: Documentation Conventions<br>
When reading this guide, you will see that different words are in different font<br>
sizes. They represent inclusion in a specific category such as a button to be cl<br>
The different types of notation

ted in boldface. The i nd<br>Buttons to be clicked are represented in boldface. The ind<br>should be pressed to invoke the function under discussion. should be pressed to invoke the function under discussion.

Screen Field/Area

# **3. Architectural Overview**

►

The purpose of this chapter is to describe the functional blocks that compose the<br>IPµ8930 Module. Figure 3-1 contains a block diagram of the Insil IPu8930 Board: IPu8930 Module. Figure 3-1 contains a block diagram of the Ipsil IPu8930 Board:

•

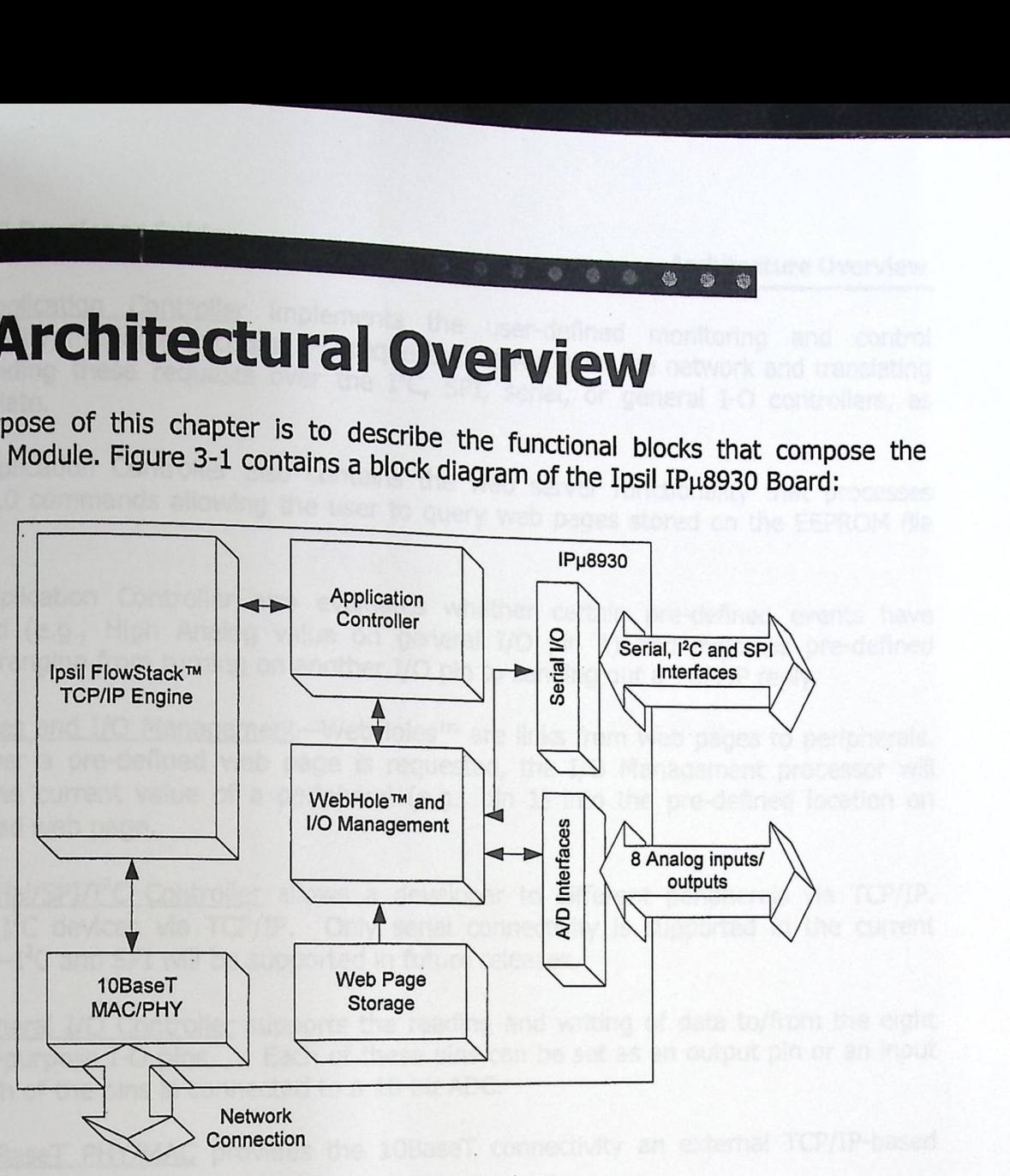

Figure 3-1: IPµ8930 Block Diagram

The IPµ8930 Board consists of the IPµ7931M chip, a 512K byte EEPROM for web content, a Realtek 8019AS Ethernet controller and two female, 20-pin connectors for mating to a master board (such as the IP $\mu$ 8930 Developer Board) which provides power, a physical network connection, and access to the general purpose 1/0 pins.

The  $\overline{\text{TCP/IP}}$  Engine performs complete TCP/IP protocol functions, processing all packets<br>received using the built-in FlowStack<sup>TM</sup> engine. FlowStack is Ipsil's method for received using the built-in FlowStack™ engine. FlowStack is Ipsil's met<br>compressing and delayering TCP/IP while maintaining full standards compliance.

The TCP/IP Controller performs all of the functions specified in RFC-1122<sup>1</sup>, the document that defines the functional requirements of TCP/IP-connected hosts on the Internet. The TCP/IP Controller can also read and write UDP packets as well. In addition, the TCP/IP Controller also executes the TCP/IP "applications" supported by Ipsil including DHCP and ICMP (ping).

The TCP/IP Controller supports IPv4; IPv6 will be supported in a future release.

 $\frac{1}{10}$  assumed at  $\frac{1}{10}$  or  $\frac{1}{10}$  as  $\frac{1}{10}$  assumed at  $\frac{h}{10}$  ifthe  $\frac{1}{10}$  org/rfc/rfc1122.txt?number=1122. copy of RFC-1122 can be found at http://www.ice.es

■ Copyright©2002 Ipsil, Incorporated

#### 18930 Developer **Guide**

►

The **Application Controller** implements The Application Controller implements the user-defined monitoring and control<br>functionality, including decoding I-O requests received from the network and translating functionality, including decoding I-O requests received from the network and translating and sending these requests over the I<sup>2</sup>C, SPI, serial, or general I-O controllers, as

The Application Controller also contains the web server functionality that processes HTTP 1.0 commands allowing the user to query web pages stored on the EEPROM file system.

The Application Controller also evaluates whether certain pre-defined events have occurred (e.g., High Analog value on general I/O pin 1) and executes pre-defined actions ranging from turning on another I/0 pin to sending out a TCP/IP reply.

WebHoles and I/O Management-WebHoles™ are links from web pages to peripherals. Whenever a pre-defined web page is requested, the I/O Management processor will insert the current value of a peripheral (e.g., pin 1) into the pre-defined location on requested web page.

The Serial/SPI/I<sup>2</sup>C Controller allows a developer to different peripherals via TCP/IP. control  $I^2C$  devices via TCP/IP. Only serial connectivity is supported in the current version $-I<sup>2</sup>C$  and SPI will be supported in future releases.

The General I/O Controller supports the reading and writing of data to/from the eight general-purpose I-O pins. . Each of these pins can be set as an output pin or an input pin. Each of the pins is connected to a 10-bit ADC.

The **10BaseT PHY/MAC** provides the 10BaseT connectivity an external TCP/IP-based network.

# 4. Hardware **Overview**

### 4.1 IPµ8930 Module Layout

►

The Ipsil IP $\mu$ 8930 Board consists of an Ipsil IP $\mu$ 7931M TCP/IP controller chip with a 512KB (4Mbit) EEPROM for web page and other user data and a Realtek 8019AS Ethernet controller (on back of board-not shown). Other components on the module include two 20-pin connectors. The front side of the IPµ8930 Board is shown in Figure 4-1.

每面

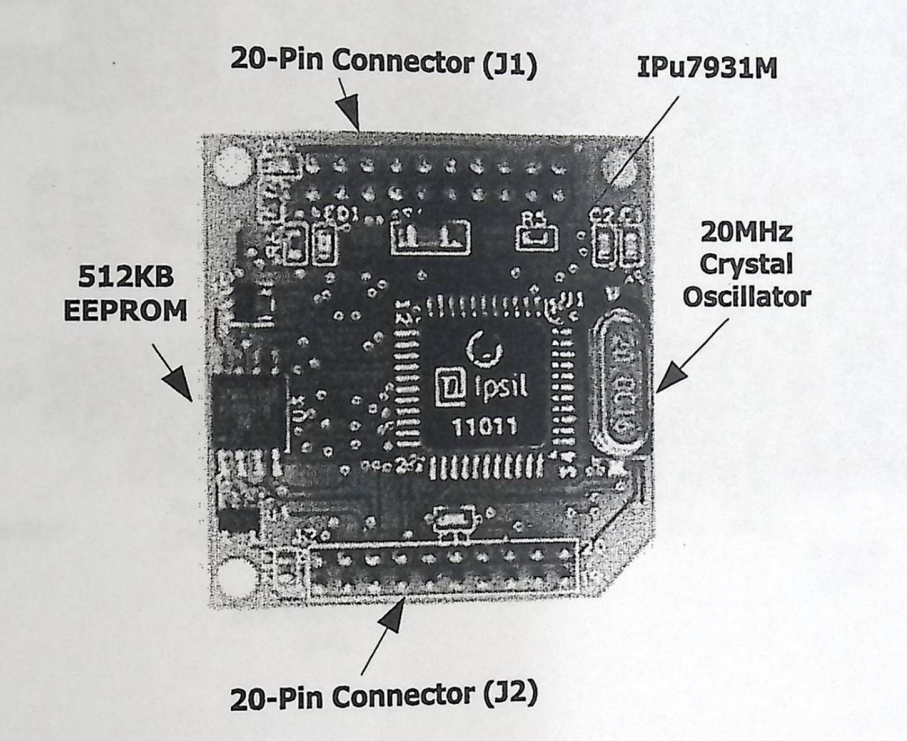

Figure 4-1: IPµ8930 Module (Front)

**1. earted with a 20 MHz crystal oscillator generated by** rigate team.<br>The main clock on the board is implemented with a 20 MHz crystal oscillator generated by<br>the IPµ7931M chip. The output of the oscillator also feeds the Realtek Ethernet controller the IPµ7931M chip. The output of the oscillator also feeds the Realtek Ethernet controller through a 33-ohm resistor.

The pin layout for connectors J1 and J2 are described in Section 4.6.

#### 1p8930 Developer **Guide**

►

**Hardware Overview**<br> **Hardware Overview** 

## 4.2 IPµ8930 Developer Board Layout

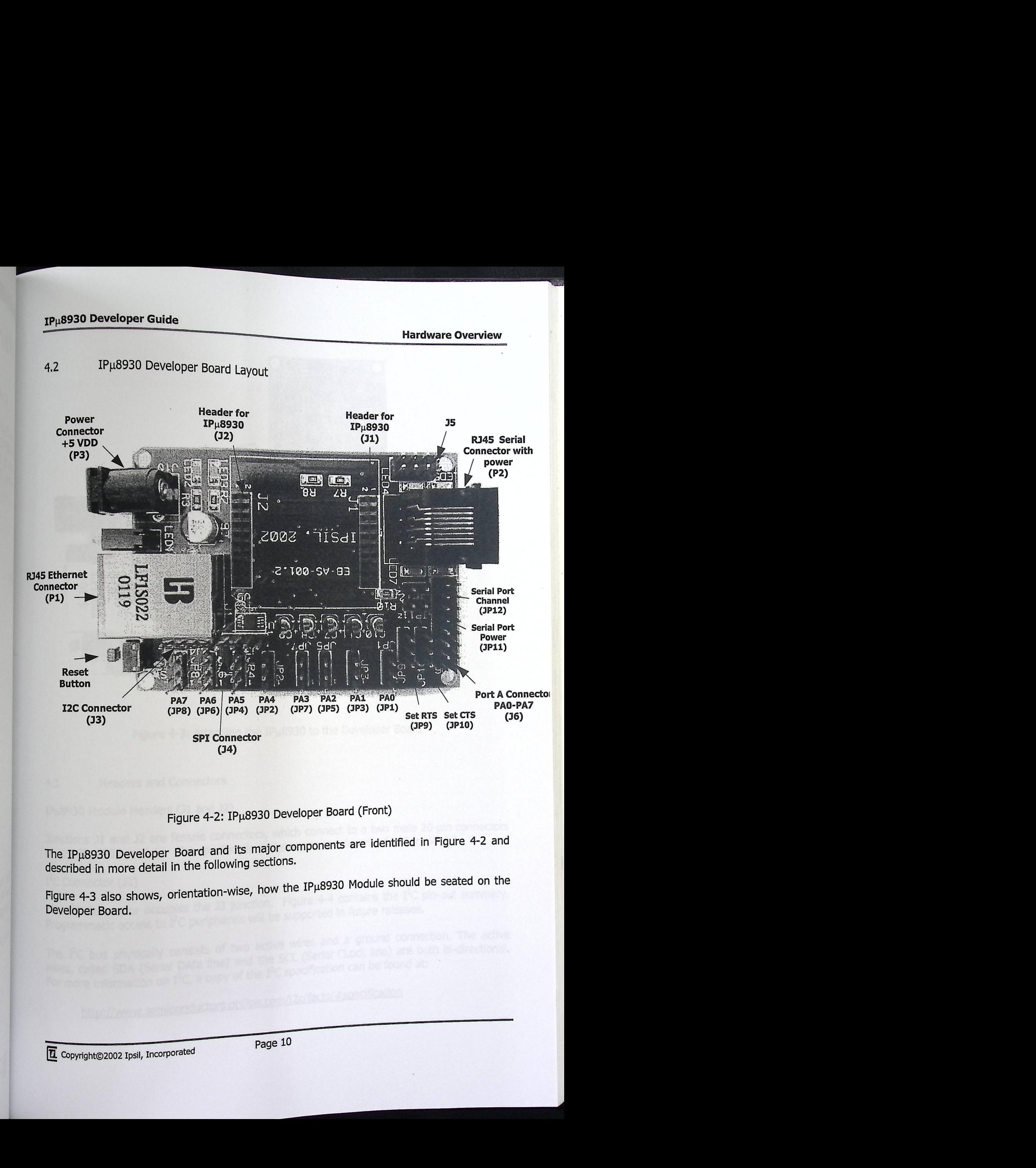

Figure 4-2: IPµ8930 Developer Board (Front)

The IPµ8930 Developer Board and its major components are identified in Figure 4-2 and described in more detail in the following sections.

Figure 4-3 also shows, orientation-wise, how the  $IPµ8930$  Module should be seated on the Developer Board.

L Copyright©2002 Ipsil, Incorporated

►

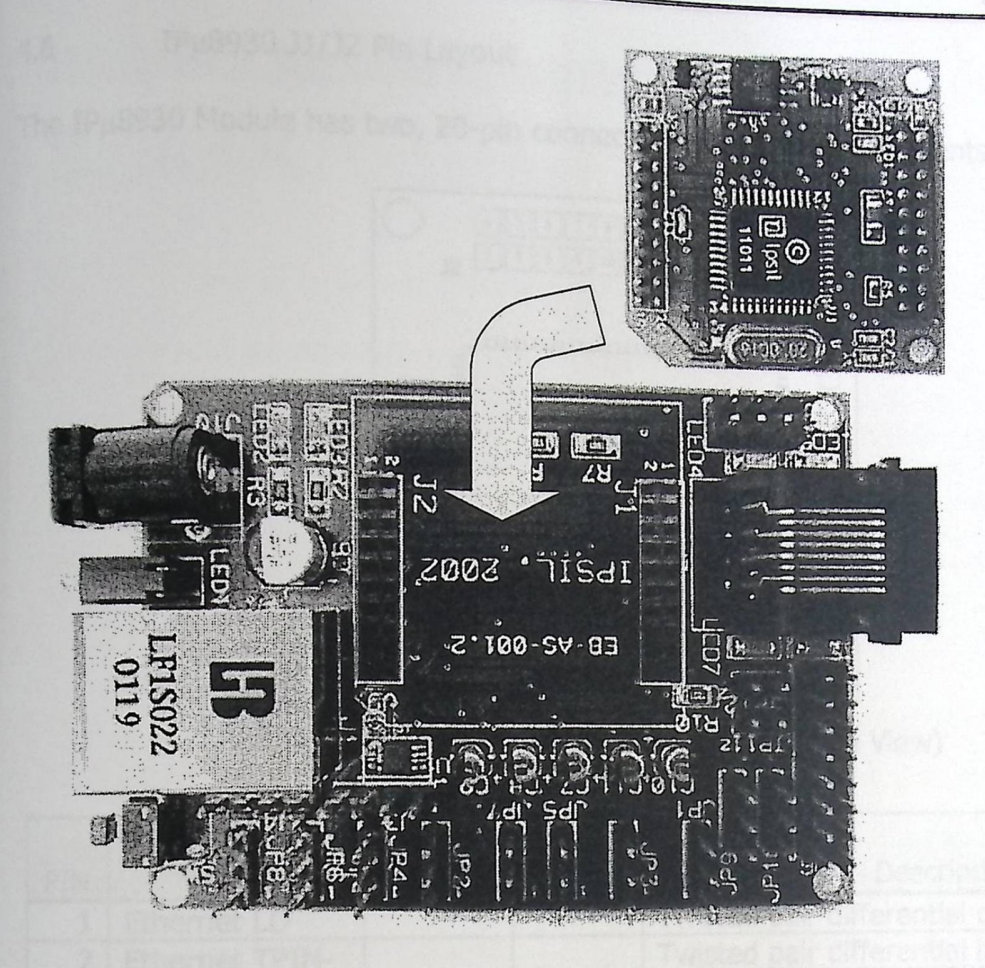

Figure 4-3: Attaching the IPµ8930 to the Developer Board

#### 4.3 Headers and Connectors

IPµ8930 Module Headers (J1 and J2)

Junctions J1 and J2 are female connectors, which connect to a two male 20-pin connectors on the IP $\mu$ 8930 module. The specific pin assignments are described in Section 4.6.

I'C Connector (J3)

The  $I^2C$  Connector occupies the J3 junction. Figure 4-4 contains the  $I^2C$  pin-out summary. Programmatic access to I<sup>2</sup>C peripherals will be supported in future releases.

The I<sup>2</sup>C bus physically consists of two active wires and a ground connection. The active wires, called SDA (Serial DAta line) and the SCL (Serial CLock line) are both bi-directional. For more information on  $I^2C$ , a copy of the  $I^2C$  specification can be found at:

http://www.semiconductors.philips.com/i2c/facts/#specification

**m** Copyright©2002 Ipsil, Incorporated

►

### 4.6 IPµ8930 J1/J2 Pin Layout

The IPµ8930 Module has two, 20-pin connectors whose pin assignments are defined below:

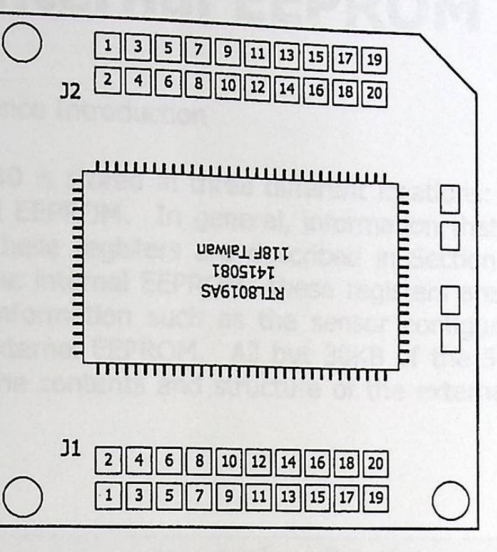

Figure 4•12: IPµ8930 Module (Bottom View)

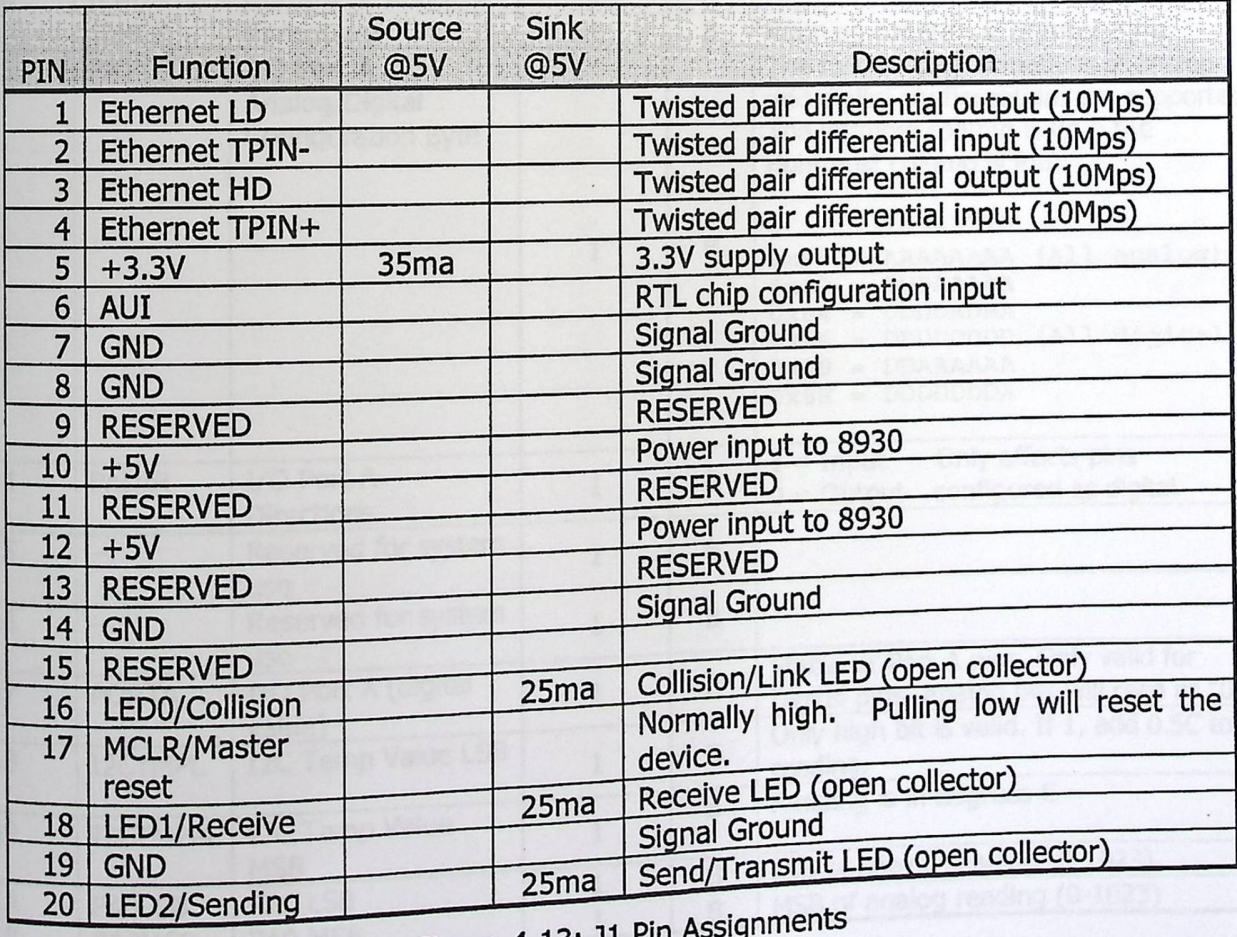

Figure 4-13: J1

**1** Copyright©2002 Ipsil, Incorporated

# 5. RAM/Internal EEPROM Reference

### 5.1 Memory Reference Introduction

Information in the IPµ8930 is stored in three different locations: internal RAM, an internal EEPROM, and an external EEPROM. In general, information that is accessed frequently is stored in internal RAM-these registers are described in Section 5.2. Most configuration information is stored in the internal EEPROM-these registers are described in Section 5.3. Additional configuration information such as the sensor configuration table and WebHole table are stored in the external EEPROM. All but 30KB of the 512KB external EEPROM is available for user use. The contents and structure of the external EEPROM is described in section 6.

#### Length Data Address Name Description (Bytes) Type Valid Values 0x026 IPADR Current IP Address 4 B<br>0x046 TIMER Timestamp 4 B 0x046 TIMER Timestamp 4 B Running counter, in units of 8 ms<br>0x113 PATYPE I/O Port A The following combinations of ana The following combinations of analog<br>Analog/Digital and digital configurations are support Analog/Digital and digital configurations are supported.<br>Configuration Byte The leftmost column is PA7; the The leftmost column is PA7; the rightmost column is PAO: 76543210 I <sup>1</sup><sup>B</sup>Ox80 = AAAAAAAA (All analog) Ox82 = DDDAAAAA  $0x84 = DDDDADAA$ 0x86 = DDDDDDDD (All digital)  $0x89 = DDAAAA$ Ox8E = DDDDDDDA  $\overline{Ox114}$  PADIR I/O Port A 1 B  $\overline{Ox114}$  B  $\overline{Oy114}$  Only affects pins  $\overline{Oy114}$ **Directions**  $0x115$  - Reserved for system  $1$  B use  $0x116$  - Reserved for system  $1$  B  $\begin{array}{c|c|c|c|c|c} \hline 0x115 & - & \text{Reserved for system} & 1 & B & & \text{use} & & \text{Reserved for system} & 1 & B & \text{State} & 1 & \text{B} & 1 & \text{use} & 1 & \text{State} & 1 & \text{State} & 1 & \text{B} & 1 & \text{State} & 1 & \text{B} & 1 & \text{B} & 1 & \text{B} & 1 & \text{B} & 1 & \text{B} & 1 & \text{B} & 1 & \text{B} & 1 & \text{B} & 1 & \text{B} & 1 & \text{B} & 1 & \text$ value) B Only high bit is valid. If 1, add 0.SC to  $0x118$  I2CTMPL I2C Temp Value LSB 1 Reading.  $\overline{Ox119}$   $\overline{Ox119}$  12C Temp Value<br>MSB  $\frac{0 \times 11}{1}$  B LSB of analog reading (0-1023)<br> $\frac{1}{1}$  B MSB of analog reading (0-1023)  $\frac{0 \times 11A}{1}$  PAOLSB PAOLSB PAO MSB 1 B MSB of analog reading (0-1023) PAO MSB

#### 5.2 RAM Variables

►

<sup>1</sup> Copyright©2002 Ipsil, Incorporated

#### 1P8930 Developer **Guide**

pg»

### **RAM/Internal EEPROM**

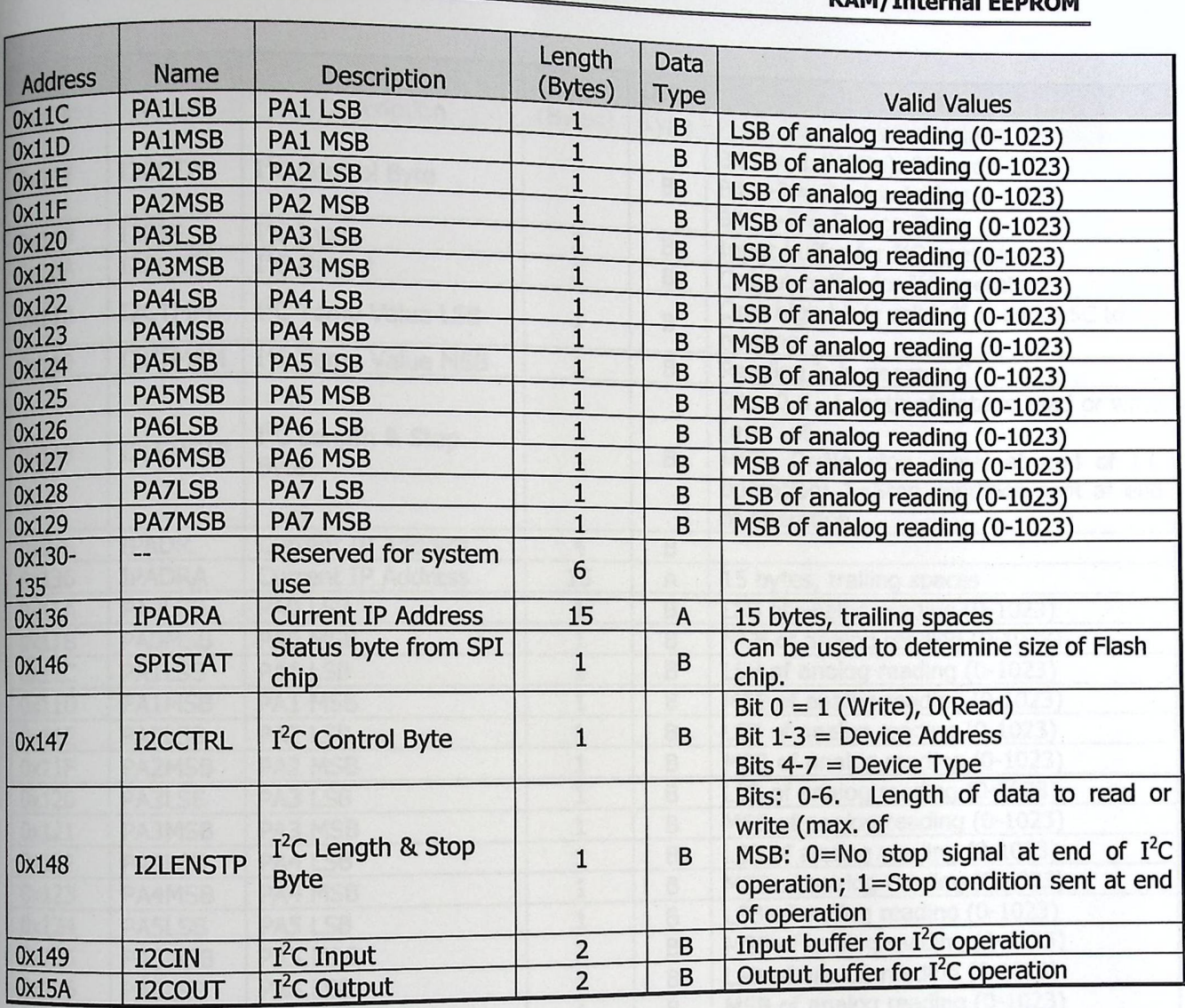

Key: B=Binary; A=ASCII

## Figure 5-1: RAM Variables Sorted By Address

### Note on Digital/Analog Pin Assignments:

Digital In/Out is defined as OFF=  $<$  0.5V and ON= >4.5V on for a 0-5V device. No analog output is supported.

#### **IPµ8930 Developer Guide**

-

#### RAM/Internal EEPROM

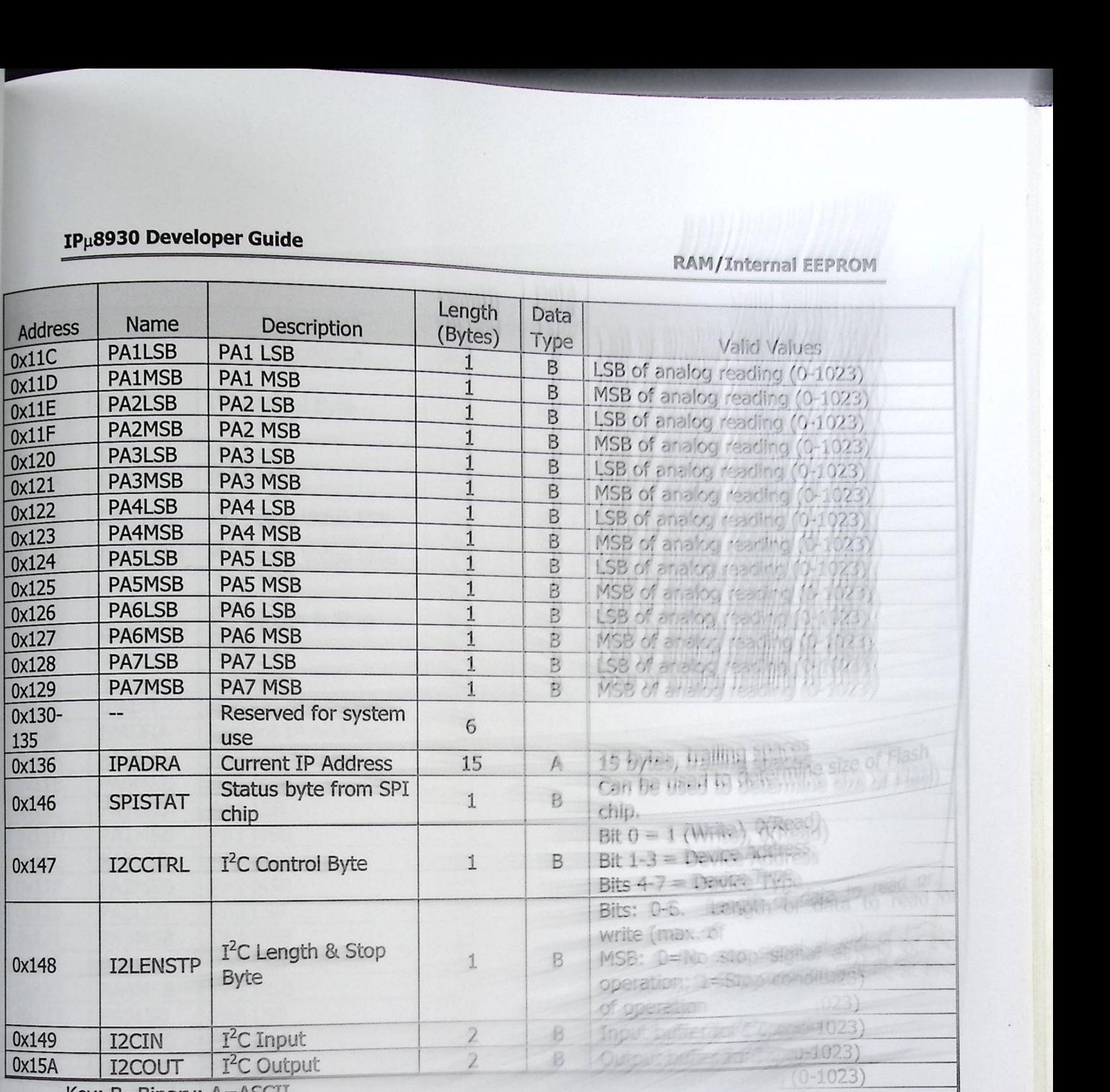

Key: B=Binary; A=ASCII

Figure 5-1: RAM Variables Sorted Brass

### Note on Digital/Analog Pin Assignments:

Digital In/Out is defined as OFF=  $\le$  0.57 and 0 output is supported.

 $(0-1023)$ Ing (0-1023) **Sensor** ffects pins ital

#### 1P8930 Developer **Guide**

#### **RAM/Internal EEPROM**

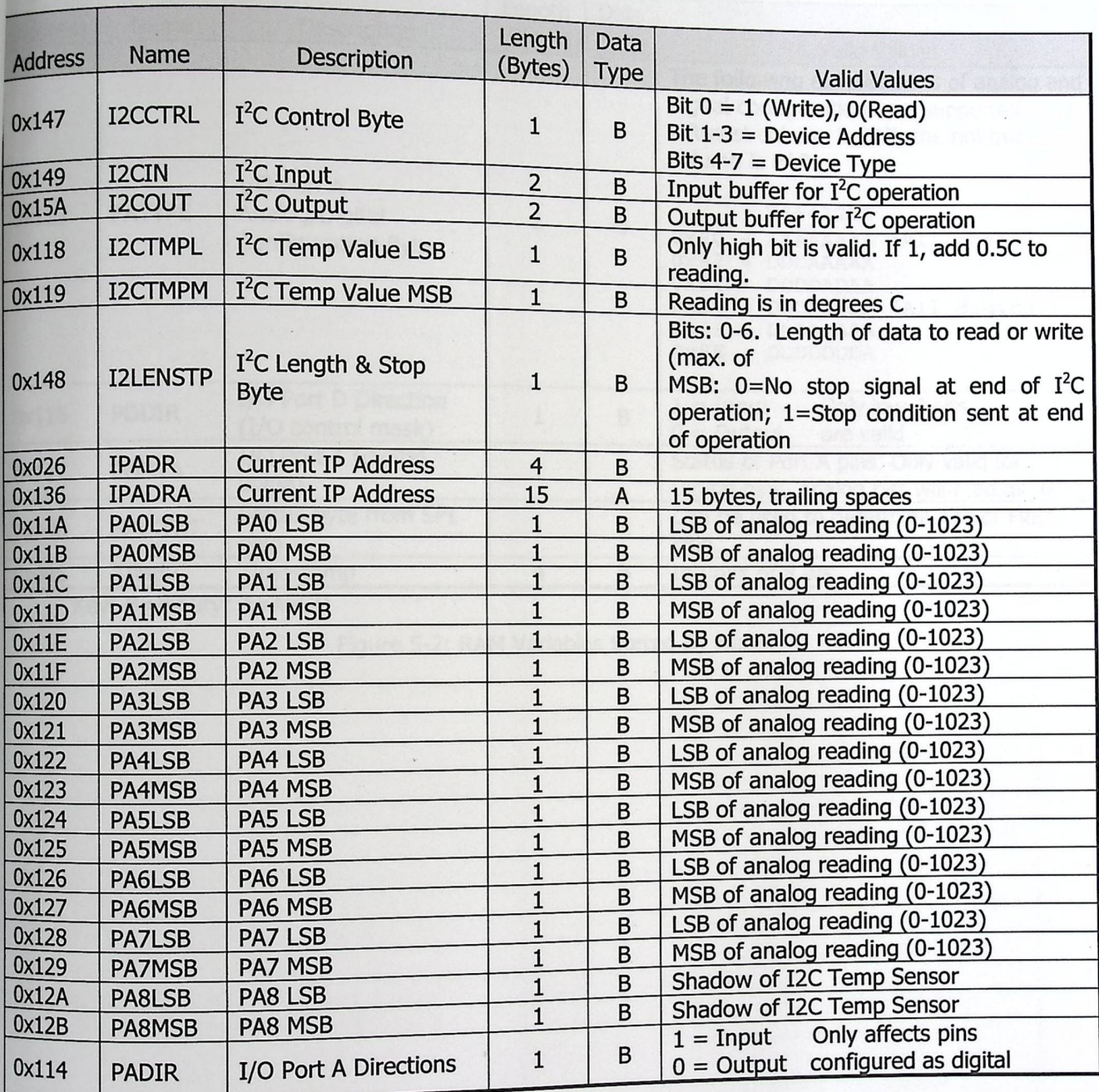

# 1Pµ8930 Developer Guide **RAM/Internal EEPROM**

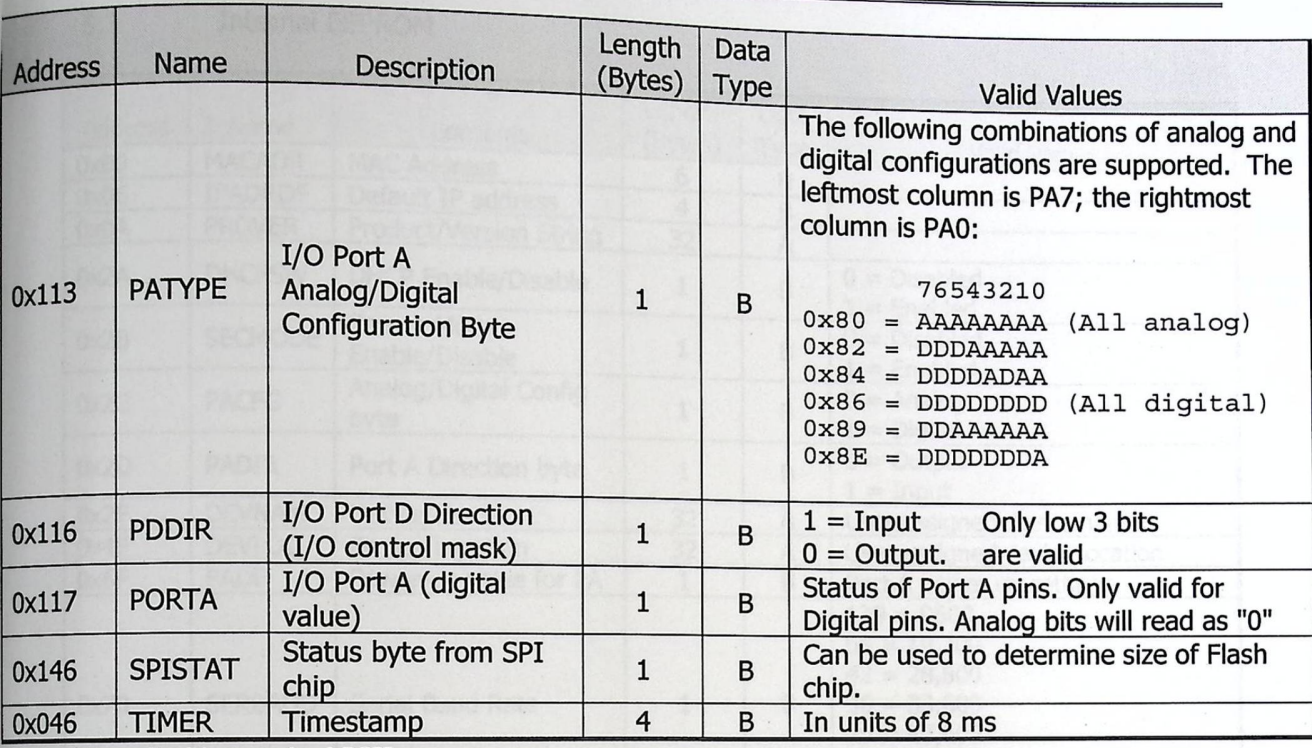

Key: B=Binary; A=ASCII

Figure 5-2: RAM Variables Sorted By Name

 $\overline{\mathbf{u}}$  Copyright©2002 Ipsil, Incorporated

### 1P8930 Developer **Guide**

-

#### **RAM/Internal EEPROM**

#### 5.3 Internal EEPROM

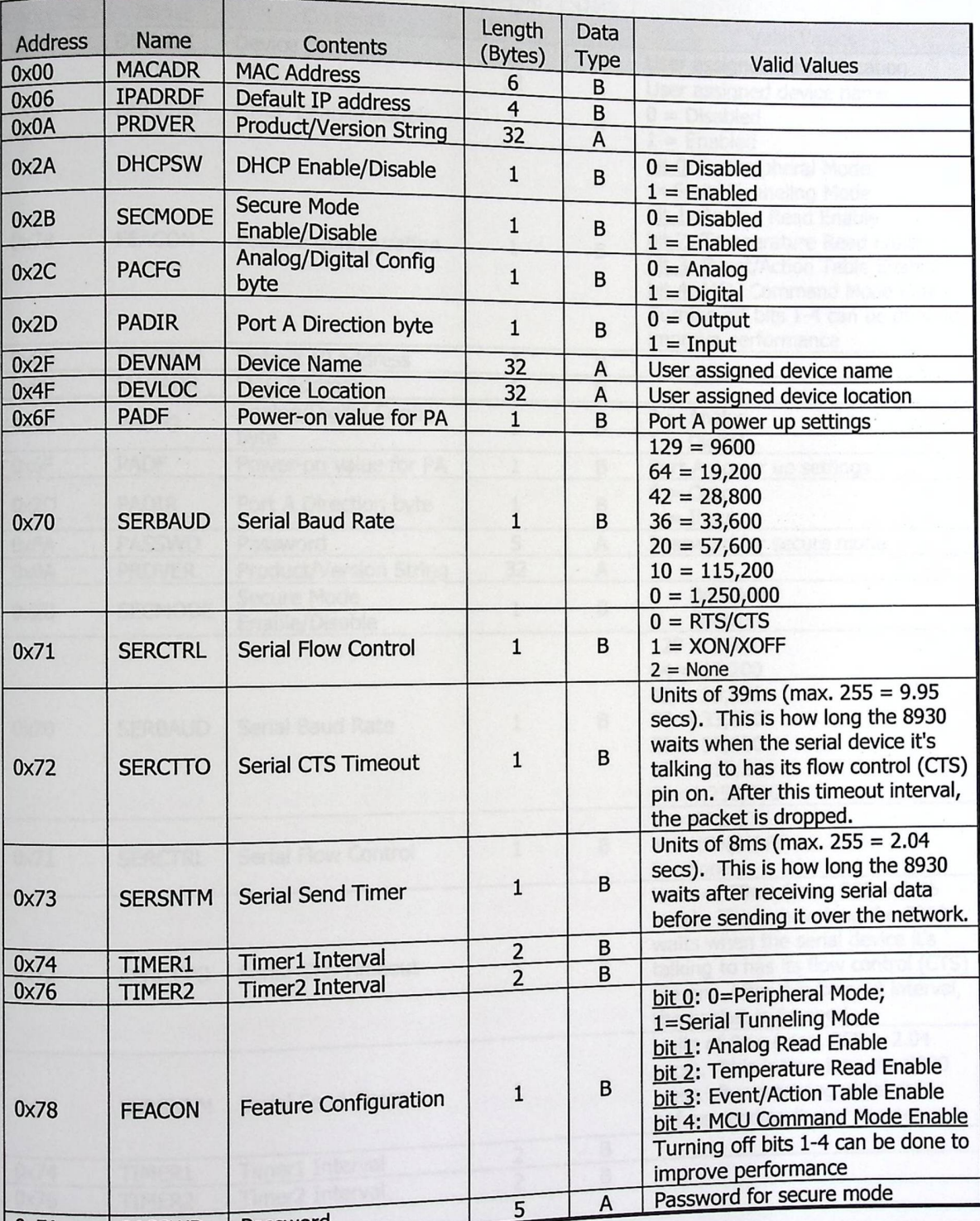

0xFA **PASSWD** Password<br>Key: B=Binary; A=ASCII

Key: B=Binary; A=ASCII Figure 5-3: Internal EEPROM Variab

<sup>1</sup> Copyright©2002 Ipsil, Incorporated

Page 24

### **IPµ8930 Developer Guide**

►

### **RAM/Internal EEPROM**

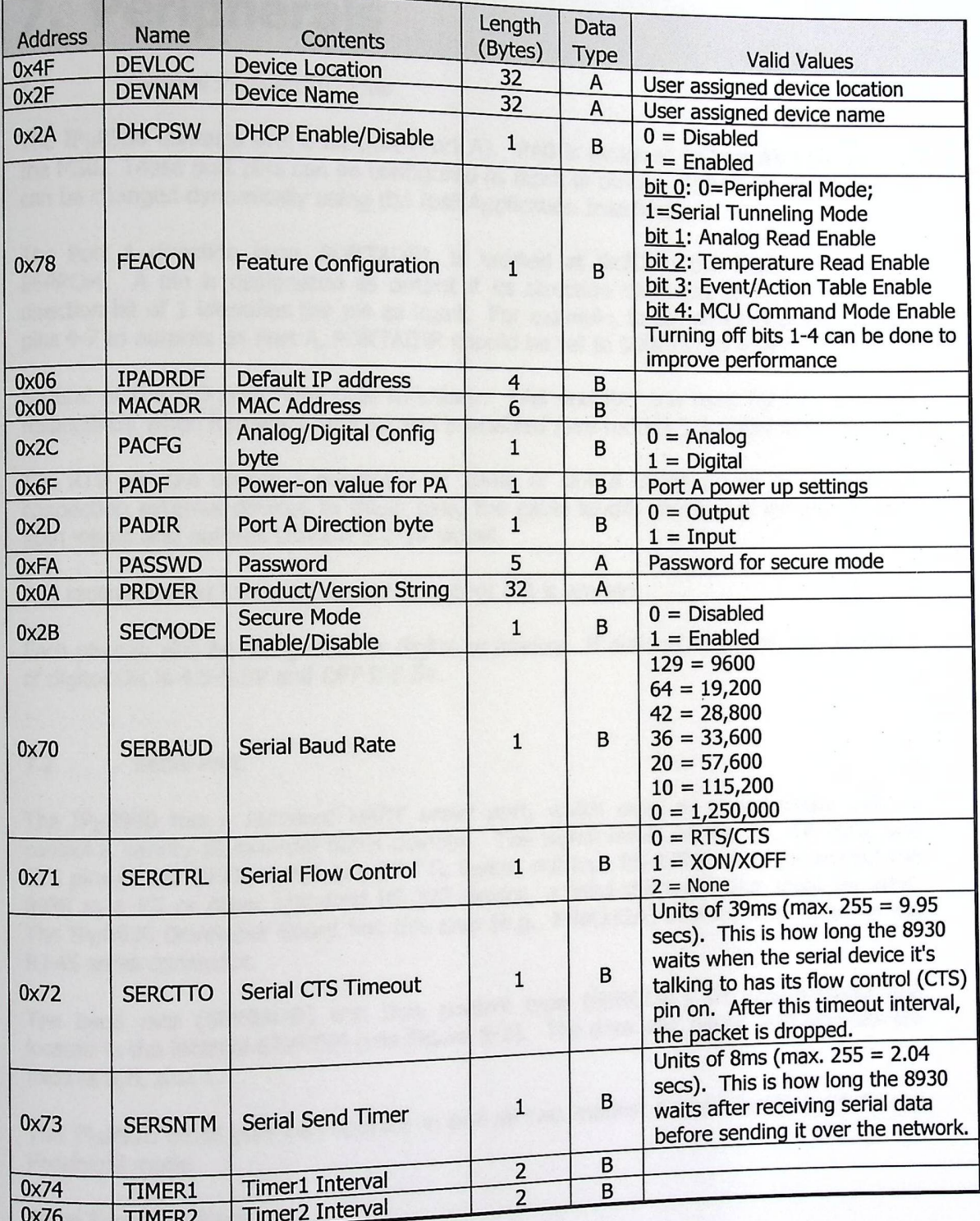

Key: B=Binary; A=ASCII

Key: B=Binary;  $A = AGCI$ Figure 5-4: Internal EEPROM Variable

## 7. Peripherals

-

#### 7.1 General Purpose I/O Pins

The IP $\mu$ 8930 contains one 8-bit port (Port A). PA0 is assigned to Port A's LSB; PA7 to the MSB. These port pins can be configured as input is assigned to Port A's LSB; PA7 to The IPµ8930 contains one 8-bit port (Port A). PA0 is assigned to Port A's LSB; PA7 to<br>the MSB. These port pins can be configured as input or output. Moreover, this direction<br>can be changed dynamically using the Ipsil Appli can be changed dynamically using the Ipsil Application Interface.

The Port A direction byte, PORTADIR, is located at  $0x2D$  in the IP EEPROM. A pin is designated as output if its direction bit is set to 0; conversely, a hanged dynamically using the Ipsil Application Interface.<br>  $\pm$  A direction byte, PORTADIR, is located at 0x2D in the IP $\mu$ 8930's internal<br>  $\pm$  A pin is designated as output if its direction bit is set to 0; conversely, Leriton: A pin is designated as output in its direction bit is set to 0; conversely, a direction bit of 1 identifies the pin as input. For example, to set pins 0-3 to inputs, and pins 4-7 to outputs on Port A, PORTADIR sh  $p$ ins 4-7 to outputs on Port A, PORTADIR should be set to 00001111b = 0Fh.

Several of the I/O pins have dual functions. PA6 and PA7 are used for CTS and RTS<br>respectively when hardware flow control is enabled (see section 5.3 under SERCTRL)

The RTS pin can source a maximum of 20ma or sink a maximum of 25 ma. When connecting external devices to these pins, the cable length should not exceed 15 feet Both inputs and outputs support a 0-5V signal.

It is recommended that a pin be set to output if it is unused.

Each pin can also be designated as digital or analog. If defined as digital, the definition of digital ON is 4.5-5.5V and OFF 0-0.5V.

#### 7 .2 Serial Port

The IPµ8930 has a standard UART serial port, which used to communicate with or control a variety of external serial devices. The signal levels on the RX, TX, RTS, and CTS pins of the 8930 module are 5V TTL levels, not true RS-232 levels. To connect the 8930 to a PC or other standard RS-232 device, a level-shifting device must be used. The IPµ8930 Developer Board has this chip (e.g., MAX232A) built in, and routed to the RJ-45 serial connector.

The baud rate (SERBAUD) and flow control type (SERCTRL) are user-settable and located in the internal EEPROM (see Figure 5-3). The data bits, parity, and stop bits are fixed at 8,N, and 1.

The IPµ8930 serial port can operate in one of two modes: Serial Tunneling mode and Peripheral mode.

#### Serial Tunneling Mode

Serial Tunneling Mode<br>Serial Tunneling mode sends all data that is received from the serial port to a pre-<br>defined IP address. Similarly, any data that is u Tunneling mode is intended to be used defined IP address. Similarly, any data that is received to port 8930 with an OPCODE of 8 will be written to the serial port. The Serial Tunneling mode is intended to be used

#### **IPµ8930 Developer Guide**

either with a pair of IPµ8930-powered devices or with an application written to received<br>messages on port 8930.

The Serial Tunneling mode uses the UDP packet file (File #18-see section 6.7). This file has a series of WebHoles (see section 9) for IP packet length, UDP packet length, and payload data (which is provided by the serial buffer), which are filled dynamically by the IPµ8930. The destination IP and MAC addresses fields within the UDP packet file must already be filled in with the appropriate data.

The UDP file can be updated using the ICU by uploading a new UDP packet file to file #18, or by using the Serial Settings dialog window. ARP'ing is not performed to resolve IP addresses—therefore, the Serial Tunneling mode can only work on devices on the same subnet (no routers or gateways between devices). Future releases will support serial pass-through connectivity across WANs.

When the Serial Tunneling mode is enabled, any incoming data on the serial port will be sent out using this UDP packet and another packet will not be sent until a UDP "ACK" packet is received by the IPµ8930, to ensure lockstep operation.

Each packet sent also has a sequence number, to ensure the packets are not interpreted out of sequence, and to detect missing or duplicate packets.

Flow Control/Lost Packet Handling: If no response is received from the partner device after a timeout period (2 seconds), then the last data packet will be resent. This will repeat forever, or until a partner device responds.

#### Peripheral Mode

The serial port can be accessed from PC or other device by sending Ipsil commands (Op Code 8) over the network to send data out the serial port, and to read the serial input buffer (Op Code 9). This mode works using TCP or UDP, so it is not limited in any way buffer (Op Code 9). This mode works asing TCP of SBT, so is a necessarily capable. to the same subnet or to any particular MAC address. In this way, any program capable<br>to the same subnet or to any particular MAC address. In this way, any program capable<br>of opening a TCP socket can read and write to the of opening a TCP socket can read and buffer (Op Code 9<br>to the same subne<br>of opening a TC<br>network.

# 8. Program **Interfaces**

#### 8.1 IPµ8930 Ipsil Control Protocol

►

The IPµ8930 Control Protocol (ICP) provides programmatic access to all of the<br>I/O and storage resources on the IPµ8930 Board including the seneral LO pins  $I/O$  and storage resources on the IP $\mu$ 8930 Board including the general I-O pins<br>(a.k.a., Port A), the Serial Port, IP $\mu$ 8930 RAM, the internal EEDDOM, and the I/O and storage resources on the IP $\mu$ 8930 Board including the general I-O pins (a.k.a., Port A), the Serial Port, IP $\mu$ 8930 RAM, the internal EEPROM, and the external EEPROM. Read/write access to the SPI and I<sup>2</sup>C port (a.k.a., Port A), the Serial Port, IP $\mu$ 8930 RAM, the internal EEPROM, and the external EEPROM. Read/write access to the SPI and I<sup>2</sup>C ports is noted here but will not be supported until IP $\mu$ 8930 v1.1. Both read and wr will not be supported until IPµ8930 v1.1. Both read and write operations to

The ICP is a stateless protocol which supports reading and writing to the  $IP<sub>\mu</sub>8930$  via port number 8930. Both TCP and UDP are supported. If the The ICP is a stateless protocol which supports reading and writing to the<br>IPµ8930 via port number 8930. Both TCP and UDP are supported. If the<br>IPµ8930 receives a request via UDP, it will reply to the request using UDP. Similarly, if a TCP request is received, the outgoing packet will be a TCP packet.  $P_{\mu}B930$  resources are supported.<br>
he ICP is a stateless protocol which supports reading and writing to the  $P_{\mu}B930$  via port number 8930. Both TCP and UDP are supported. If the  $P_{\mu}B930$  receives a request via UD

#### **Note**

The ICP data structures described below should be written as the data contents of a standard TCP or UDP packet.

The flow control for ICP is lock-step. A program must, after writing a packet, wait for a reply before sending another packet.

The ICP packet format consists of several parts. First, every write packet starts with a password, which is required if secure mode is enabled-otherwise it is ignored. An OPCODE and address are next required. The remaining fields carry the information read from or to be written to the IPµ8930. The contents of the data structure differs based on the operation and whether this is a request or response.

The following tables detail the packet structure of an ICP read, an ICP write and their respective responses:

> Figure 8-1: ICP Packet - Read Request Figure 8-2: ICP Packet= Read Response Figure 8-1: ICP Packet – Read Request<br>Figure 8-2: ICP Packet – Read Response<br>Figure 8-3: ICP Packet – Write Request<br>Write Response Figure 8-3: ICP Packet - Write Request<br>Figure 8-4: ICP Packet - Write Response Figure 8-5: Reset Device Request Figure 8-6: Complete ICP OPCODE List

**m** Copyright©2002 Ipsil, Incorporated

Page 41

### $IPµ$ 8930 Developer Guide

►

 $\ddot{\phantom{0}}$ 

### **Application Program Interfaces**

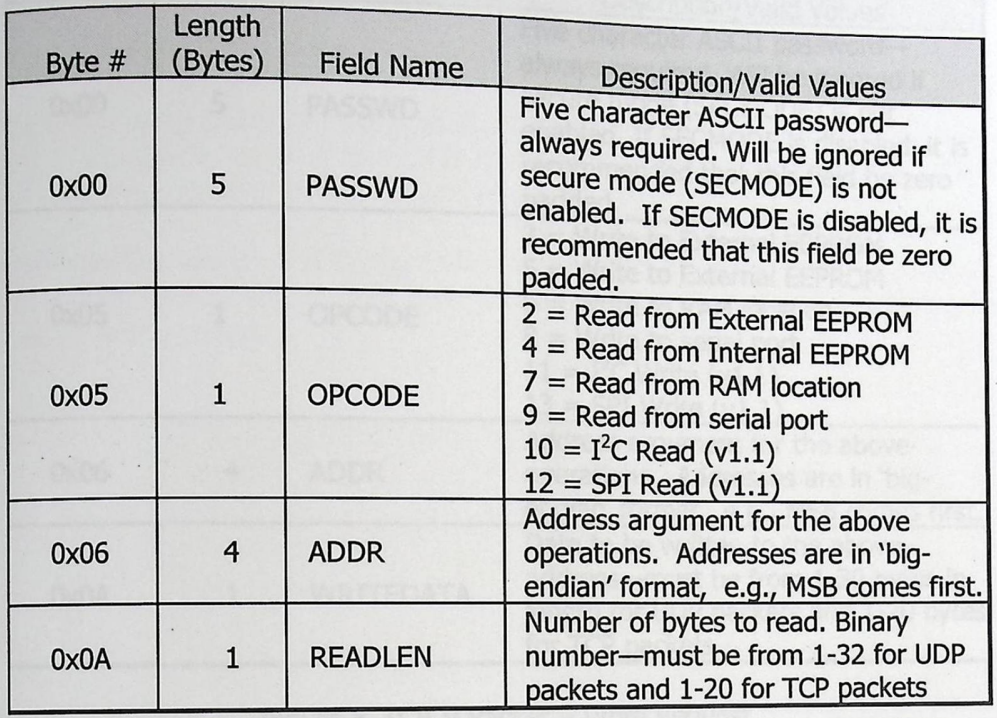

Figure 8-1: ICP Packet - Read Request

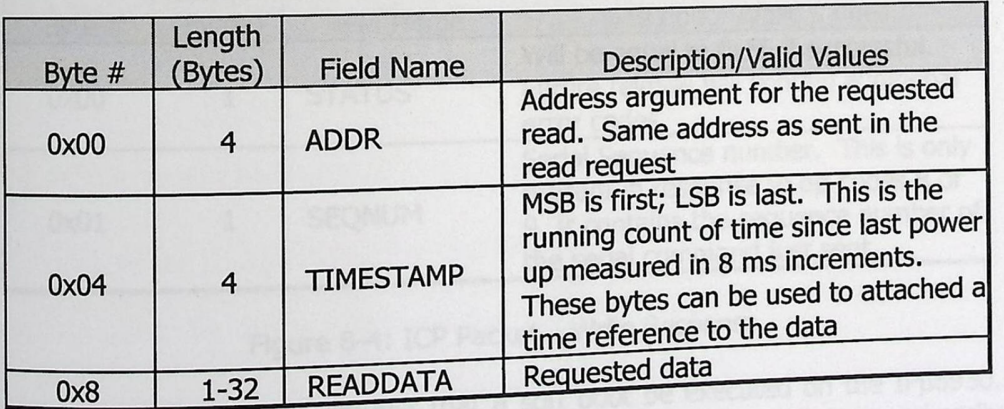

Figure 8-2: ICP Packet - Read Response

#### 1Pu8930 Developer Guide

-

### **Application Program Interfaces**

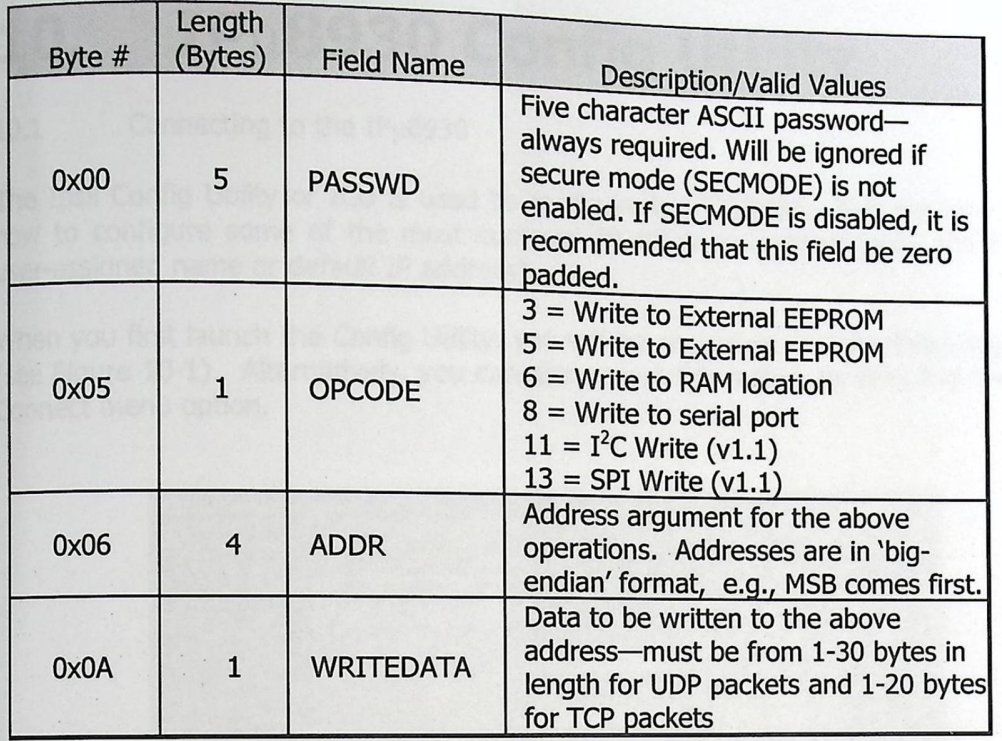

Figure 8-3: ICP Packet - Write Request

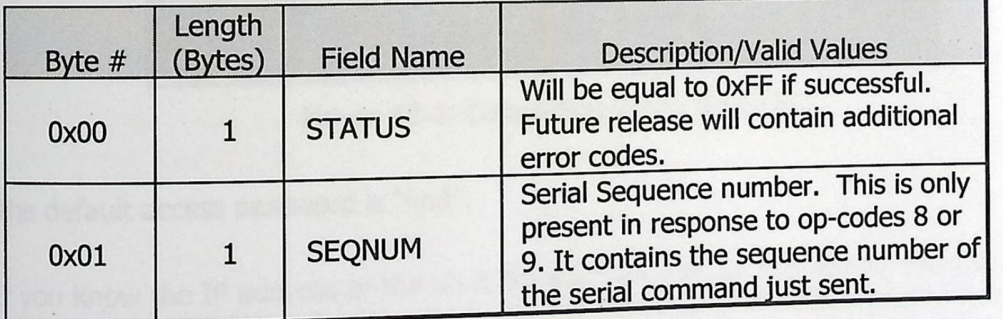

Figure 8-4: ICP Packet - Write Response

A programmer may also request that a soft boot be executed on the IPµ8930. Reprogrammer may also request that to its power-up values that are primarily this will cause the IPu8930 to revert to its power-up values that are primarily stored in the internal EEPROM.

### 10. IPµ8930 Config Utility

#### 10.1 Connecting to the IPu8930

►

The Ipsil Config Utility or ICU is used to configure the IP $\mu$ 8930. This section explains how to configure some of the most common IP $\mu$ 8930 parameters (e.g., the IP $\mu$ 8930 user-assigned name or default IP address). how to configure some of the most common  $IP<sub>\mu</sub>8930$  parameters (e.g., the  $IP<sub>\mu</sub>8930$ 

When you first launch the Config Utility, you will be presented with the following screen<br>(see Figure 10-1). Alternatively, you can also access this screen by selecting the File > user-assigned name or default IP address).<br>When you first launch the Config Utility, you will be presented with the following screen<br>(see Figure 10-1). Alternatively, you can also access this screen by selecting the File >

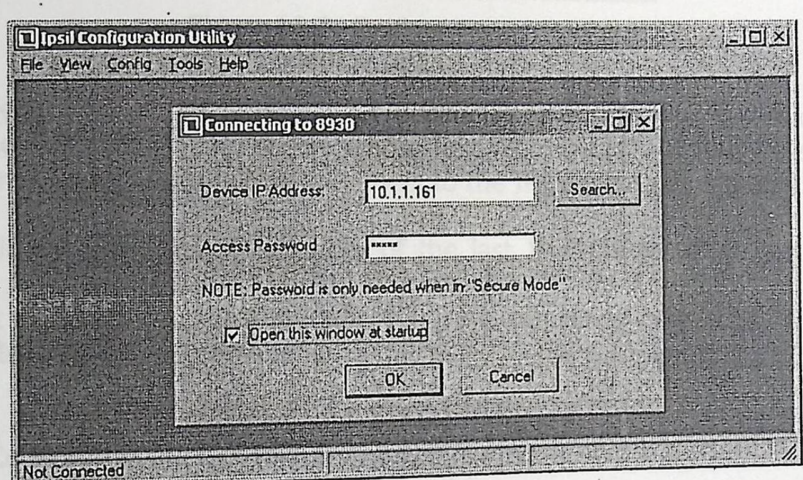

Figure  $10-1$ : Connecting to the IP $\mu$ 8930

The default access password is "ipsil".

If you know the IP address of the IPµ8930 that you want to connect to, you can enter it in the Device IP Address text box and click the OK button. However, if you do not know the IP address for the IP $\mu$ 8930 you can click the Search button to search for IP $\mu$ 8930s within the same subnet as your computer. If no IPµ8930 devices are found in the same subnet, an error message will be displayed.

Note

The "Search for  $IPµ8930s''$  feature only lists  $IPµ8930s$  that are within the same subnet as your computer. To access IPµ8930s using the ICU outside your local subnet, you will  $\frac{1}{\pi}$  heed to know the exact IP address of the IP $\mu$ 8930 and enter it directly in the *Connect to IP<sub>H</sub>8930* dialog window.

**{p;** Copyright©2002 Ipsil, Incorporated

Page 63

#### 1P8930 Developer **Guide**

If one or more IPµ8930s are found, the following *Scan for Ipsil Devices* dialog window<br>will be displayed (see below). This dialog window lists all the IBu8030 davises for the will be displayed (see below). This dialog window lists all the IPµ8930 devices found on

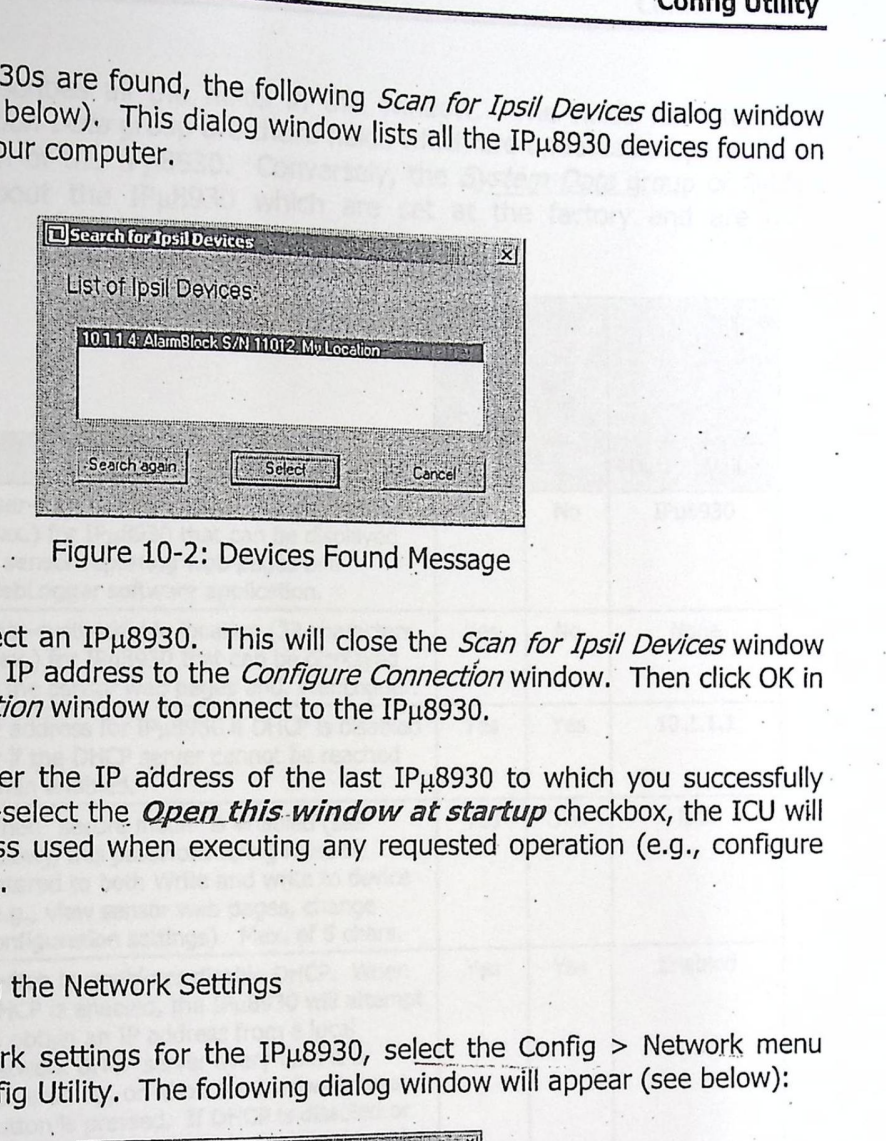

Figure 10-2: Devices Found Message

Click on Select to select an IPµ8930 .. This will close the *Scan* for Ipsil Devices window and copy the selected IP address to the *Configure Connection* window. Then click OK in the *Configure Connection* window to connect to the IPµ8930.

The ICU will remember the IP address of the last  $IP<sub>\mu</sub>8930$  to which you successfully connected. If you de-select the Open this window at startup checkbox, the ICU will use the last IP address used when executing any requested operation (e.g., configure IPµ8930) after startup.

1 0 .2 Co n fi g u ri n g the Network Settings

To change the network settings for the IP $\mu$ 8930, select the Config > Network menu option in the Ipsil Config Utility. The following dialog window will appear (see below):

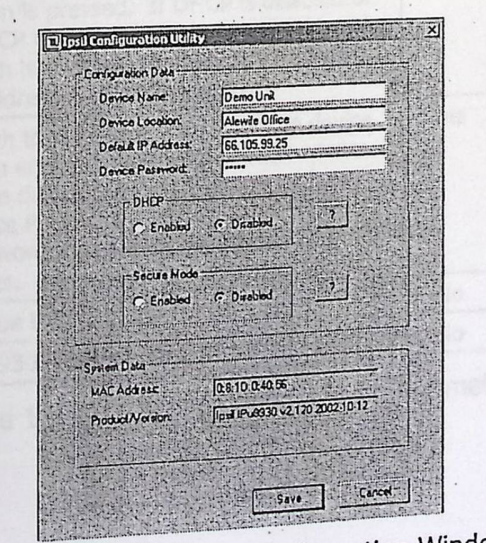

Figure 10-3: Network Configuration Window

**[i]** Copyright©2002 Ipsil, Incorporated

! .

 $\frac{1}{r}$ 

Page 64

### 18930 Developer **Guide**

 $\frac{IP\mu8930 \text{ Development Guide}}{The following table describes all the fields in this window. The fields fall into two groups. The *Configuration Data* group are those fields which are updated by the user.$ The following table describes all the fields in this window. The fields fall into two<br>groups. The *Configuration Data* group are those fields which are updateable by the user<br>decument key data about the IPu8930, which are The following table describes all the fields in this window. The fields fall into two groups. The *Configuration Data* group are those fields which are updateable by the user document key data about the IPµ8930, Conversel

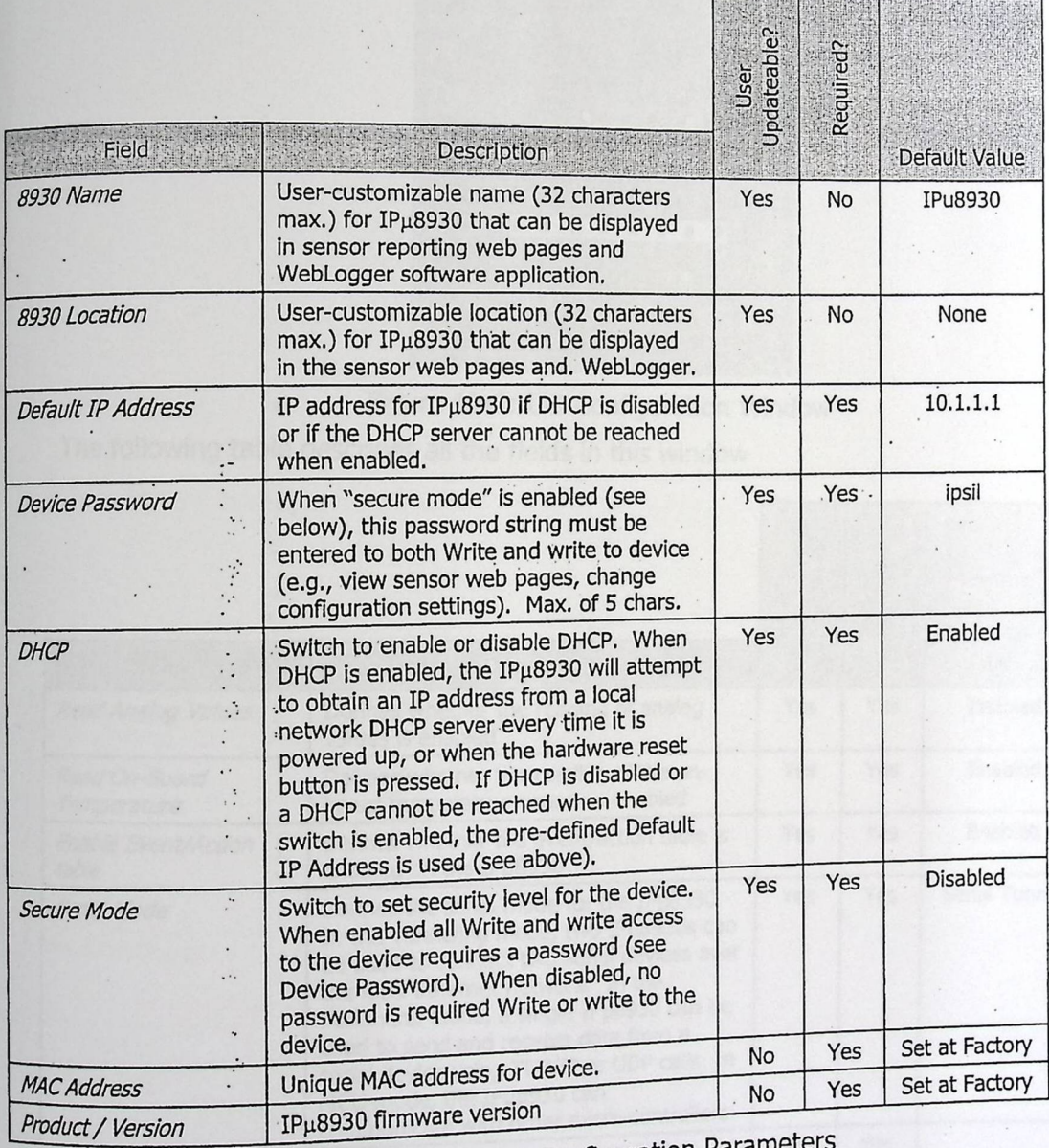

 $\mathbf{F}$ .

Figure 10-4: Network Configuration Parameters

 $\ddot{\phantom{0}}$ .

### 1p8930 Developer **Guide·**

 $\frac{1}{2}$ 

## 10.3 Configuring the I/O Channels **Configuring**

c T ol  $\mathfrak{o}$ n er fi n g : a  $>$  . ble I/ /  $\overline{O}$  I dis m ab e l n e u ( I o  $\overline{O}$ ptio fe n a . tu T re: h s e fo an ll d c ow ch in an  $\overline{a}$ nno  $\frac{1}{2}$ Config Utin Configurations on the IP<sub>µ</sub>8930, select<br>
lalog window will appear (see below): <sup>configurations on the IP $\mu$ </sup>  $\mu$ 8930 Developer Guide<br>  $\mu$ 8930 Developer Guide<br>
enable/disable I/O Channels<br>
enable/disable I/O features and channel configurations on the IP $\mu$ 8930, select<br>
fifty > I/O menu option. The following dialog window will alonoming dialog window will appear (see below);<br>select the set of the Section of the Section of the Section of the Section of the Section of the Section of the

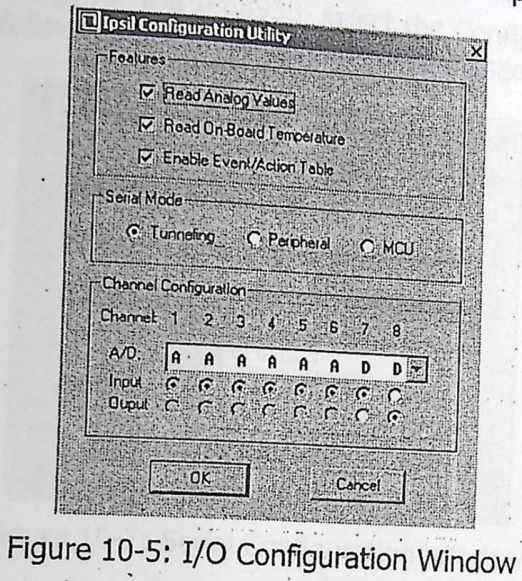

The following table describes all the fields in this window

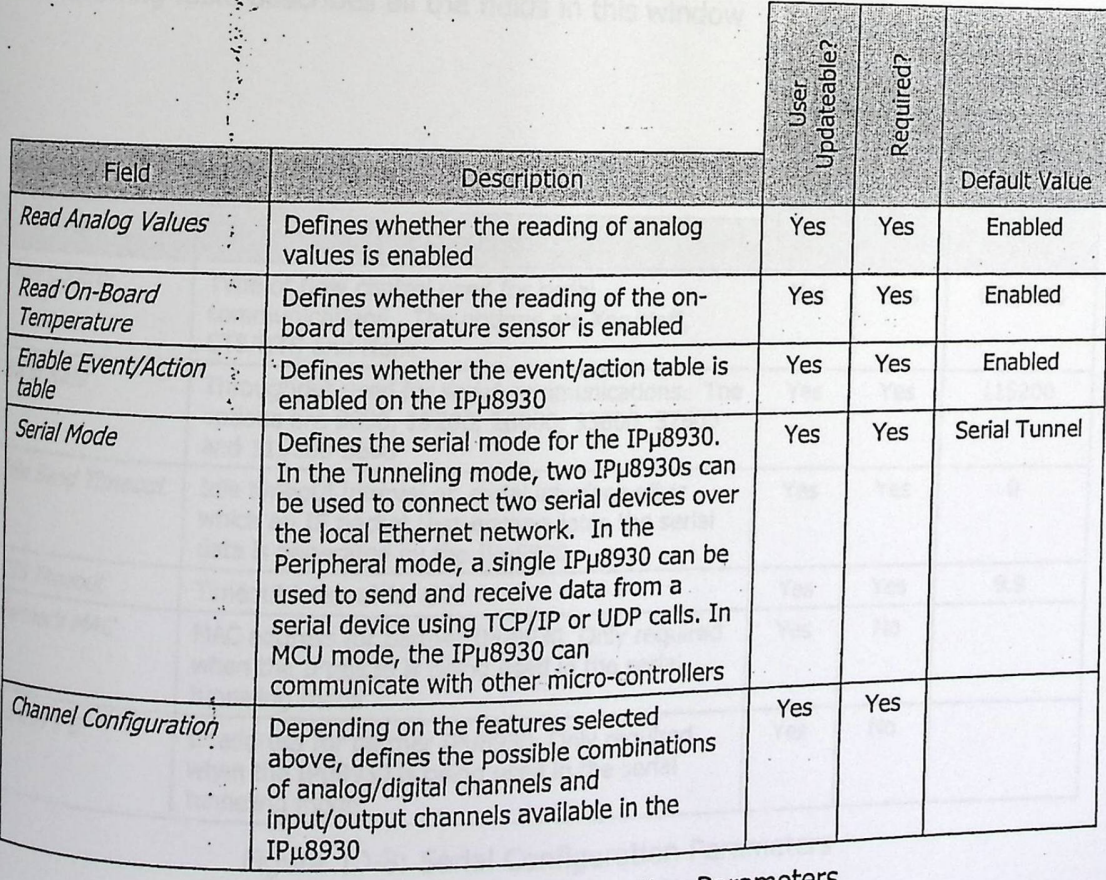

Figure 10-6: I/O Configuration Parameters Figure 10-6: I/O Conf Figuration Pi

LI Copyright©2002 Ipsil, I

 $\cdot \cdot \cdot$ 

Page 66

### $IPµ8930$  Developer Guide

**Config Utility** 

#### Configuring the Serial Interface  $10.4$

To change the serial settings for the IP $\mu$ 8930, select the Config > Serial menu option in the Config Utility. The following dialog window will appear (see below):

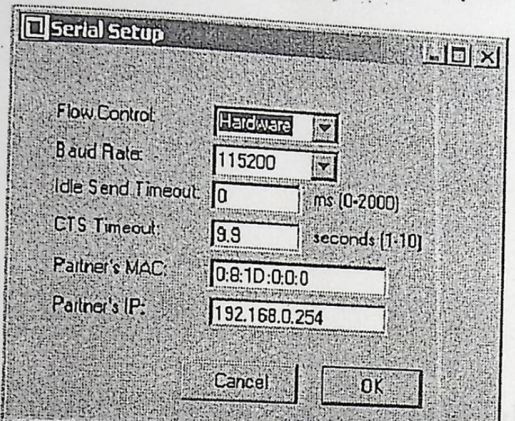

Figure 10-7: Serial Configuration Window

The following table describes all the fields in this window

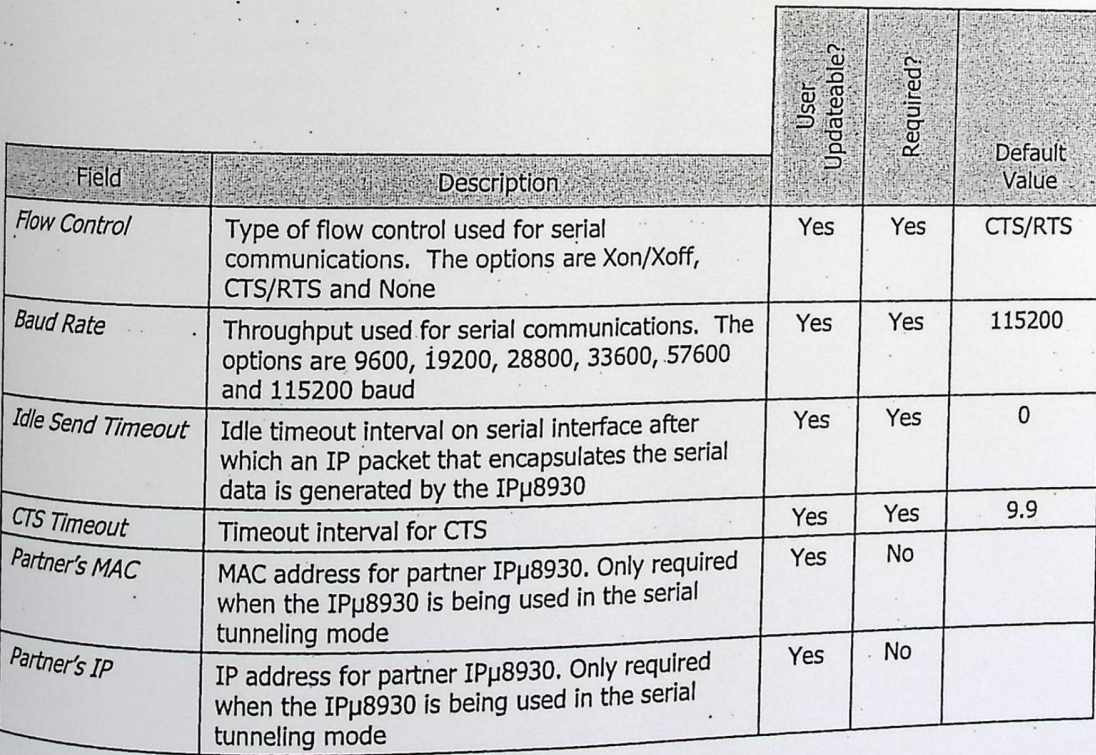

Figure 10-8: Serial Configuration Parameters

Copyright@2002 Ipsil, Incorporated

18 1787470 in Alermoni to the Lightian array

### APPENDIX B: Project ICs Datasheets.

 $\sim$ 

## APPENDIX B: Project ICs Datasheets.

*National A*<br>*Semiconductor* <sup>August 2000</sup>

### M741 operational **Amplifier**  General **Description**

The LM741 series are general purpose operational amplifi-The LWI TIME LINE improved performance over industry stan-<br>ers which feature improved performance over industry staners when ideas LM709. They are direct, plug-in replacements dards like the TOBC, LM201, MC1439 and 748 in most applications. The amplifiers offer many features which make their applireality foolproof: overload protection on the input and

**Connection Diagrams** 

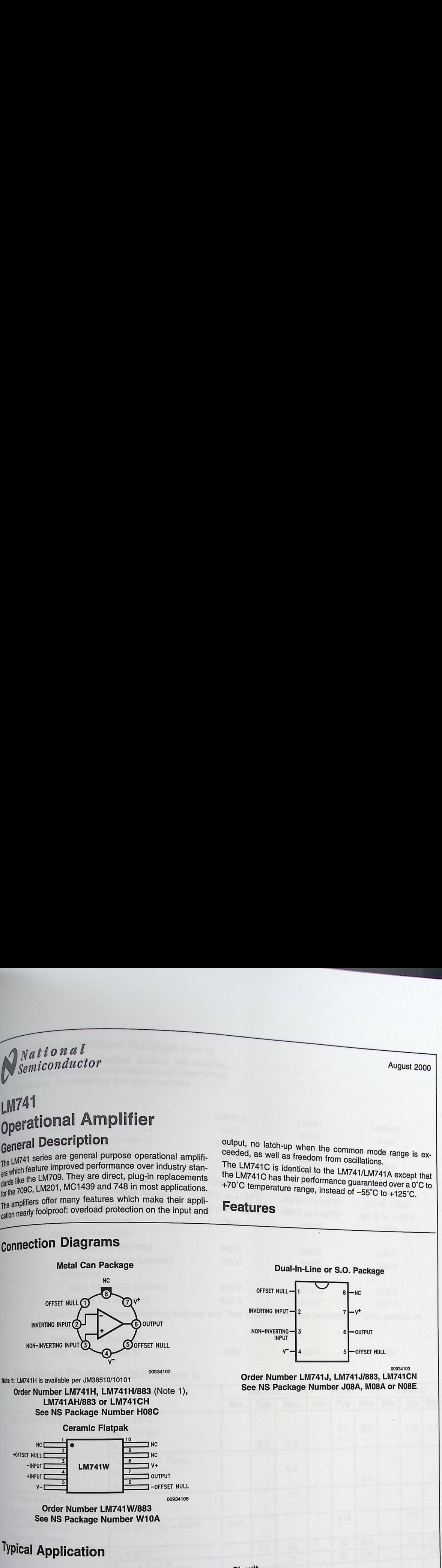

**Order Number LM741H, LM741H/883** (Note 1), **LM741AH/883 or LM741CH See NS Package Number HOSC** 

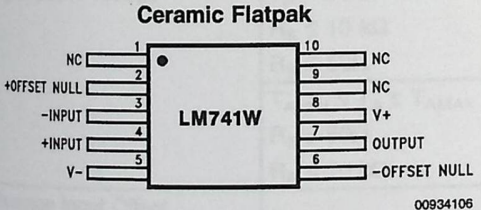

**Order Number LM741W/883 See NS Package Number W1 OA** 

National Semiconductor Corporation DS009341

### Typical **Application**

**02004 Na** 

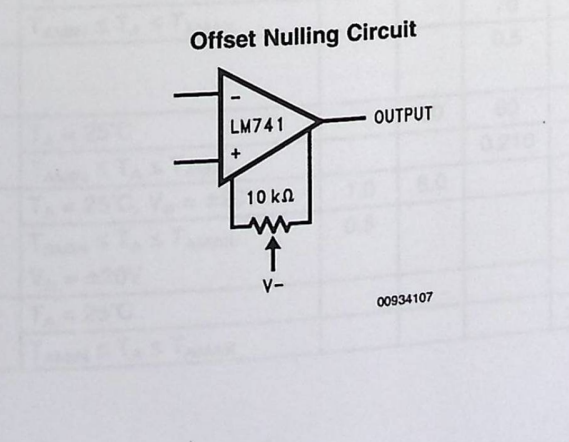

output, no latch-up when th output, no latch-up when the common mode range is ex-<br>ceeded, as well as freedom from oscillations.

The LM741C is identical to the LM741/LM741A except that<br>the LM741C has their performances the LM741C has their performance guaranteed over a 0°C to

+70°C temperature range, instead of -55°C to +125°C.

**Dual-In-Line or s.o. Package** 

**Order Number LM741J, LM741J/883, LM741CN See NS Package Number J0BA, M0BA or NOBE** 

 $nc$  $7 - v^*$ 

6 OUTPUT

**5** OFFSET NULL

00934103

www.national.com

**0**  perat .... c **:::J**  D) - )> mplifi

**Features** 

OFFSET NULL-

INVERTING INPUT

NON-INVERTING INPUT  $v - 4$  **LM741** Operational Amplifier General Description

*National*<br>*Semiconductor* 

The LM741 series are general purpose operational amplifilife Live and the improved performance over industry standes will be LM709. They are direct, plug-in replacements for the 709C, LM201, MC1439 and 748 in most applications. The amplifiers offer many features which make their application nearly foolproof: overload protection on the input and

**Features** NC. OFFSET NULL

DS009341

#### The LM741C is identical to the LM741/LM741A except that the LM741C has their performance guaranteed over a 0°C to +70°C temperature range, instead of -55°C to +125°C.

output, no latch-up when the common mode range is ex-

ceeded, as well as freedom from oscillations.

August 2000

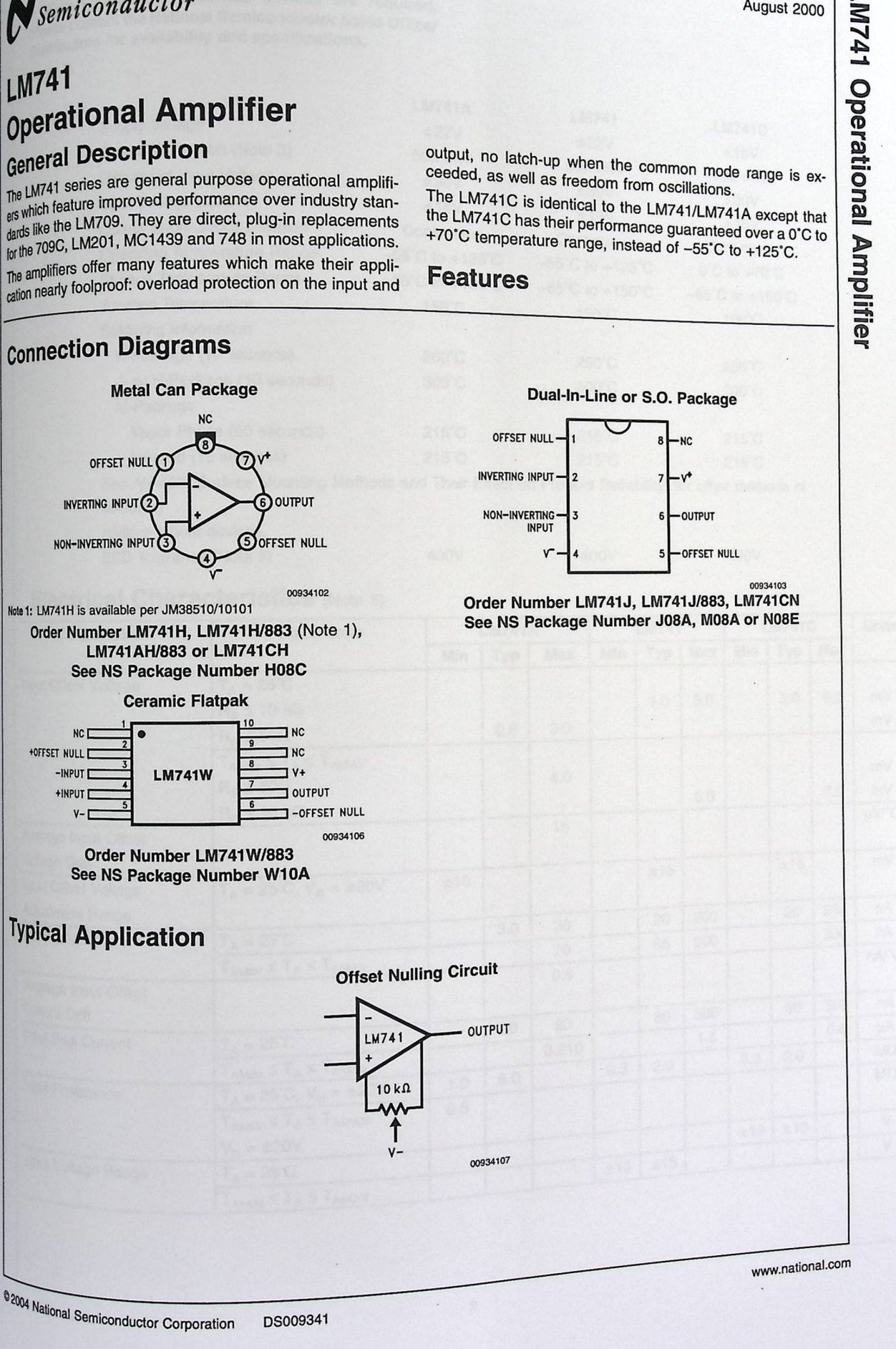

## Absolute Maximum Ratings (Note 2)

LINTAT

**Utarv/Aerospace specified devices are required**  If *Ifter contact the National Semiconductor Sales Officel* please come for availability and specifications. (Note 7)

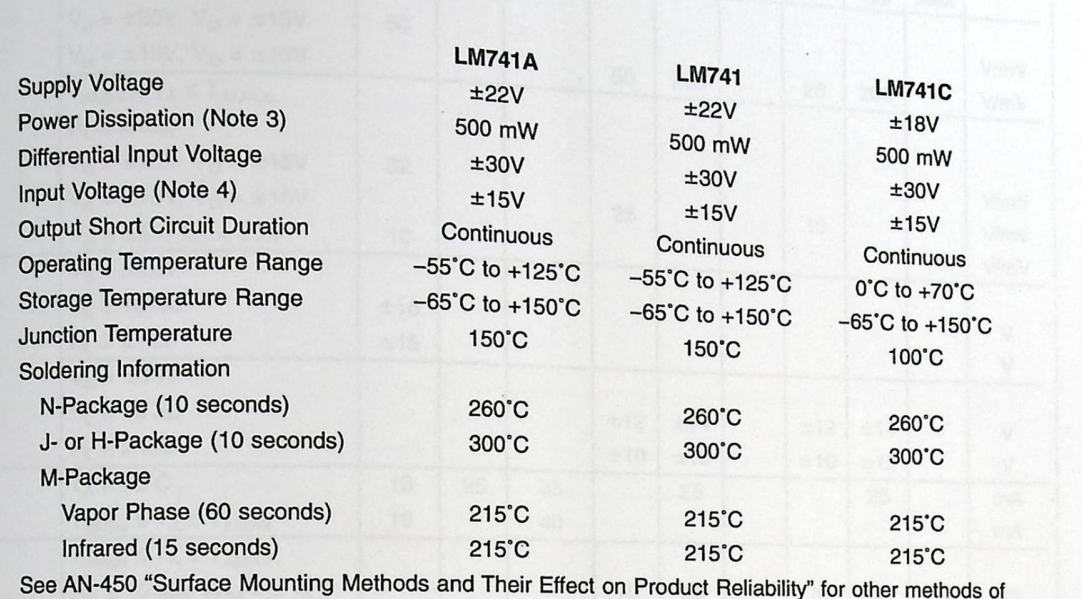

soldering

surface mount devices.

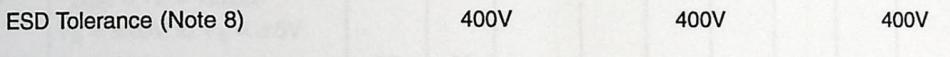

### **Electrical Characteristics** (Note 5)

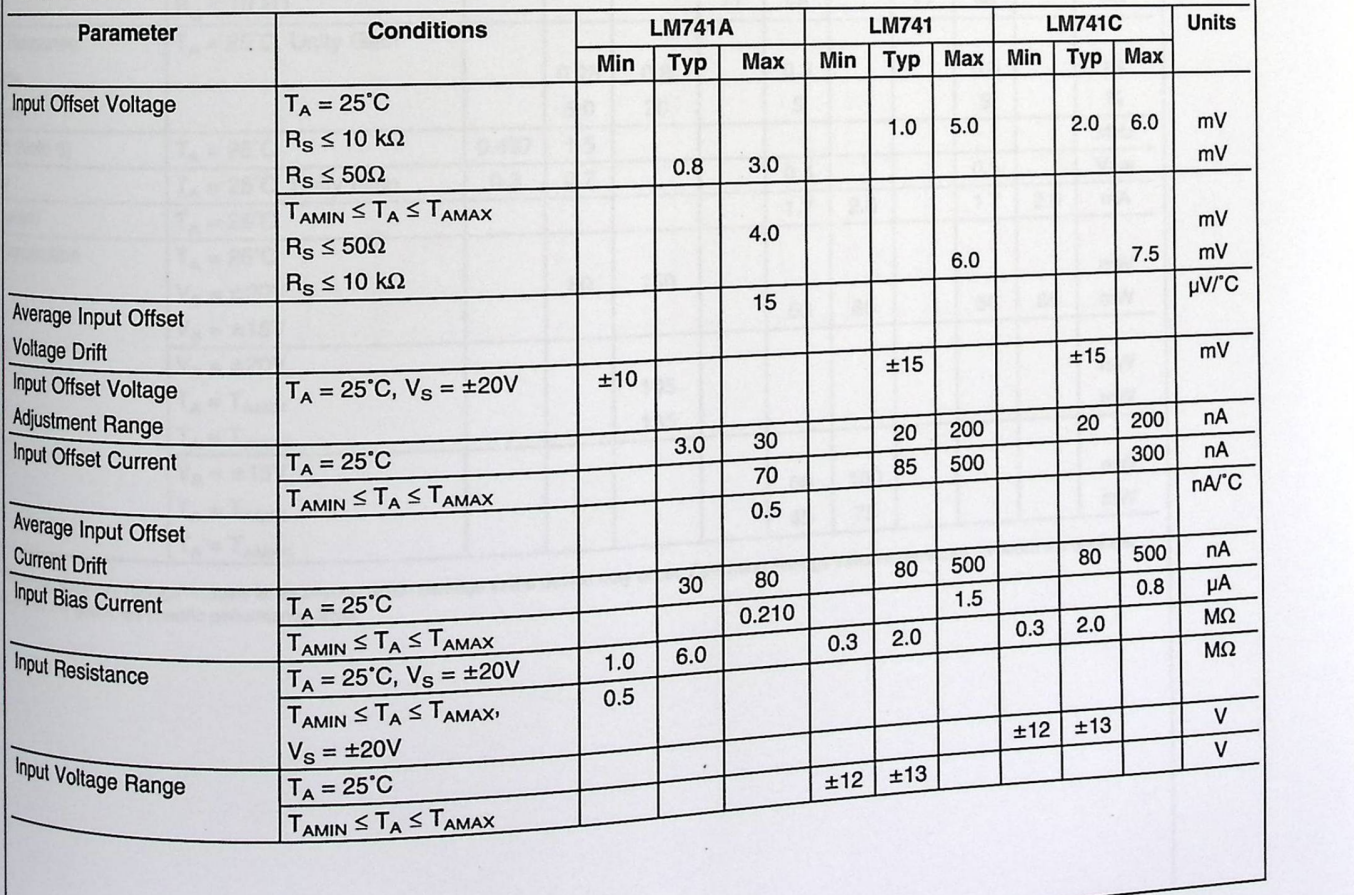

ww.national.com 2

 $\boldsymbol{i}$
# **Absolute Maximum Ratings (Note 2)**

LINTAT

Absolute Maximum Ratings (Note 2)<br>
If Military/Aerospace specified devices are required,<br>
please contact the National Semiconductor Sales Office/<br>
pistributors for availability and specifications. (Note 7)

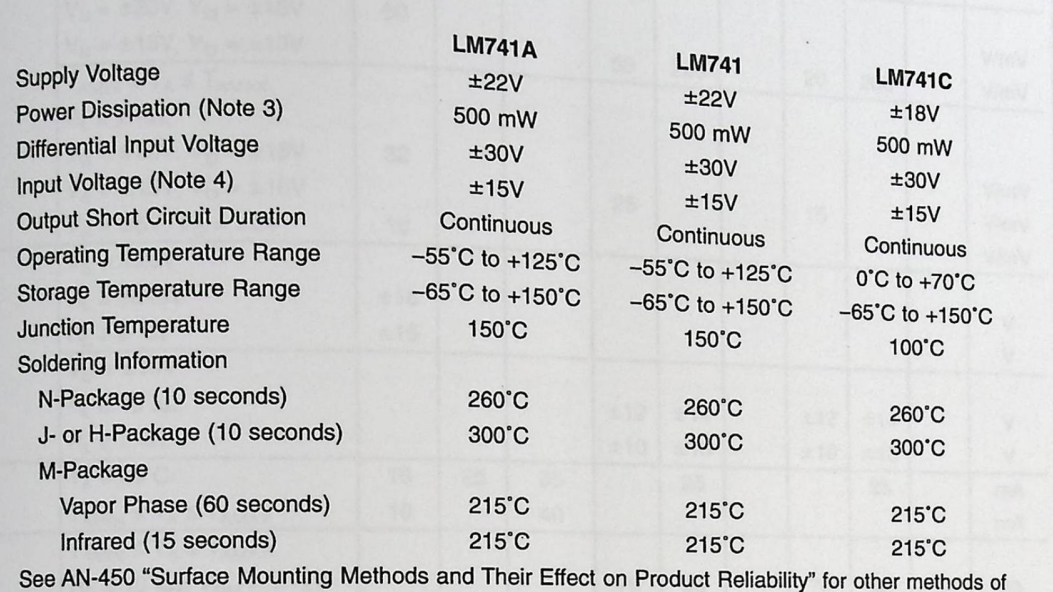

soldering surface mount devices.

ESD Tolerance (Note 8) 400V 400V 400V 400V

## **Electrical Characteristics** (Note 5)

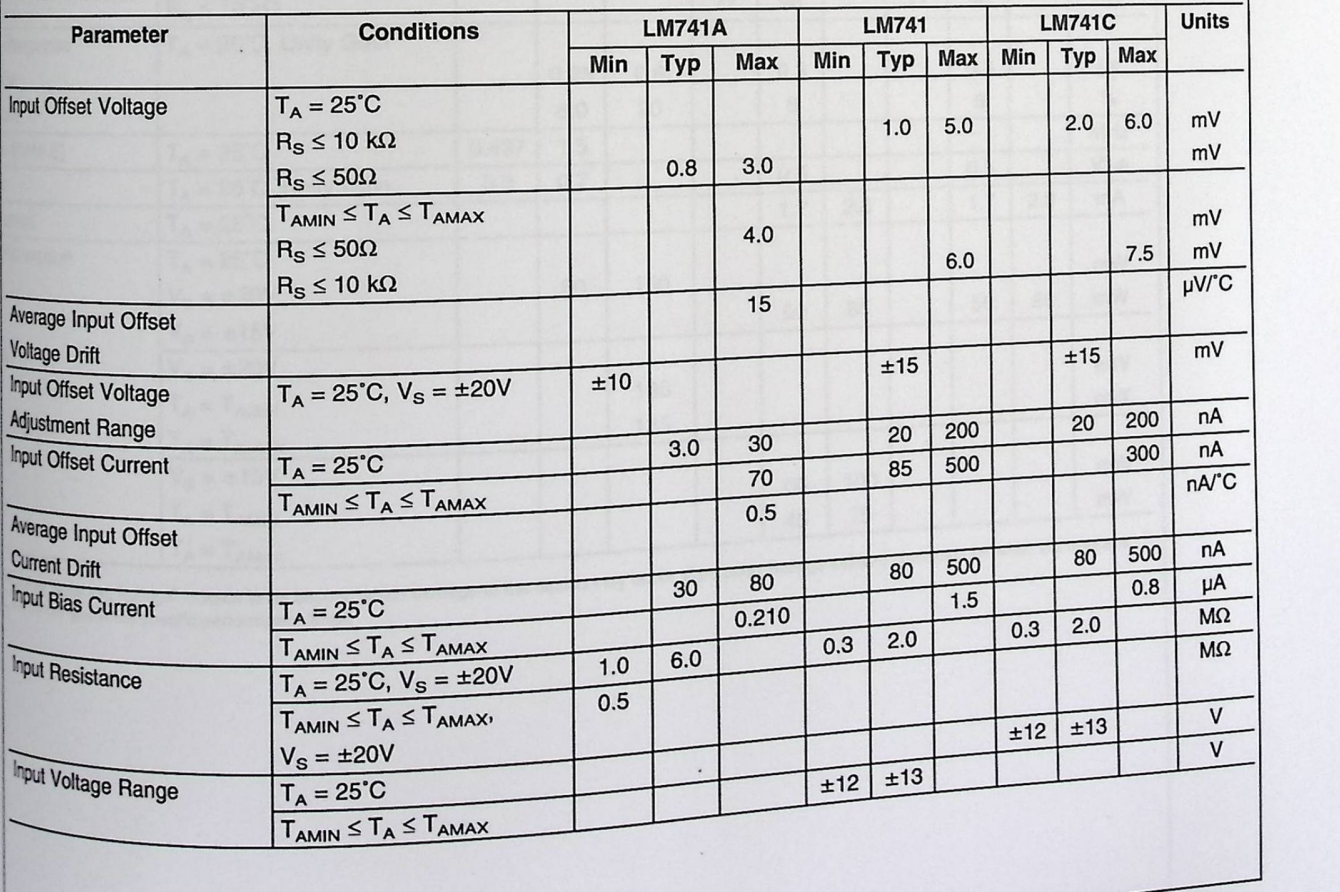

www.national.com

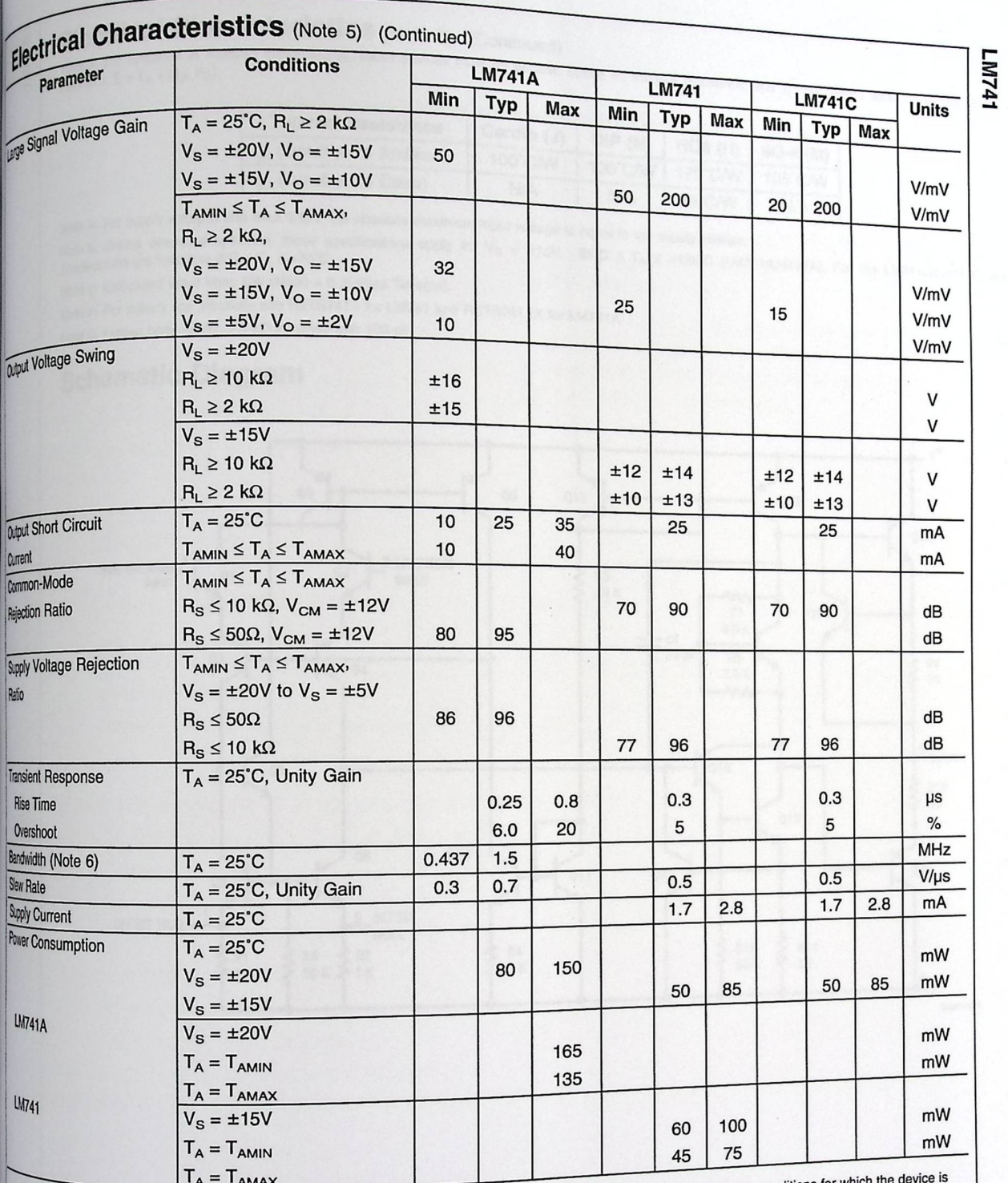

1 A = 1 AMAX<br>Integral, but do not guarantee specific performance limits.<br>Integral, but do not guarantee specific performance limits.

www.national.com

 $\overline{\mathbf{3}}$ 

## Electrical Characteristics (Note 5) (Continued)

**EICOTICAL CITATION** at elevated temperatures, these devices must be derated based on thermal resistance, and T<sub>j</sub> max. (listed under "Absolute Maximum Ratings"). T<sub>j</sub> = T<sub>A</sub> + ( $\theta$ <sub>jA</sub> P<sub>D</sub>).

LINTAT

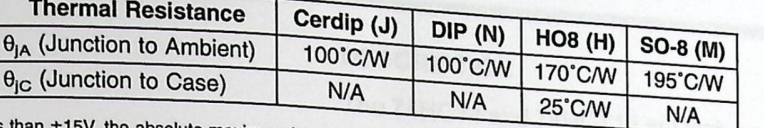

Note 4: For supply voltages less than ±15V, the absolute maximum input voltage is equal to the supply voltage.

Note 4: For supply voltages is sequently in the supply voltage is equal to the supply voltage.<br>Note 5: Unless otherwise specified, these specifications apply for  $V_S = \pm 15V$ , -55°C  $\le T_A \le +125$ °C (LM741/LM741A). For the L Note 6: Calculated value from: BW (MHz) = 0.35/Rise Time(us).

Note 6: Calculated<br>Note 7: For military specifications see RETS741X for LM741 and RETS741AX for LM741A. Note 8: Human body model,  $1.5 \text{ k}\Omega$  in series with 100 pF.

## **Schematic Diagram**

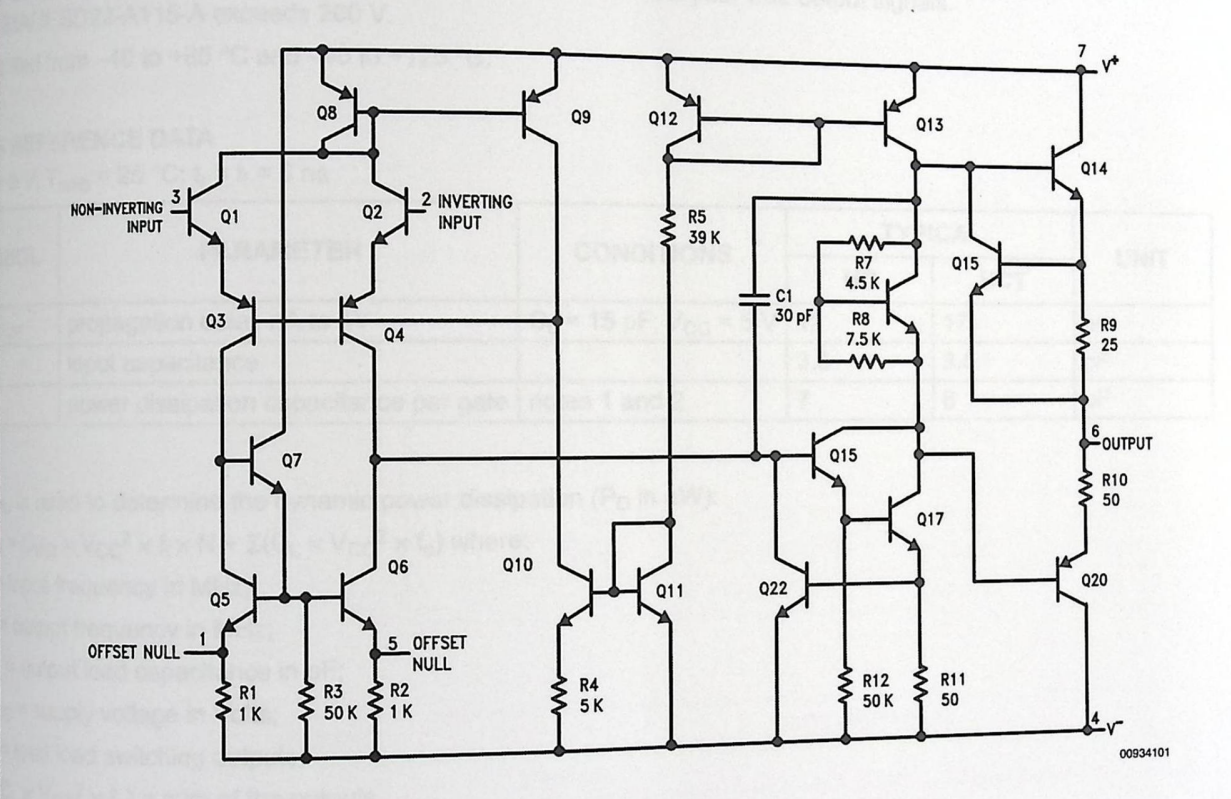

www.national.com

# Hex inverting Schmitt trigger

**Product specification** 

# 74HC14; 74HCT14

The 74HC14 and 74HCT14 are high-speed Si-gate CMOS

devices and are pin compatible with low power Schottky TTL (LSTTL). They are specified in compliance with

The 74HC14 and 74HCT14 provide six inverting buffers with Schmitt-trigger action. They are capable of

transforming slowly changing input signals into sharply

## FEATURES

Applications:

- Wave and pulse shapers

- Astable multivibrators

- Monostable multivibrators.

Complies with JEDEC standard no. 7A

**ESD** protection:

HBM EIAJESD22-A114-A exceeds 2000 V IM EIAJESD22-A115-A exceeds 200 V.

Specified from -40 to +85 °C and -40 to +125 °C.

## QUICK REFERENCE DATA

GND = 0 V; T<sub>amb</sub> = 25 °C;  $t_r = t_f = 6$  ns

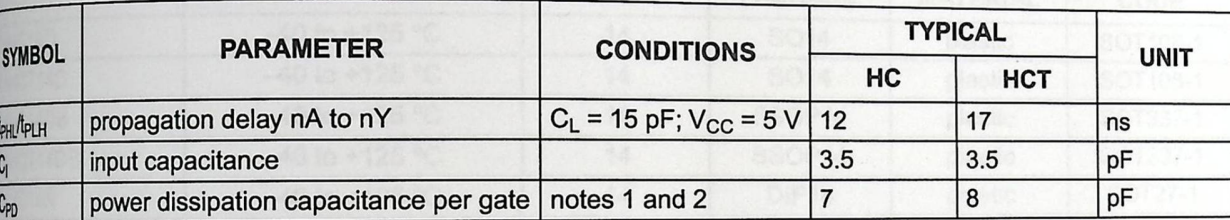

**DESCRIPTION** 

JEDEC standard no. 7A.

defined, jitter-free output signals.

#### **Notes**

1. C<sub>PD</sub> is used to determine the dynamic power dissipation (P<sub>D</sub> in  $\mu$ W):

 $P_0 = C_{PD} \times V_{CC}^2 \times f_i \times N + \Sigma (C_L \times V_{CC}^2 \times f_o)$  where:

f = input frequency in MHz;

f<sub>o</sub>= output frequency in MHz;

 $C_1$  = output load capacitance in pF;

 $V_{cc}$  = supply voltage in Volts;

N=total load switching outputs;

 $\sqrt[2]{C_L} \times V_{CC}^2 \times f_0$  = sum of the outputs.

<sup>2</sup> For type 74HC14 the condition is  $V_1$  = GND to  $V_{CC}$ . For type 74HCT14 the condition is  $V_1$  = GND to  $V_{CC}$  – 1.5 V.

# We are the secret of the secret specification Product specification<br>
Product specification<br>
74HC14; 74HCT14

# {eX 74HC14; 74HCT14

## **CTION TABLE**

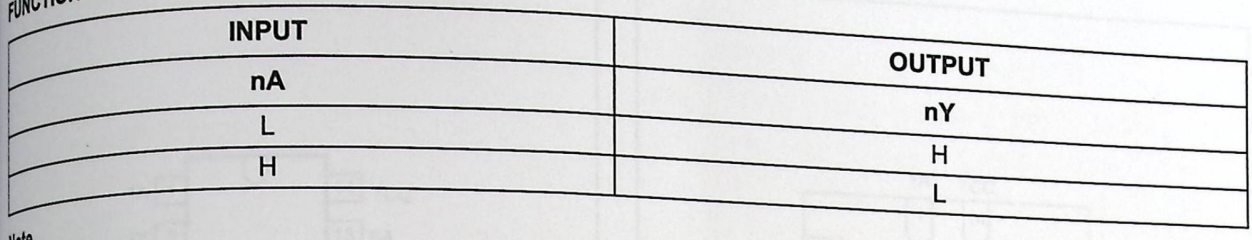

#### Note

**Y** 

, <sub>H≔</sub>HIGH voltage level;

 $\Gamma$ <sub>L=LOW</sub> voltage level.

## ORDERING INFORMATION

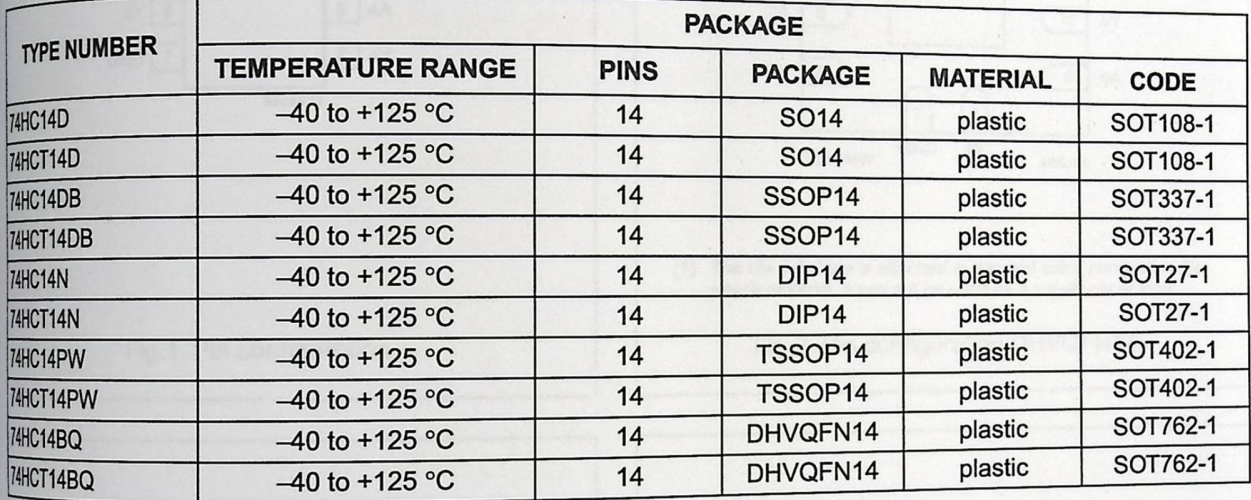

#### PINNING

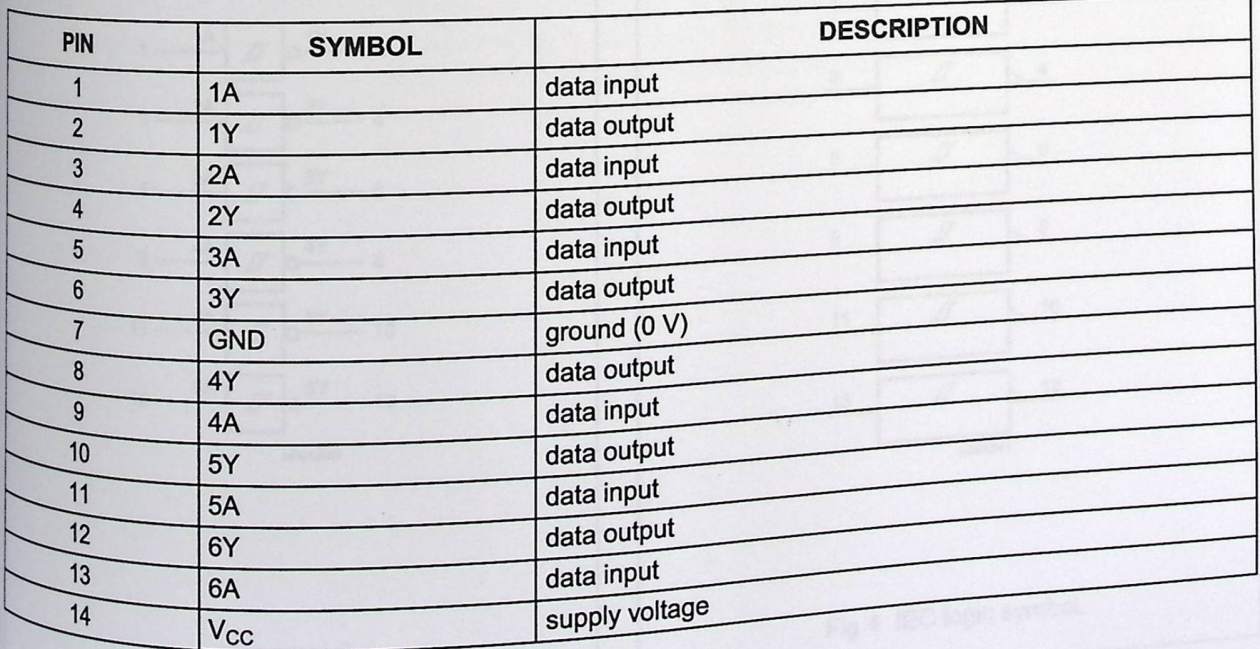

 $203 \text{ Oct } 30$ 

Product specification

# Hex inverting Schmitt trigger

74HC14; 74HCT14

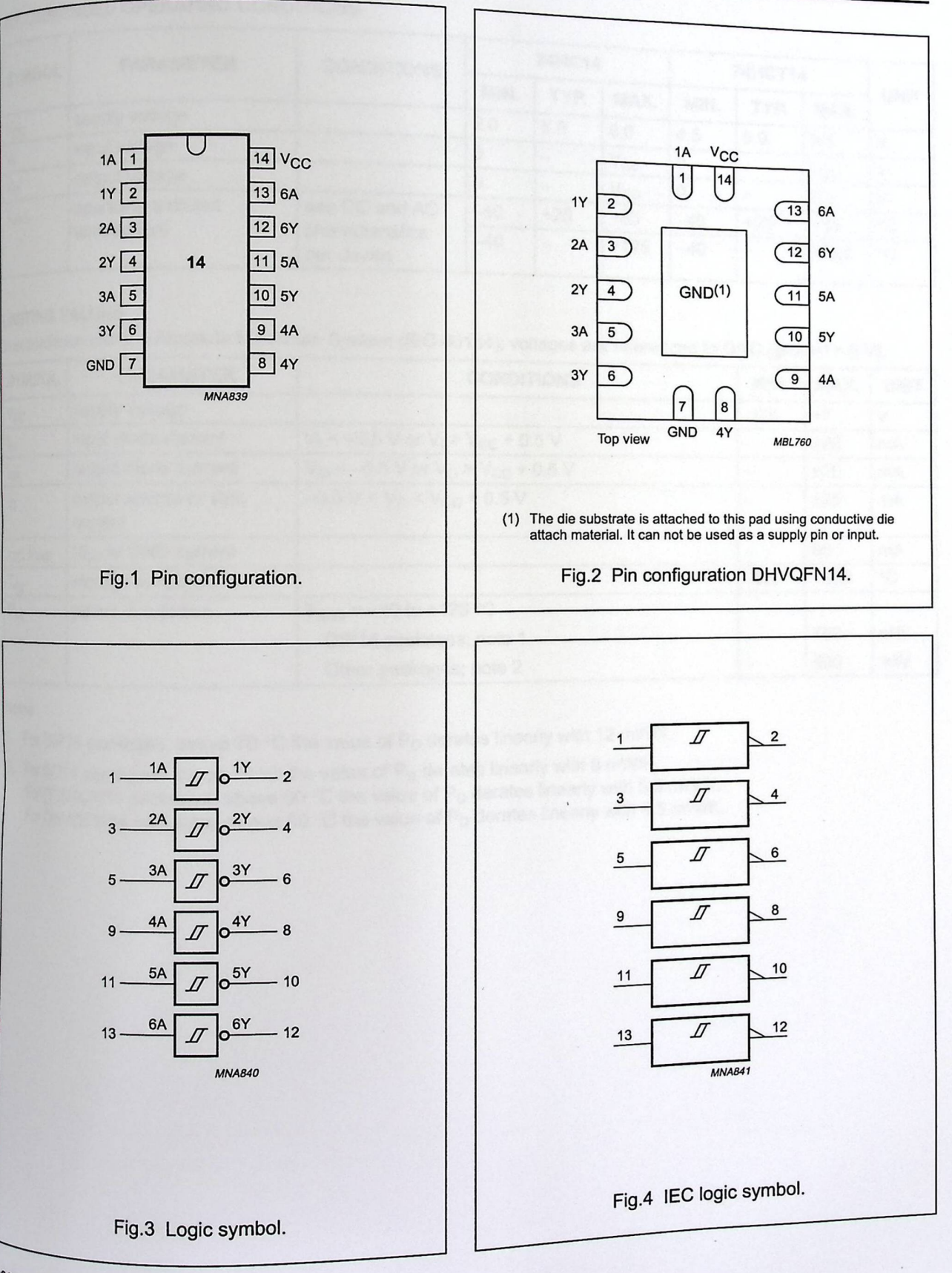

Product specification

# Hex inverting Schmitt trigger

74HC14; 74HCT14

# RECOMMENDED OPERATING CONDITIONS

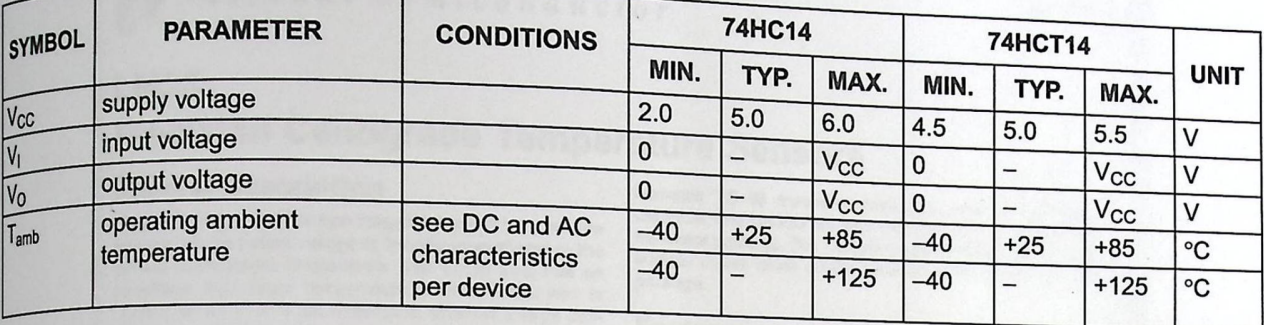

## **LIMITING VALUES**

In accordance with the Absolute Maximum System (IEC 60134); voltages are referenced to GND (ground = 0 V).

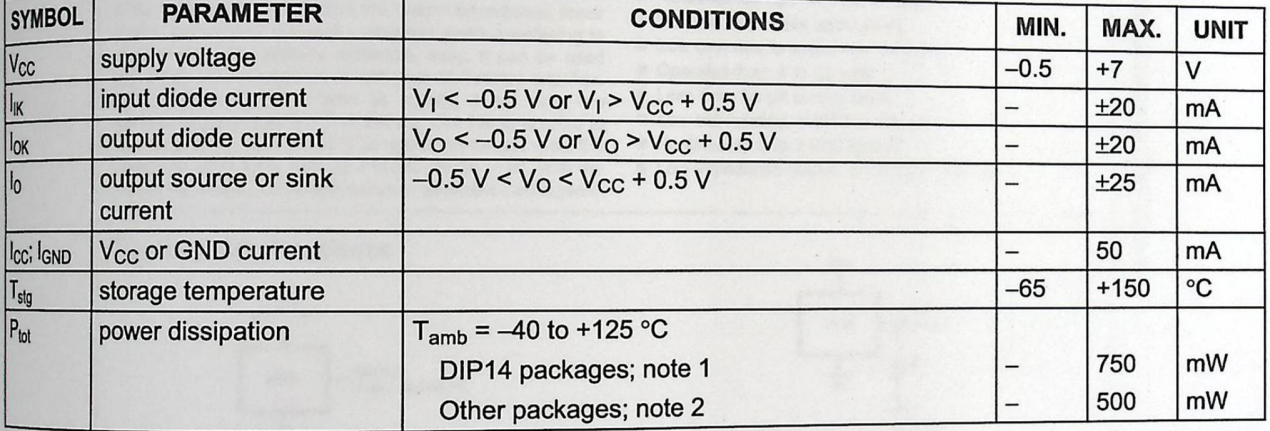

**Notes** 

1. For DIP14 packages: above 70 °C the value of P<sub>D</sub> derates linearly with 12 mW/K.

<sup>2.</sup> For SO14 packages: above 70 °C the value of  $P_D$  derates linearly with 8 mW/K. For (T)SSOP14 packages: above 60 °C the value of P<sub>D</sub> derates linearly with 5.5 mW/K. For DHVQFN14 packages: above 60 °C the value of  $P_D$  derates linearly with 4.5 mW/K.

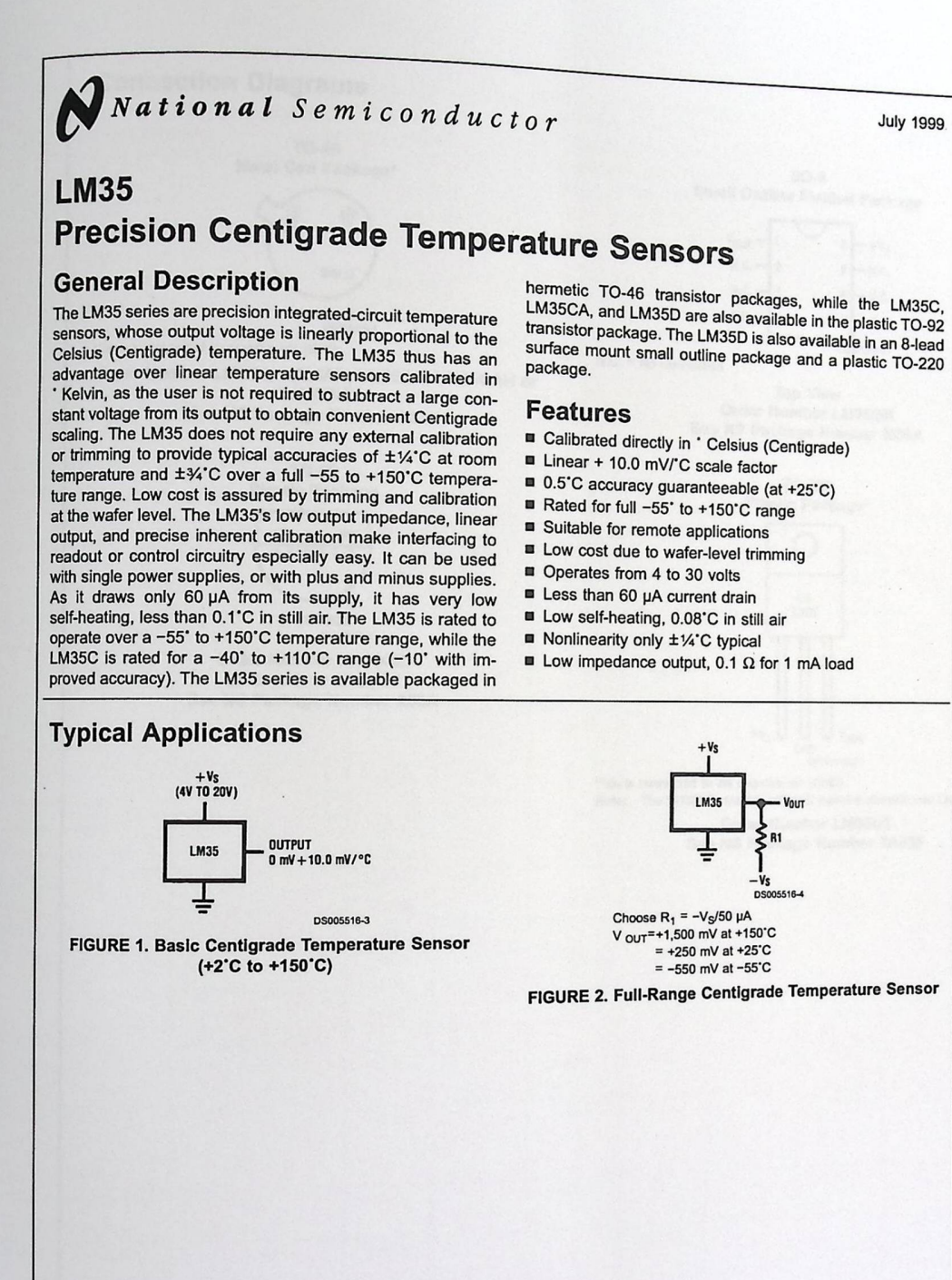

**TRI-STATE• It a** registered trademark of **No.lfooal** Semiconductor Corporation. www.national. com

July 1999

r

= Ao **UI** 

Precision

 $\mathsf{c}$  antigr

rade Tel

mpe

E **C**   $\vec{p}$ 

Sensol

 $\vec{a}$ 

© 1999 National Semiconductor Corporation DS005516

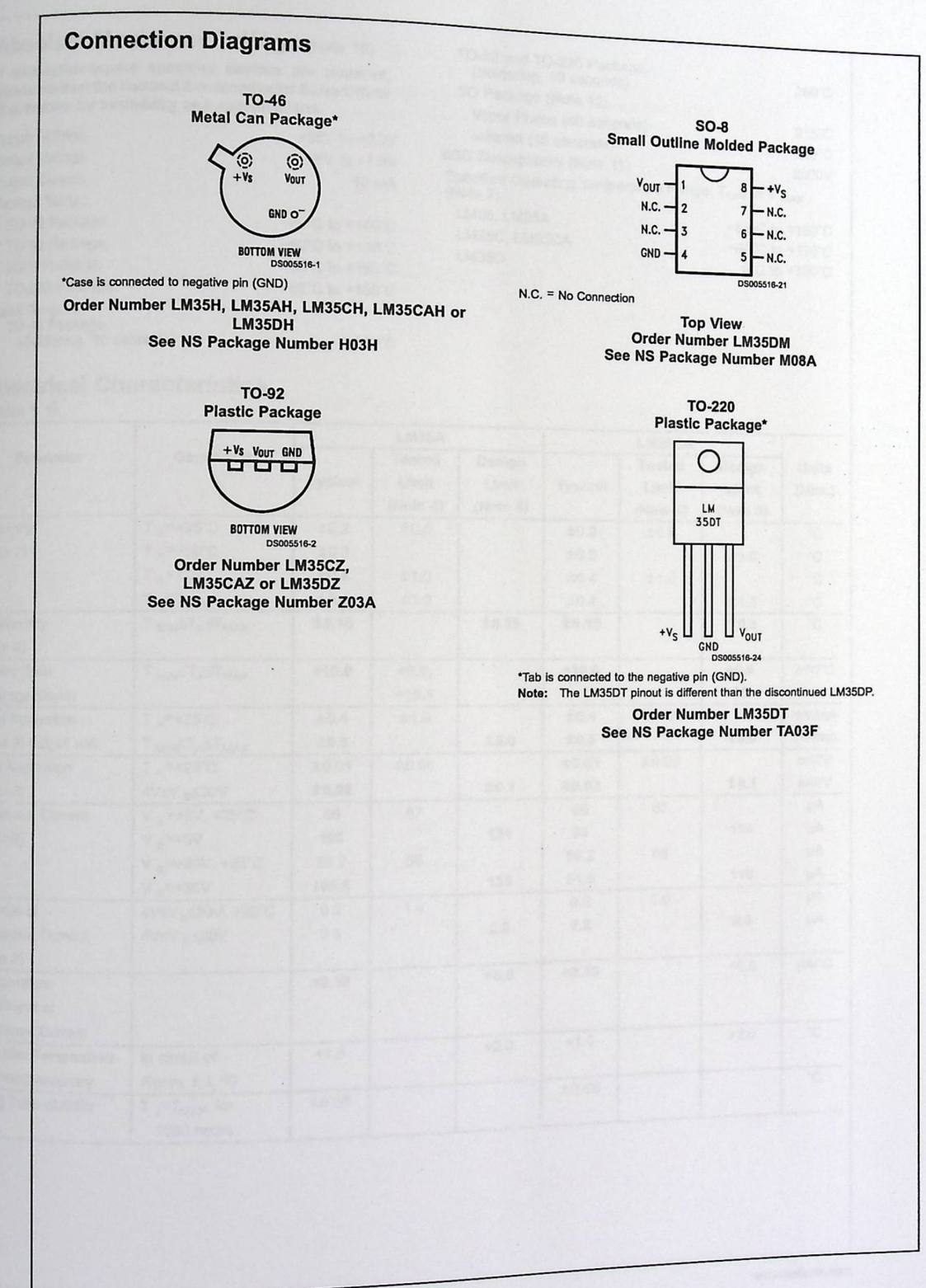

www.national.com

2

## Absolute Maximum Ratings (Note 10)

If Military/Aerospace specified devices are required,<br>please contact the National Semiconductor Sales Office/<br>Distributors for availability and specifications.

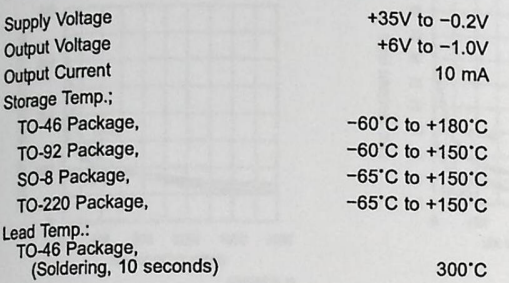

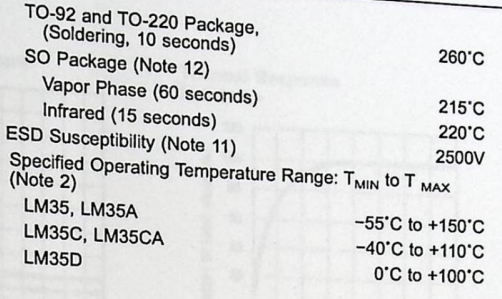

# Electrical Characteristics

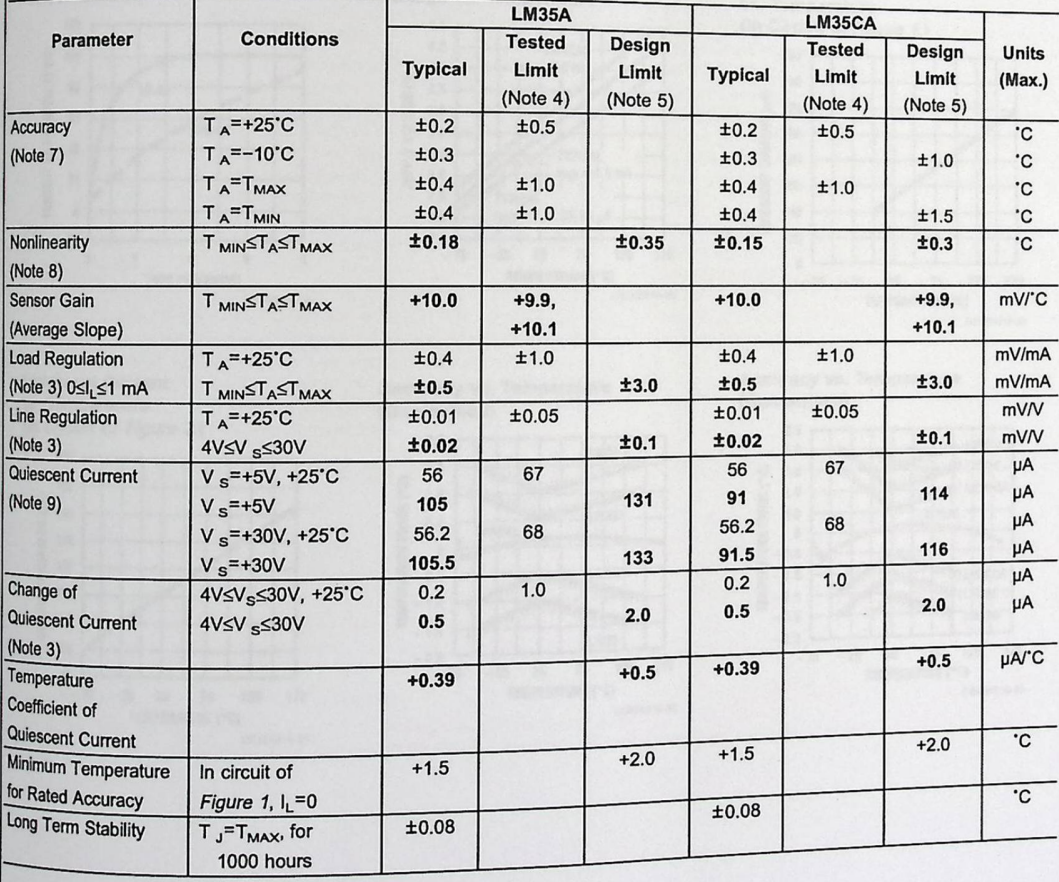

 $\overline{\mathbf{3}}$ 

www.national.com

#### » **Absolute Maximum Ratings** (Note 10)

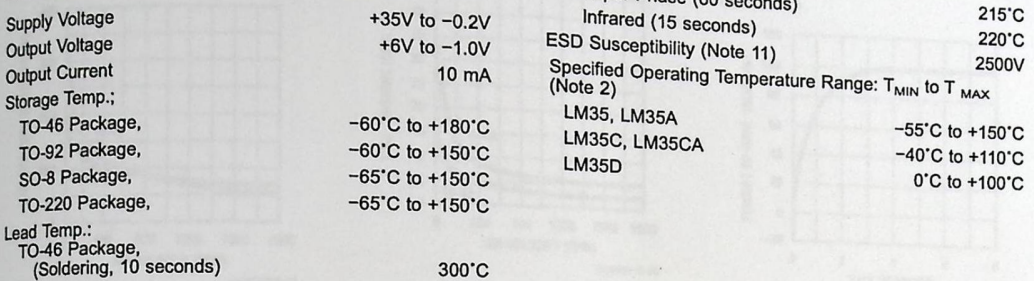

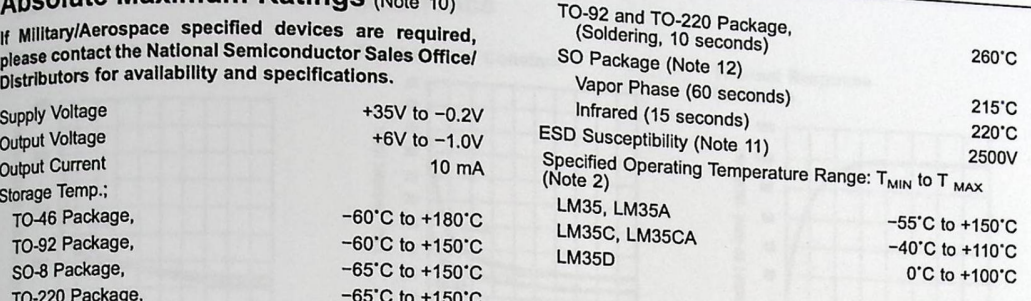

#### **Electrical Characteristics**

(Notes 1, 6)

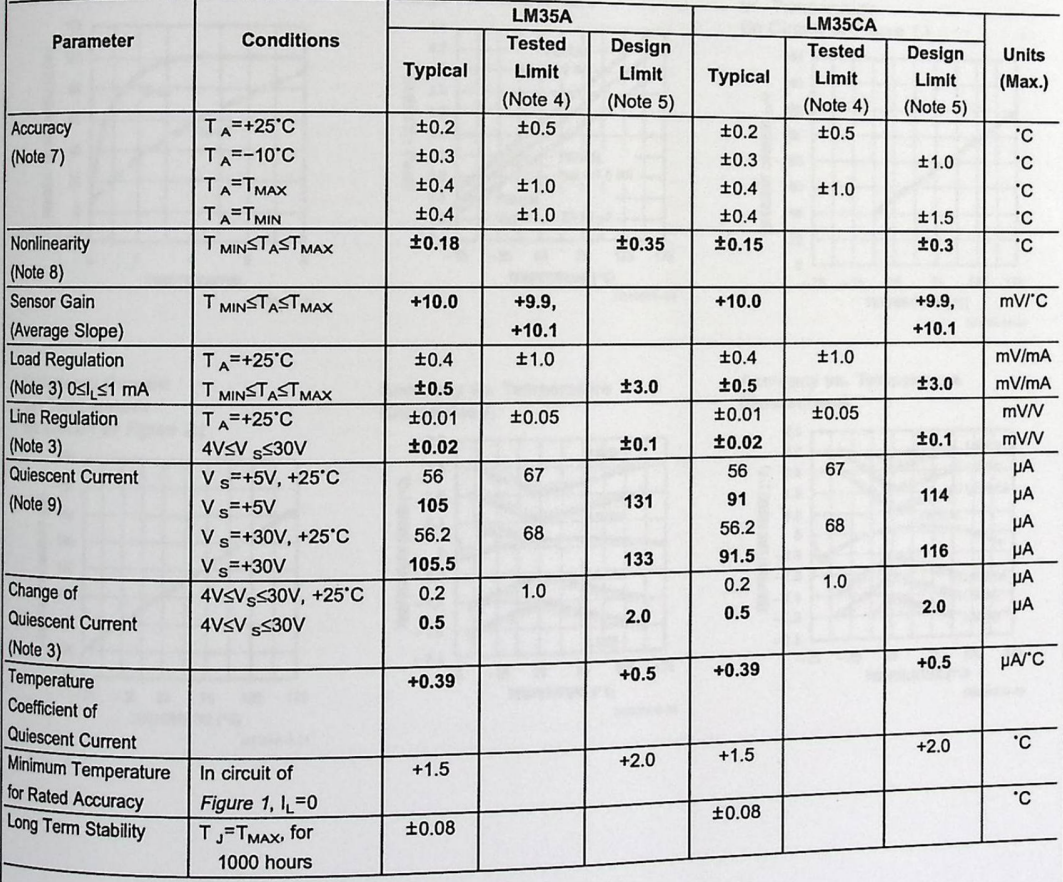

www.national.com

3

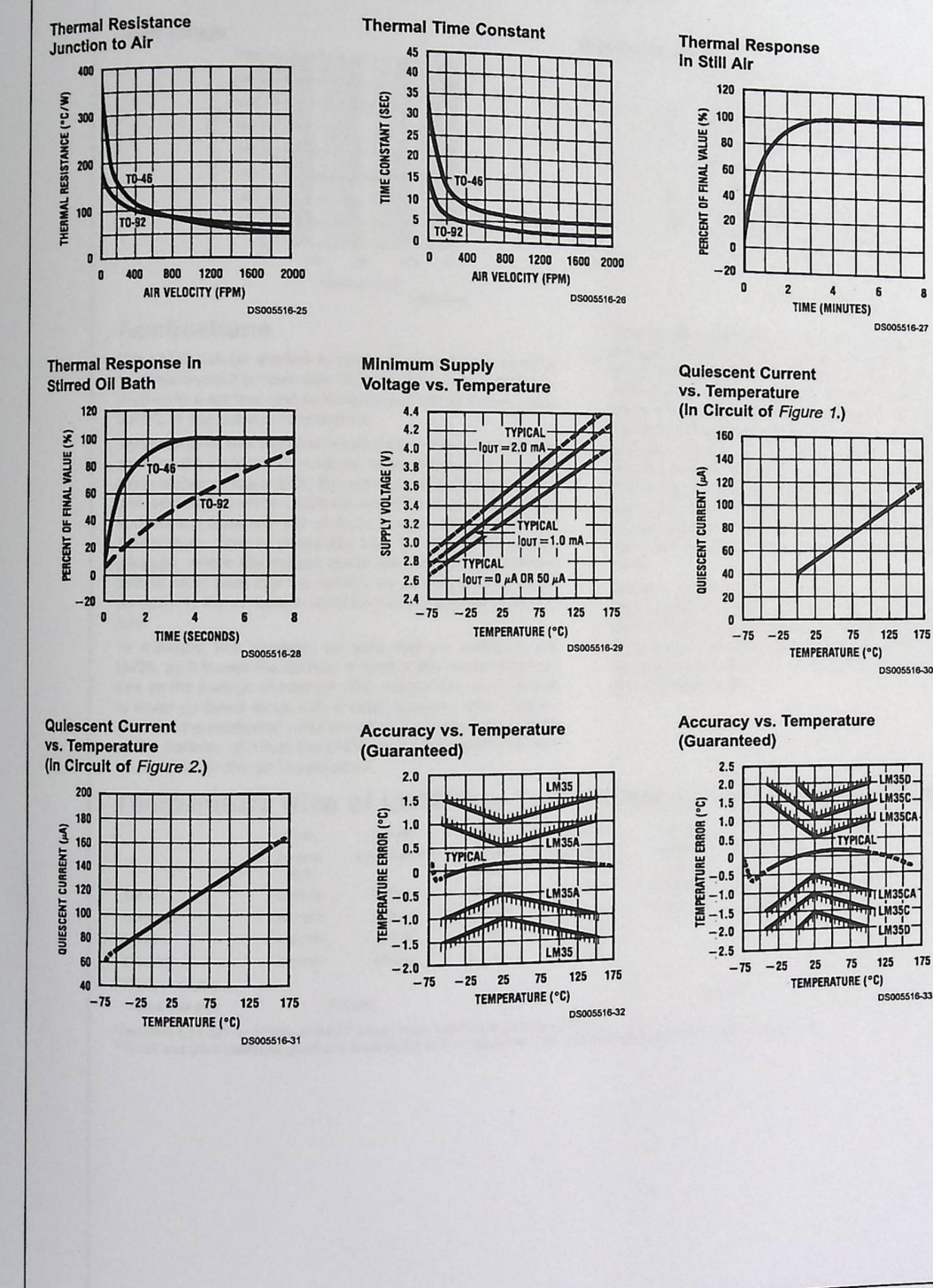

**Typical Performance Characteristics** 

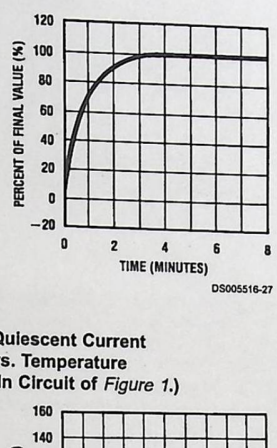

175

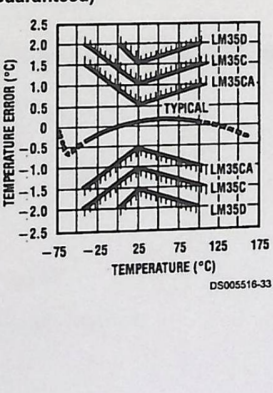

www.national.com

 $\overline{5}$ 

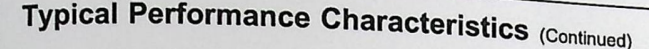

#### **Noise Voltage**

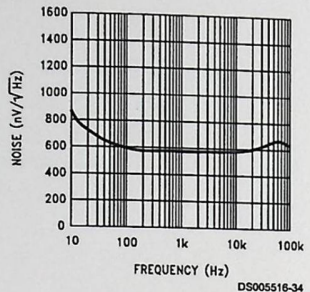

**Applications**  The LM35 can be applied easily in the same way as other

integrated-circuit temperature sensors. It can be glued or cemented to a surface and its temperature will be within about 0.01'C of the surface temperature.

This presumes that the ambient air temperature is almost the same as the surface temperature; if the air temperature were much higher or lower than the surface temperature, the actual temperature of the LM35 die would be at an intermediate temperature between the surface temperature and the air temperature. This is expecially true for the TO-92 plastic package, where the copper leads are the principal thermal path to carry heat into the device, so its temperature might be closer to the air temperature than to the surface temperature.

To minimize this problem, be sure that the wiring to the LM35, as it leaves the device, is held at the same temperature as the surface of interest. The easiest way to do this is to cover up these wires with a bead of epoxy which will insure that the leads and wires are all at the same temperature as the surface, and that the LM35 die's temperature will not be affected by the air temperature.

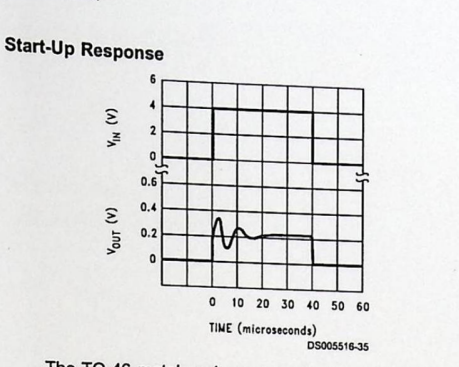

The TO-46 metal package can also be soldered to a metal surface or pipe without damage. Of course, in that case the V- terminal of the circuit will be grounded to that metal. Alternatively, the LM35 can be mounted inside a sealed-end metal tube, and can then be dipped into a bath or screwed into a threaded hole in a tank. As with any IC, the LM35 and accompanying wiring and circuits must be kept insulated and dry, to avoid leakage and corrosion. This is especially true if the circuit may operate at cold temperatures where condensation can occur. Printed-circuit coatings and varnishes such as Humiseal and epoxy paints or dips are often used to insure that moisture cannot corrode the LM35 or its connections.

These devices are sometimes soldered to a small light-weight heat fin, to decrease the thermal time constant and speed up the response in slowly-moving air. On the other hand, a small thermal mass may be added to the sensor, to give the steadiest reading despite small deviations in the air temperature.

# **Temperature Rise of LM35 Due To Self-heating (Thermal Resistance, θ<sub>JA</sub>)**<br>Temperature Rise of LM35 Due To Self-heating (Thermal Resistance, θ<sub>JA</sub>)

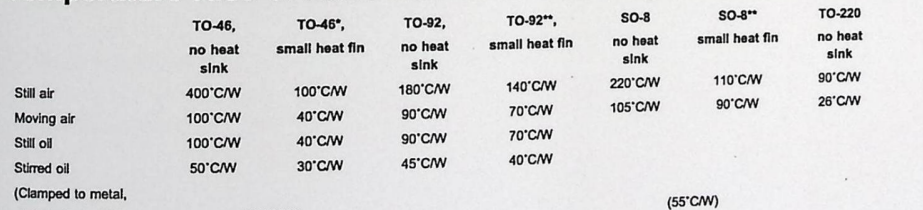

Infinite heal sink) (24'CAW)

(Clamped to metal, (55°CM)<br>
Infinite heat sink) (24°CM)<br>"Wakefield type 201, or 1" disc of 0.020" sheet brass, soldered to case, or similar.<br>"TO-92 and SO-8 packages glued and leads soldered to 1" square of 1/16" printed c

www.national.com

# **APPENDIX C: Source Code.**

import java.io.\*; import java.net.\*; import java.awt.\*; import javax.swing.JOptionPane;

public class searchNodes extends Thread{

// Constants private int IPSIL\_PORT = 8930;

// Variables InetAddress ia Socket sock InputStream sIn OutputStream sOut InetSocket Address isa;  $=$  null;  $=$  null;  $=$  null;  $=$  null; // Ipsil device port number

// Socket // Input data stream // Output data stream instance

Thread t; byte [] outputData; String IPs[]=new String[20];;

byte  $[]$  resp = new byte $[1024]$ ; int foundedIPs=0; int TIME\_OUT=1000;

public searchNodes) {

//set the output data (testing data) byte[] outData = {0x00, 0x00, 0x00, Ox00, 0x00, 0x06, 0x00, 0x00, 0x01, 0x17, 0x00,  $\}$ ;

// Password (5 bytes len) // "Write EEPROM" cmd (1 byte len)  $\frac{1}{8}$  Start location

outputData=outData;

t=new Thread(this); t.start);

}

public void run(){

String hostIP=""; String networkID="";

try {

hostIP=Inet Address. getLocalHost).getHost Address);

int index=hostIP.lastlndexOf(".");

networkID=hostIP.substring(0,index);

```
} catch (Exception e) {
```
JOptionPane.showMessageDialog(null,"Cant find the LAN IP");

 $\label{eq:1} \begin{array}{c} \bullet \\ \bullet \end{array}$ 

```
for (int i = 1; i < 255; i++) {
```
nodesFrame. searchProgress.set Value(i);

```
String currentIP=networkID+"."+i;
```
try{

}

```
ping(currentIP);
```
this.sleep(5O);

```
} catch (Exception e) { 
      System.out.println("-->"+e.toString());
    }
```

```
}
```

```
}
```

```
public void ping(String IP){ 
       try {
```
System.out.println("ping "+IP);

isa= new InetSocket.Address(IP, IPSIL\_PORT);

sock=new Socket); sock.connect(isa,TIME\_OUT);

// Create input data stream sIn = sock.getInputStream();

```
// Create output data stream 
sOut = sock.getOutputStream();
```

```
//set all outputs 
sOut.write(outputData);
```
// Read and ignore replay byte from the Ipsil device sIn.read(resp);

```
if ((resp[0] & 0xff) == 0xff ){
    foundedIPs++;
    if (foundedIPs \leq 6){
      IPs[foundedIPs-l]=IP; 
      nodesFrame. IP Array[founded]Ps-1].setText(IP); 
    } 
}
```

```
}catch(Exception e) { 
  System.out.println(e.toString());
ł
```
 $\cdot$ 

 $\}$ 

 $\}$ 

*!11/!llll/llllll!/I I/Ill/ II I I*  import java.io.BufferedWriter; import java.io.File; import java.io.File Writer; import java. util. Calendar;

public class readThread extends Thread {

Calendar cc; int interval=l; String deviceIP="";

File fl; File Writer fWrite; BufferedWriter writer=null;

public readThread(int interval,String IP) { cc=Calendar.getlnstance);

try { String path="C:\\myLog.txt";

f1=new File(path); fWrite=new FileWriter(f1); writer=new BufferedWriter(fWrite); }catch (Exception e){}

deviceIP=IP;

this.interval=interval;

this. start);

}

public void run){ int minutesBefore=cc.get(Calendar.MINUTE); int minutes After=cc.get(Calendar.MINUTE);

inputData readData;

//write the time to the file (first line)

writeT oFile(co.get(Calendar.HOUR OF\_DAY)-+":"+cc. get(Calendar .MINUTE));

```
for (int i = 0; i < 19; ) {
```
try {

```
cc=Calendar.getlnstance); 
minutes After=cc.get(Calendar. MINUTE);
```
int diff=minutesAfter-minutesBefore;

if (diff<0) diff+=60;

```
if (diff >= this.interval)/ /read all sensors///// 
  readData=new inputData(deviceIP,0);
```

```
writeT oFile(readData.get Temperature)+"); 
writeToFile(readData.getTemperature()<br>writeToFile(readData.getLights()+"");<br>writeToFile(readData.getAlarm()+"");
```

```
minutesBefore=minutesAfter; 
i++;
```

```
this.sleep(1000);
} catch (Exception e) {
```

```
} 
}
```
}

System.out.println("Logging done");

```
try { 
  writer.close); 
} catch (Exception e) {
```
} }

}

 $\mathbf{I}$ 

 $\}$ 

public void writeToFile(String line){

try {

```
writer. write(line); 
writer.write("\r\n");
```
} catch (Exception e) { System.out.println(e.toString()); }

import java.io.\*; import java.net.\*; import java.util.\*; import java.awt.\*;

public class inputData extends Thread{

// Constants private int IPSIL\_PORT = 8930;

// Ipsil device port number

 $\ddot{\phantom{a}}$ 

// Variables InetAddress ia Socket InputStream sln OutputStream sOut InetSocketAddress isa;  $=$  null;  $=$  null;  $=$  null;  $=$  null;

// Socket // Input data stream // Output data stream instance

Thread t; int interval=0; byte[] cmd Word; byte [] pin7 Address; byte [] pin6Address; byte [] pin4Address;

byte [] readPinX;

String devicelP="";

static byte [] resp = new byte[ 1024];

//Network response buffer

private static final int TEMPERATURE\_SENSOR=O; private static final int LIGHT\_SENSOR=1; private static final int ALARM\_SENSOR=2;

int currentTemp=0; boolean currentLights=false; int currentTemp=0;<br>boolean currentLights=false;<br>boolean currentAlarm=false;

public inputData(String ip) {

//get command word from Configurations devicelP=ip;

byte [] commandWord = { 0x00, 0x00, 0x00, 0x00, 0x00, *II* Password 0x06, 0x00, 0x00, 0x01, 0x13, (byte)0x80, (byte)0xff, };

// "Write EEPROM" cmd // Start location // All channels Analog // All channels as inputs

cmd Word=command Word;

//temperature sensor at pin 7--> address 0xl28 byte $[]$  pin $7 =$ { 0x00, 0x00, 0x00, 0x00, Ox00, 0x07, 0x00, 0x00, 0x01,0x28, 0x06, *II* Password // "Read RAM" cmd // pin 8 address // read bytes

};

pin7Address=pin7;

```
//light sensor at pin 6 \rightarrow address 0x126byte[] pin6 =\begin{array}{cc}\n\{0x00, 0x00, 0x00, 0x00, 0x00, 0x00, 0x00, 0x00, 0x00, 0x00, 0x00, 0x00, 0x00, 0x00, 0x00, 0x00, 0x00, 0x00, 0x00, 0x00, 0x00, 0x00, 0x00, 0x00, 0x00, 0x00, 0x00, 0x00, 0x00, 0x00, 0x00, 0x00, 0x00, 0x00, 0x00, 0x07, <br>0x00, 0x00, 0x01,0x26, // pin 6 address
 0x00, 0x00, 0x01,0x26, // pin 6 address<br>0x06, // read bytes
};
```

```
pin6Address=pin6;
```

```
//alarm sensor at pin 4 --> address Ox 122 
byte[] pin4 =
{ox00, 0x00, OxOO, OxOO, OxOO, 
Ox07, 
0x00, 0x00, 0x01,0x22, 
0x06, 
}; 
                                        II Password 
                                        // "Read RAM" cmd 
                              // pin 4 address 
                            // read bytes
```

```
pin4Address=pin4;
```
t=new Thread(this);<br>this.interval=1000; //read each 1 second  $t.start()$ ;

```
\}
```

```
public inputData(String ip,int x) {
```
//get command word from Configurations deviceIP=ip;

```
byte[] commandWord = 
{OxOO,OxOO,OxOO,OxOO,OxOO, 
Ox06, 
 OxOO, OxOO, OxOI, Oxl3, 
 (byte )Ox 80, 
(byte)Ox ff,
}; 
                                        //Password 
                                        II "Write EEPROM" cmd 
                              // Start location 
                              // All channels Analog 
                              // All channels as inputs
```
cmdWord=commandW ord;

//temperature sensor at pin 7-> address Oxl28 byte $\int$  pin  $7 =$  $\begin{array}{ll}\n\{ 0x00, 0x00, 0x00, 0x00, 0x00, & \text{\#} \text{Password} \\
0x07, & \text{\#} \text{Read RA}\n\end{array}$  $\prime\prime$  "Read RAM" cmd $\prime\prime\prime$ pin 8 address  $0x00, 0x00, 0x01, 0x28, 0x06,$ *II* read bytes };

```
pin7Address=pin7;
```
 $\frac{M\text{light sensor at pin 6} \rightarrow \text{address } 0 \times 126} {\text{byte}}$ <br>  $\{0 \times 00, 0 \times 00, 0 \times 00, 0 \times 00, 0 \times 00, 0 \times 00, 0 \times 00, 0 \times 00, 0 \times 00, 0 \times 00, 0 \times 00, 0 \times 00, 0 \times 00, 0 \times 00, 0 \times 00, 0 \times 00, 0 \times 00, 0 \times 00, 0 \times 00, 0 \times 00, 0 \times 00, 0 \times 00, 0 \times$ byte $[$ ] pin6 =  $\frac{\{0x00, 0x00, 0x00, 0x00, 0x00,}{\{0x07\}}$  // Password // "Read RAM" cmd 0x00, 0x00, 0x01,0x26, // pin 6 address

};

pin7Address=pin7;

```
//light sensor at pin 6 --> address 0x126byte[] pin6 =(0x00, 0x00, 0x00, 0x00, 0x00)// Password
 0x07,
                                      // "Read RAM" cmd
 0x00, 0x00, 0x01,0x26,
                             // pin 6 address
0x06,
                           // read bytes
};
```
pin6Address=pin6;

```
//alarm sensor at pin 4 --> address 0x122byte[] pin4 =(0x00, 0x00, 0x00, 0x00, 0x00,// Password
 0x07,
                                      // "Read RAM" cmd
 0x00, 0x00, 0x01,0x22,
                             // pin 4 address
 0x06,
                           // read bytes
\};
```
pin4Address=pin4;

t=new Thread(this); this.interval=1000; //read each 1 second  $t.start()$ ;

```
\}
```
public inputData(String ip,int x) {

//get command word from Configurations deviceIP=ip;

byte  $[]$  command Word = // Password {0x00,0x00,0x00,0x00,0x00, // "Write EEPROM" cmd 0x06. // Start location 0x00, 0x00, 0x01, 0x13, // All channels Analog  $(byte)0x80,$ // All channels as inputs (byte)0xff,  $\}$ ;

emdWord=commandWord;

//temperature sensor at pin  $7 \rightarrow$  address 0x128 byte[]  $pin7 =$ // Password {0x00,0x00,0x00,0x00,0x00, // "Read RAM" cmd  $0x07,$ // pin 8 address 0x00, 0x00, 0x01,0x28, // read bytes 0x06, };

pin7Address=pin7;

//light sensor at pin  $6 \rightarrow$  address  $0 \times 126$ byte[]  $pin6 =$ // Password // "Read RAM" cmd {0x00, 0x00, 0x00, 0x00, 0x00, 0x07, // pin 6 address 0x00, 0x00, 0x01,0x26,

```
0x06, 
                                     // read bytes 
  };
  pin6Address=pin6;
  //alarm sensor at pin 4 --> address 0x122byte[] pin4 =(0x00, 0x00, 0x00, 0x00, 0x00)II Password 
    0x07, 
                                                   . II "Read RAM" cmd 
    0x00, 0x00, 0x01,0x22,
                                        // pin 4 address
    0x06, 
                                     // read bytes 
  }; 
  pin4Address=pin4; 
  connectMe); 
  readData AndStore); 
\}public inputData(String ip, byte addressLSB) { 
  //get command word from Configurations 
  deviceIP=ip; 
  byte[] commandWord = 
   {0x00,0x00,0x00,Ox0O,Ox00, 
                                                   //Password 
                                                   II "Write EEPROM" cmd 
    0x06, 
                                        // Start location 
    0x00,0x00,0x01,0x13,
                                        // All channels Analog 
    (byte)0x80,// All channels as inputs 
    (byte)0xff,}; 
  cmdWord=commandWord; 
  //set the reading cmd word 
  byte[] pin =Eq. pm = \frac{1}{n} (xool), 0x00, 0x00, 0x00, 0x00, <br>
\frac{n}{2} (Read RAM" emd<br>
cock, 0x00, 0x01, addressLSB, \frac{n}{2} set the address of the pin<br>
cock,<br>
\frac{n}{2} (\frac{n}{2} and bytes<br>
dPinX=pin;<br>
anectMe();<br>
\frac{1}{2} and b
   \{ 0x00, 0x00, 0x00, 0x00, 0x00, 0x00, 0x00, 0x00, 0x00, 0x00, 0x00, 0x00, 0x00, 0x00, 0x00, 0x00, 0x00, 0x00, 0x00, 0x00, 0x00, 0x00, 0x00, 0x00, 0x00, 0x00, 0x00, 0x00, 0x00, 0x00, 0x00, 0x00, 0x00, 0x00, 0x00, 0x00, 00x07.
    0x00, 0x00, 0x01, addressLSB, // set the address of the pin
    0x06, II read bytes
   }; 
  readPinX=pin; 
  connectMe); 
  readDataPin); 
\}public void connectMe){ 
   try { 
      isa= new InetSocketAddress(deviceIP, IPSIL_PORT); 
                                                      ice itself on Ipsil port
       \ell Init TCP socket. Connect to the device itself
       sock—new Socket(),<br>sock.connect(isa,1500); //1.5 second time ou
```
MN!

```
// Create input data stream 
sIn = sock.getInputStream();
```
// Create output data stream sOut = sock.getOutputStream);

```
} catch (Exception e) { 
  System.out.println(e.toStringQ);
```
} }

public void run(){

//check if connects right connectMe);

while(true) $\{$ 

try {

```
//read date from sensors (if error occurs then break reading) 
if(readDataAndStore)) 
  mainFrame.displaySensors(currentTemp,currentLights,currentAlarm); 
else 
  throw new Exception);
```
this.sleep(this.interval);

```
} catch (Exception e) { 
  javax.swing.JOptionPane.showMessageDialog(null,"Error in reading sensors"); 
  break;
}
```
}

}

public boolean readDataAndStoreO{

try {

// Send ICP command - Configure channels sOut. write(cmd Word);

// Read and ignore replay byte from the Ipsil device sIn.read(resp);

```
//**********READ TEMPERATURE PIN 7************
// Send ICP command - Read pin 7 (temperature) 
sOut.write(this.pin7Address);
```

```
// Read response from the Ipsil device 
sIn.read(resp); 
storeReceviedData(TEMPERATURE_SENSOR,resp);
```

```
//***********READ LIGHTS PIN 6 **************
// Send ICP command - Read pin 6 (lights) 
sOut. write(this.pin6Address);
```
// Read response from the Ipsil device sIn.read(resp);

## storeReceviedData(LIGHT\_SENSOR,resp);

//\*\*\*\*\*\*\*\*\*\*\*READ ALARM PIN 4 \*\*\*\*\*\*\*\*\*\*\*\*\*\* // Send ICP command - Read pin 4 (alarm) sOut. write(this. pin 4 Address);

n <sup>I</sup>

// Read response from the Ipsil device sIn.read(resp); storeReceviedData(ALARM\_SENSOR,resp);

} catch (Exception e) { System.out.println(e.to String)); return false;

```
₹
```
return true;

 $\mathcal{E}$ 

public void readDataPin) {

#### try {

// Send ICP command- Configure channels sOut. write(cmd Word);

// Read and ignore replay byte from the Ipsil device sIn.read(resp);

```
\mu**********READ SPECIFIED PIN ************
// Send ICP command- Read pin 
sOut. write(this.readPinX);
```
// Read response from the Ipsil device sIn.read(resp);

int data=((resp[9]<<8) & 0xff00) | (resp[8] & 0xff);

mainFrame.setReadValue(data);

```
} catch (Exception e) { 
  System.out.println(e.to String)); 
}
```
## }

private void storeReceviedData(int sensorID, byte[] response){ String str="";

int data=((response[9]<<8) & 0xff00) | (response[8] & 0xff);

```
switch (sensorID){ 
    case TEMPERATURE SENSOR: 
       h (sensorID){<br>se TEMPERATURE_SEN;<br>currentTemp=data;<br>brook;
       break;
```
case LIGHT SENSOR: if (data >600) currentLights=true; else

```
currentLights=false;
break;
```
 $\ddot{\phantom{0}}$ 

```
case ALARM_SENSOR: 
  if (data >600) 
    currentAlarm=true; 
  else 
    currentAlarm=false; 
  break;
```
#### $\}$

 $\}$ 

public int getTemperature(){ return setTemperature(currentTemp);

#### $\}$

```
public int getLights) { 
  if (urrentLights) 
     return l; 
  else 
     return 0;
```

```
}<br>public int get<br>Alarm() {
  if (currentAlarm)
     return l; 
  else 
     return 0;
```
#### $\}$

public static int setTemperature(int data){

```
double fixedData=Math.round(data/10);
double A=0;
double B=0; 
int temperature=0; 
if (fixedData > 86 && fixedData <= 92) {
  A=0.6666666;
  B=15.333333;
} 
if (fixedData > 81 && fixedData <= 86)\{A=0.4;
  B=7.6; 
} 
if (fixedData > 77 && fixedData <= 81){
  A=0.75;
  B = -20.75;
} 
if (fixedData > 75 && fixedData <= 77){
  A=2.0;
B=-117.0;
```

```
if (fixedData > 64 && fixedData <= 75){
  A=0.454545455;
  B=-1.090909091;
} 
if (fixedData > 53 && fixedData <= 64){
  A=0.54545455;
  B=-6.909090909;
\}if (fixedData > 28 && fixedData<=53){ 
   A=0.56; 
   B=-7.68; 
} 
if (fixedData > 18 && fixedData<=28){ 
   A=0.5;
   B=-6;\overline{\phantom{a}}}
```
//using the selected A,B constants, the temp. can be found by //temperature =  $A^*$  fixedData + B temperature= (int) Math.round(A \* fixedData + B);

return temperature;

}

 $\}$